# **ScanWatch**

#### Hybrid Smartwatch – EKG, Herzfrequenzsensor und **Oximeter**

Installations- und Bedienungsanleitung

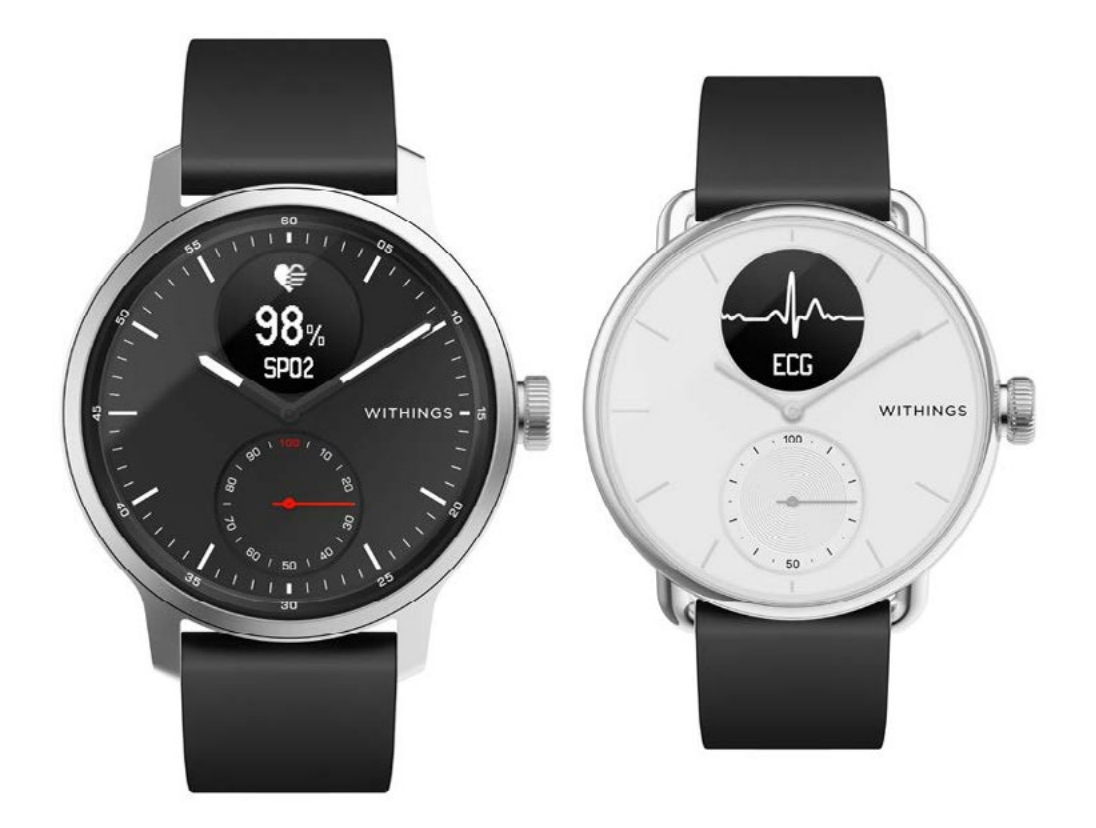

# Inhaltsverzeichnis

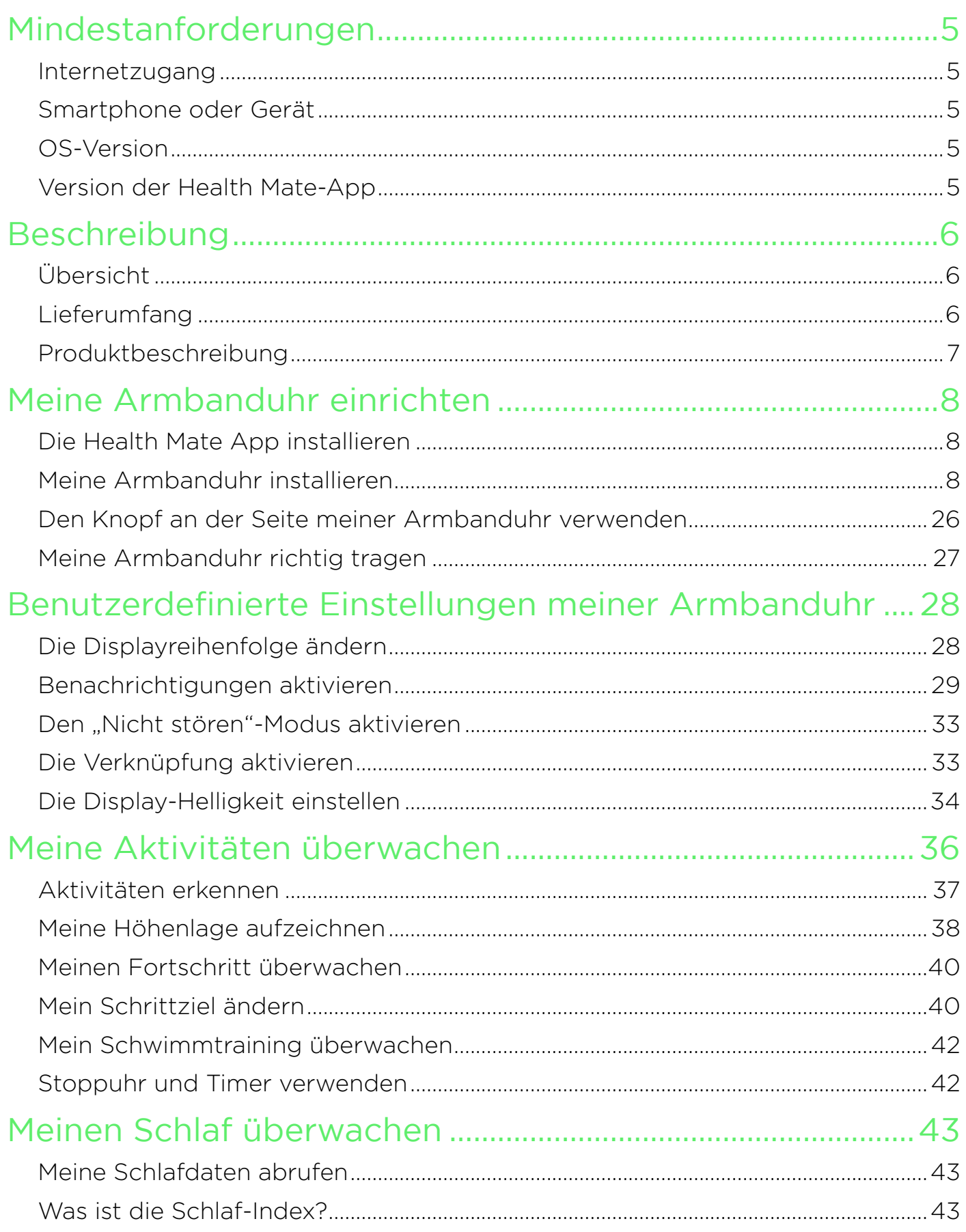

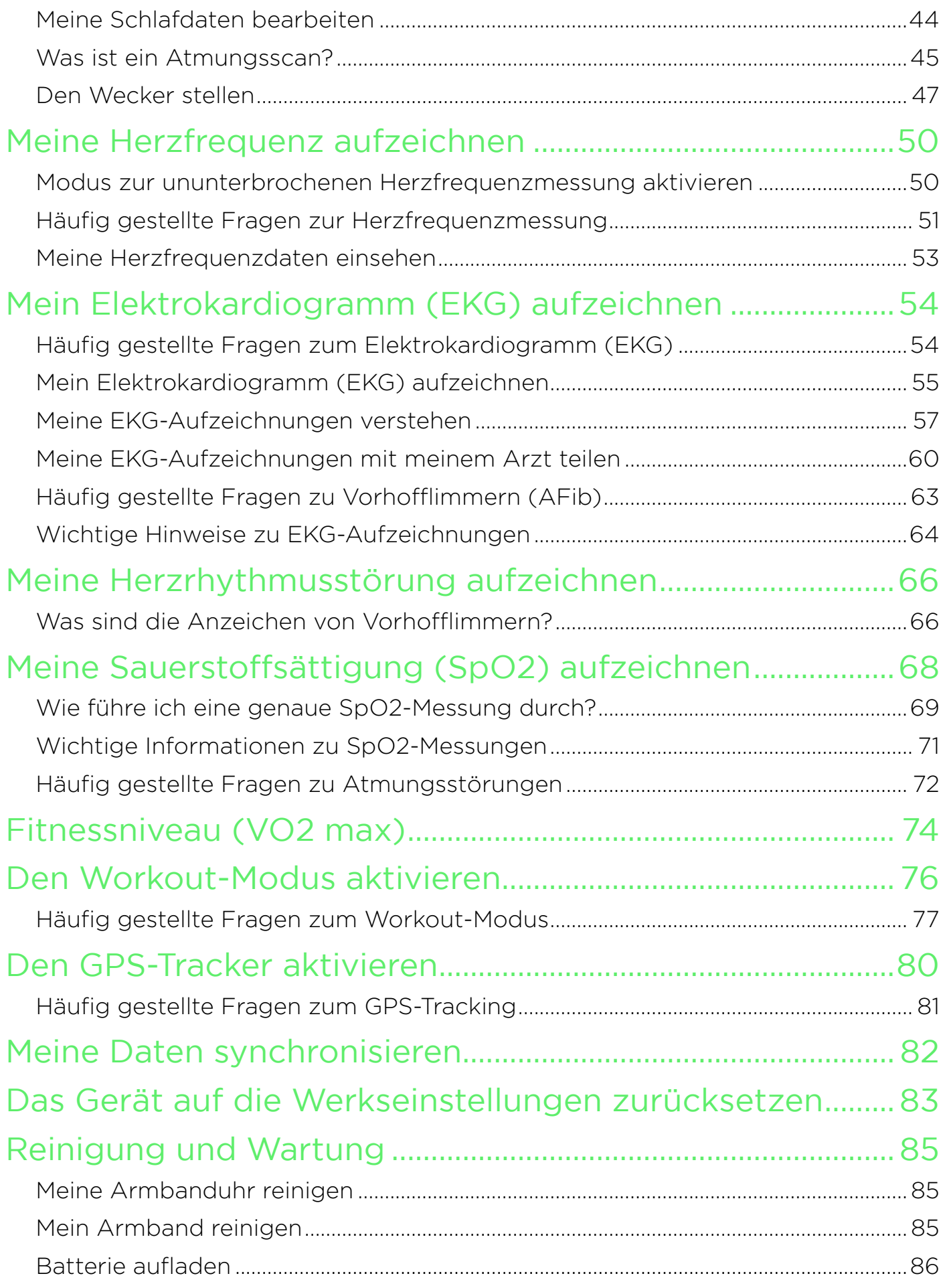

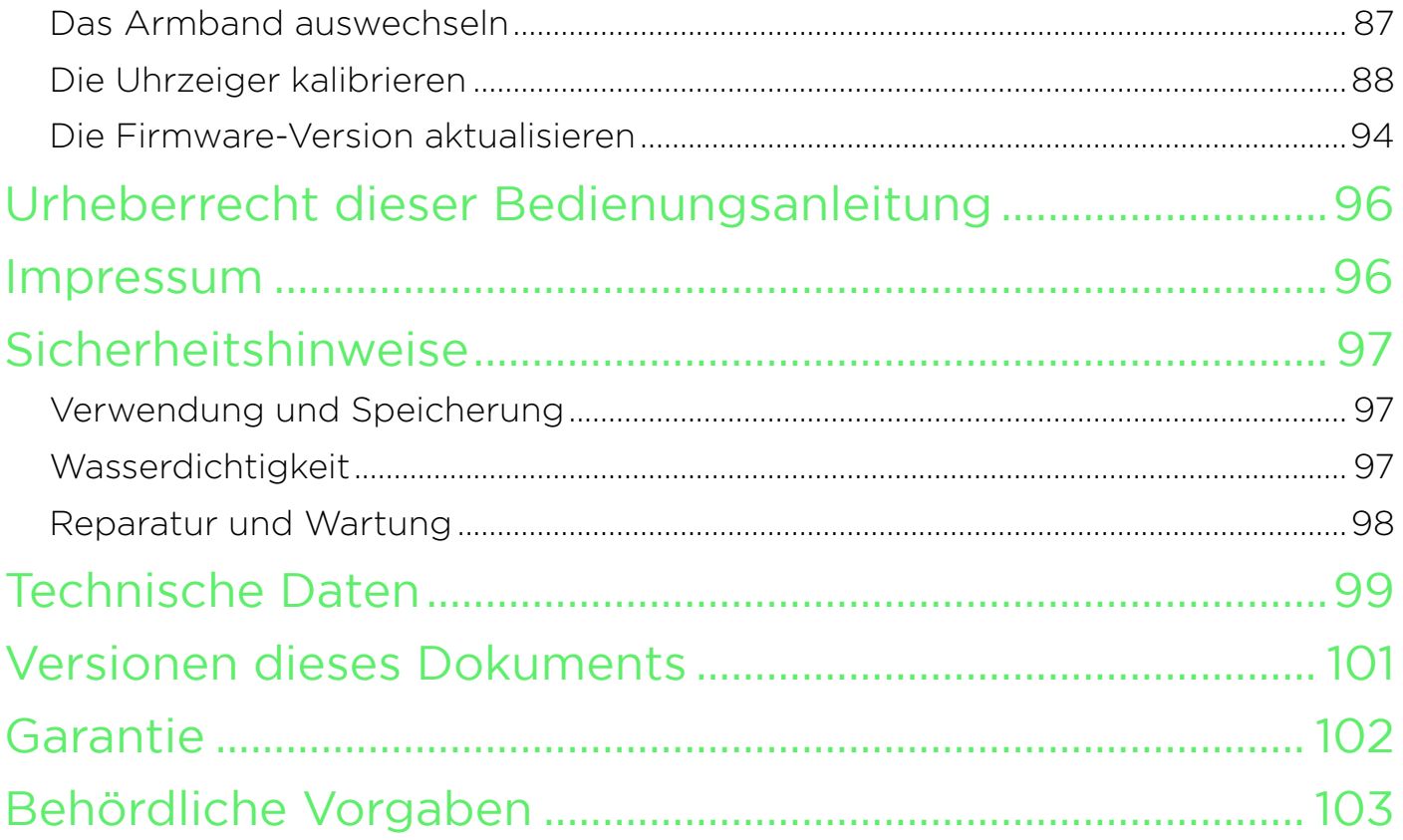

<span id="page-4-0"></span>Mit der Nutzung von ScanWatch stimmen Sie ausdrücklich unseren WithingsAllgemeinen Geschäftsbedingungen zu, die Sie auf unserer [Website](https://www.withings.com/us/en/legal/services-terms-and-conditions) einsehen können.

# Mindestanforderungen

#### Internetzugang

Sie benötigen eine Internetverbindung, um:

- die Health Mate-App herunterzuladen,
- Ihre ScanWatch einzurichten,
- die Firmware zu aktualisieren.

Weitere Informationen dazu finden Sie unter ["Technische Daten" auf Seite 99.](#page-98-1)

#### Smartphone oder Gerät

Sie benötigen ein iOS- oder Android-Gerät (mit funktionierendem Bluetooth Low Energy und WLAN oder 3G/4G), um:

- Ihre ScanWatch einzurichten.
- Daten von Ihrer ScanWatch abzurufen,
- sich mit Ihrer ScanWatch zu verbinden,
- sich mit anderen Benutzern zu vernetzen.

Weitere Informationen dazu finden Sie unter "["Technische Daten" auf Seite 99](#page-98-1).

#### OS-Version

Zur Installation und Nutzung der Health Mate-App ist iOS 12 (oder neuer) oder Android 8 (oder neuer) erforderlich.

Ihr Gerät muss mit Bluetooth Low Energy kompatibel sein, um Ihre ScanWatch installieren zu können.

#### Version der Health Mate-App

Damit Sie sämtliche Funktionen der Health Mate-App nutzen können, müssen Sie stets die neueste Version installiert haben.

 $S_{\text{canWatch}}$  DE - 5

## <span id="page-5-0"></span>Übersicht

Entdecken Sie ScanWatch, die neueste Hybrid Smartwatch von Withings. Die hochwertige Armbanduhr umfasst modernste, sorgfältig ausgewählte Medizintechnologie und ist die gesundheitsorientierteste für den privaten Gebrauch erhältliche Uhr, die es je gab.

Diese gemeinsam mit Kardiologen entwickelte und klinisch validierte Uhr ist die weltweit erste Hybrid Smartwatch, die Benutzer auf Anzeichen von Vorhofflimmern oder Atmungsstörungen aufmerksam machen kann. ScanWatchSie zeichnet Aktivitäten und Schlaf detailliert auf, ist bis zu 50 Meter wasserdicht und hält durch ihre außergewöhnlich lange Batterielaufzeit bis zu 30 Tage durch, bevor sie aufgeladen werden muss.

## Lieferumfang

- ScanWatch
- **Transportbeutel**
- Ladekabel

## <span id="page-6-0"></span>Produktbeschreibung

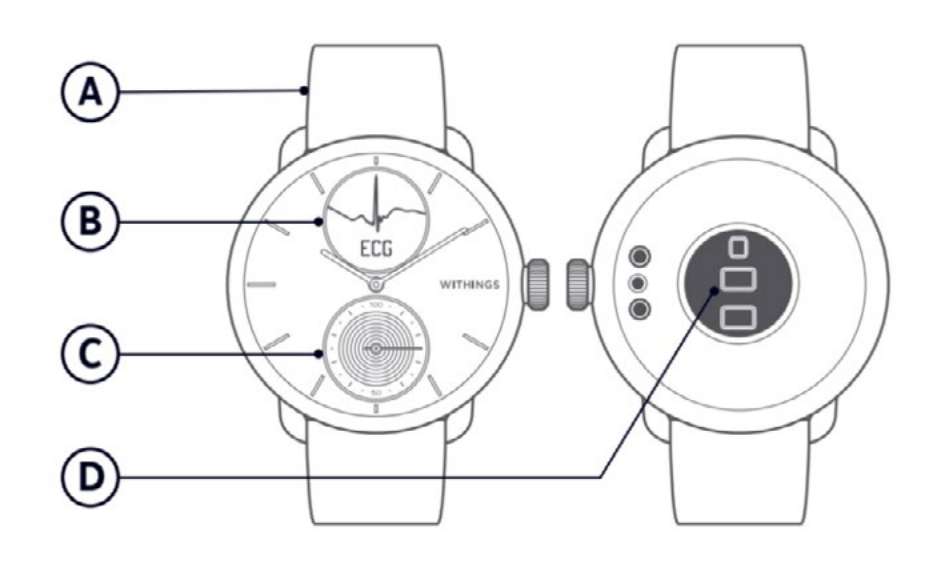

(A) Armband (B) Display (C) Bewegungszeiger (D) Herzfrequenz- und SpO2-Sensor

ScanWatch **WITHINGS** 

### <span id="page-7-0"></span>Die Health Mate App installieren

Wenn die Health Mate App nicht bereits auf Ihrem Gerät installiert ist, führen Sie bitte die folgenden Schritte aus:

- 1. Geben Sie go.withings.com in den Webbrowser Ihres Geräts ein.
- 2. Tippen Sie im App Store oder im Play Store auf **Download**.
- 3. Tippen Sie auf Laden.

Der Installationsprozess beginnt.

## Meine Armbanduhr installieren

Um Ihre ScanWatch zu installieren, führen Sie bitte die folgenden Schritte aus:

- 1. Öffnen Sie die Health Mate App.
- 2. Tippen Sie auf Anmelden.

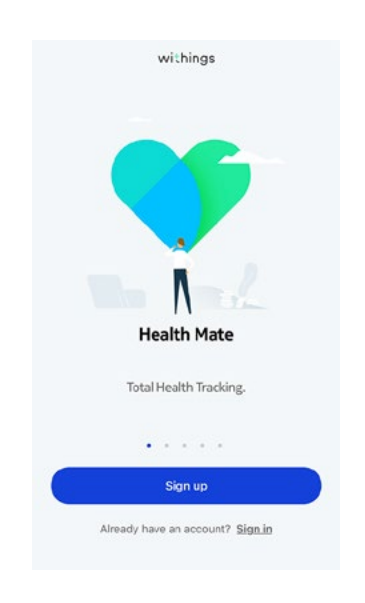

3. Tippen Sie auf Uhren.

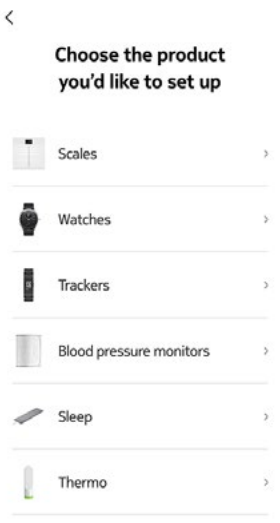

4. Tippen Sie auf ScanWatch

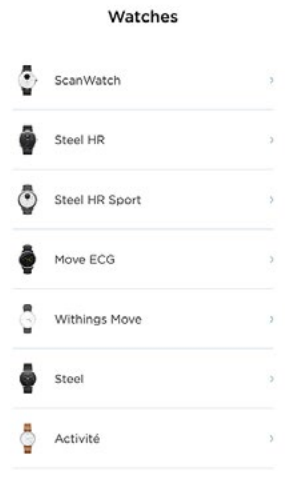

 $\hat{<}$ 

5. Tippen Sie auf Installieren.

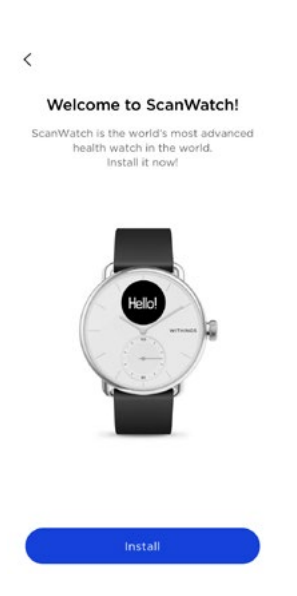

6. Drücken Sie auf den seitlichen Knopf Ihrer ScanWatch. Setup sollte auf dem Bildschirm angezeigt werden. Tippen Sie auf Ich sehe Setup oder Ich sehe etwas anderes.

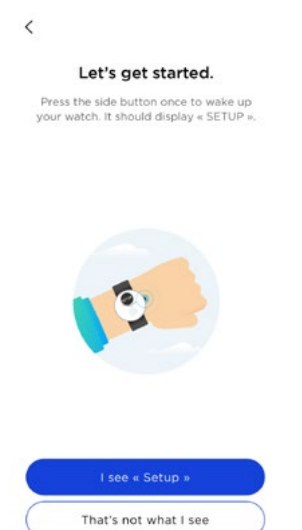

7. Wenn Sie Ich sehe etwas anderes ausgewählt haben, tippen Sie entweder auf Mein Bildschirm ist ausgeschaltet oder Meine Uhrzeit.

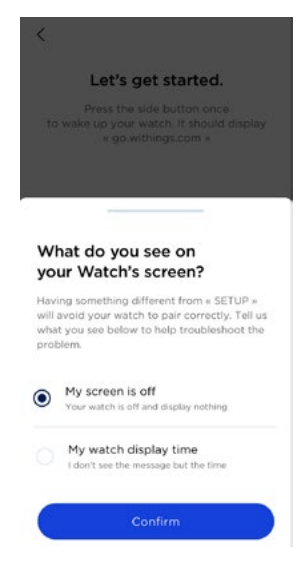

ScanWatch **WITHINGS** 

8. Wenn Sie Mein Bildschirm ist ausgeschaltet gewählt haben, werden Sie aufgefordert, die Batterie aufzuladen und es erneut zu versuchen.

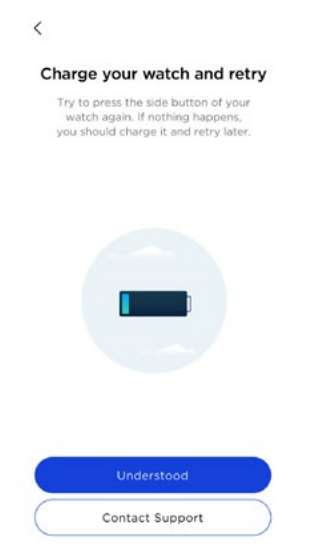

Sollten weiterhin Probleme auftreten, gehen Sie bitte zu Support kontaktieren.

- 9. Wenn Sie Meine Uhrzeit gewählt haben, werden Sie aufgefordert, Ihr Gerät auf die Werkseinstellung zurückzusetzen. Folgen Sie dazu bitte den Anweisungen auf dem Bildschirm der Health Mate-App.
- 10. Wenn Ihre Uhr immer noch nicht über Bluetooth gefunden werden kann, tippen Sie auf Erneut versuchen. Stellen Sie sicher, dass sich Ihre ScanWatch in unmittelbarer Nähe Ihres Mobilgeräts befindet.

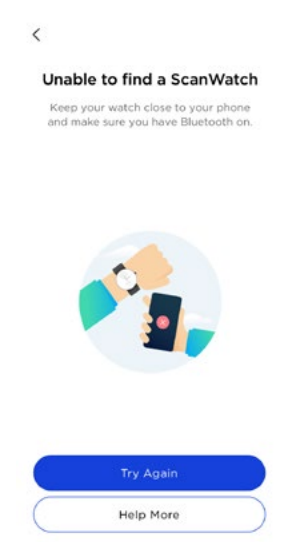

11. Entfernen Sie Ihre Uhr aus den Bluetooth-Einstellungen des Telefons. Folgen Sie den Anweisungen auf dem Bildschirm der Health Mate-App.

12. ScanWatch wurde nun erkannt. Tippen Sie auf Weiter.

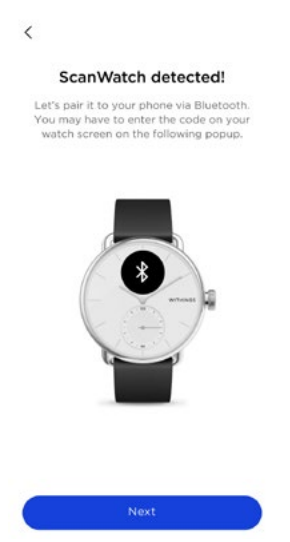

13. Geben Sie den Code ein, der auf dem Bildschirm Ihrer Uhr angezeigt wird. Tippen Sie auf OK.

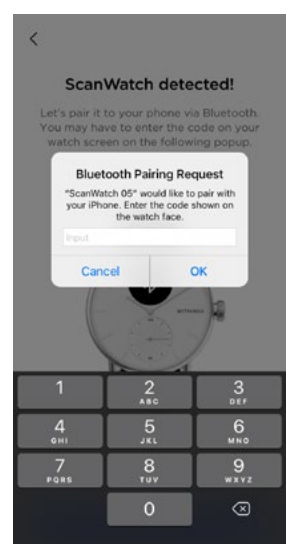

- 14. Bitte warten Sie während die Aktualisierung durchgeführt wird.
- 15. Wenn Sie neu bei Health Mate sind, geben Sie Ihre E-Mail-Adresse und Ihr Passwort ein und bestätigen Sie Ihr Passwort. Tippen Sie auf Weiter.
- 16. Geben Sie Ihren Vornamen, Nachnamen und Ihr Geburtsdatum ein. Tippen Sie auf Weiter.
- 17. Wählen Sie Ihr Geschlecht aus und geben Sie die aktuellsten Werte für Ihre Größe und Ihr Gewicht ein. Tippen Sie auf Erstellen.

18. Tippen Sie auf Ja oder Nein. Wenn die Zeiger richtig stehen, sollten Minutenund Stundenzeiger auf Zwölf und der Bewegungszeiger auf 100 % stehen.

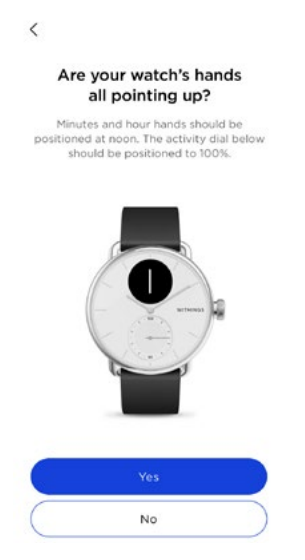

19. Stellen Sie den Stundenzeiger mit Hilfe des Drehreglers auf Zwölf.

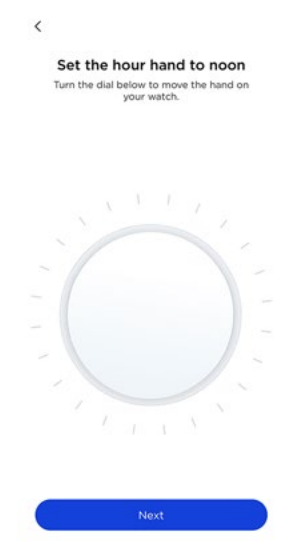

20.Stellen Sie den Minutenzeiger mit Hilfe des Drehreglers auf Zwölf.

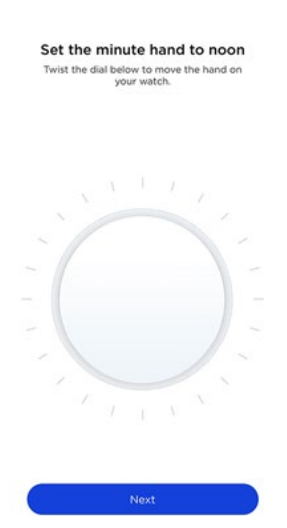

21. Stellen Sie den Bewegungszeiger mit Hilfe des Drehreglers auf 100 %.

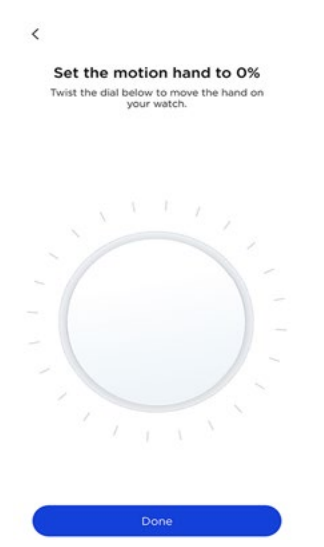

- 22.ScanWatch zeigt jetzt die korrekte Uhrzeit an.
- 23. Wählen Sie aus, an welchem Arm Sie Ihre ScanWatch tragen möchten.

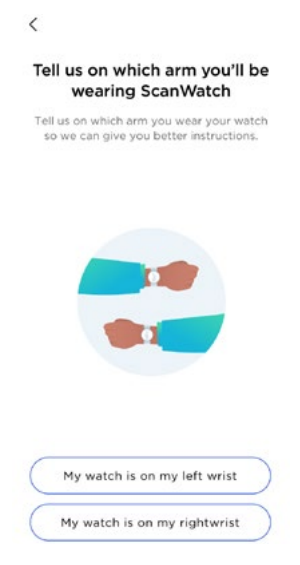

24. Scrollen Sie, um die verschiedenen Funktionen von ScanWatch kennenzulernen. Tippen Sie auf Verstanden.

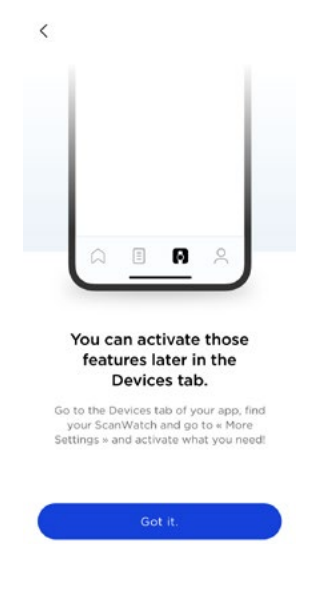

Beachten Sie, dass diese Funktionen später über Geräte in der Health Mate-App aktiviert werden können.

- 25. Tippen Sie zweimal auf Weiter, um das Tutorial zur Verwendung der Seitentaste der Uhr zu sehen.
- 26. Tippen Sie auf **Verstanden** und folgen Sie den Anweisungen auf dem Bildschirm, um die erste EKG-Aufnahme durchzuführen (nur für US-Benutzer).

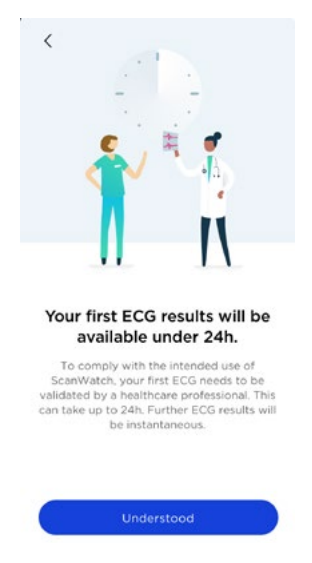

Beachten Sie, dass die ersten EKG-Ergebnisse nach 24 Stunden zur Verfügung stehen, da sie von medizinischem Fachpersonal (nur für US-Benutzer) validiert werden müssen.

27. Tippen Sie am Ende der Aufnahme auf Verstanden (Nur für US-Benutzer).

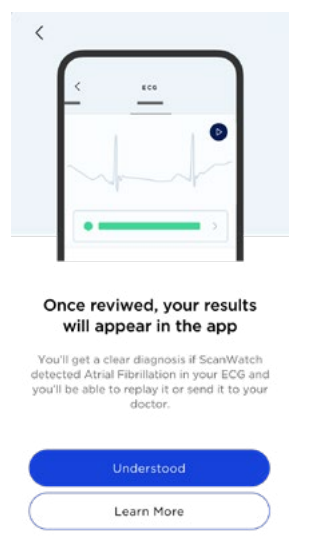

- 28. Tippen Sie auf Start, um das Tutorial zu starten.
- 29. Tippen Sie auf Weiter.
- 30. Überprüfen Sie das Dokument und tippen Sie auf **Akzeptieren und** aktivieren.

 $S<sub>canWatch</sub>$  DE - 15

31. Folgen Sie den Anweisungen in dem Video, um die erste EKG-Aufnahme durchzuführen. Navigieren Sie durch die verschiedenen Bildschirme, indem Sie den seitlichen Knopf der Uhr drücken und drehen. Nachdem Sie den Knopf kurz gedrückt haben, um mit der EKG-Aufnahme zu beginnen, positionieren Sie Ihre Finger am Metallring (wie im Video gezeigt).

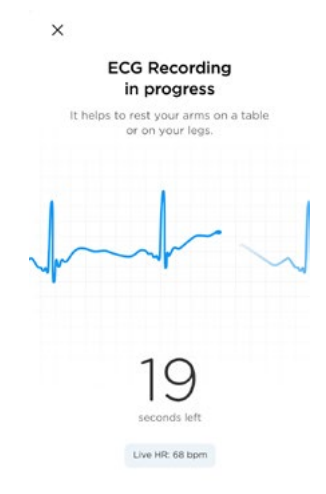

- 32. Wenn ein Fehler aufgetreten ist, tippen Sie auf Erneut versuchen.
- 33. Tippen Sie am Ende der Aufnahme auf Verstanden.

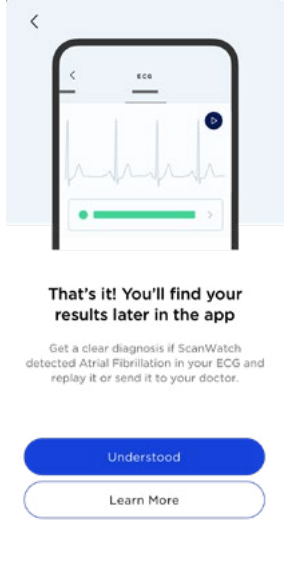

## ScanWatch **WITHINGS**

34. Tippen Sie auf Start, um mehr über die Sauerstoffsättigungsfunktion (SpO2) zu erfahren.

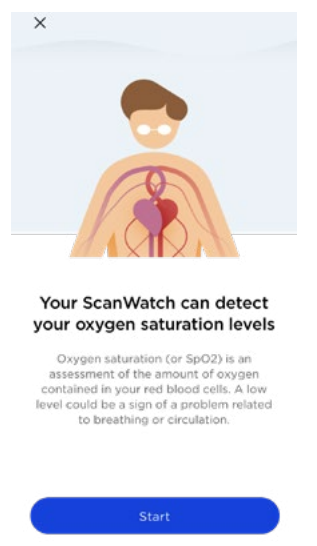

- 35. Überprüfen Sie das Dokument und tippen Sie auf Akzeptieren und aktivieren.
- 36.Folgen Sie den Anweisungen in dem Video, um die erste SpO2-Messung durchzuführen. Navigieren Sie durch die verschiedenen Bildschirme, indem Sie den seitlichen Knopf der Uhr drücken und drehen. Nachdem Sie den Knopf kurz gedrückt haben, um mit der SpO2-Messung zu beginnen, positionieren Sie Ihre Finger am Metallring (wie im Video gezeigt).

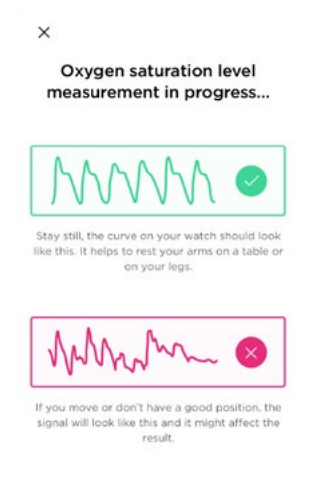

37. Wenn ein Fehler aufgetreten ist, tippen Sie auf Erneut versuchen.

38. Tippen Sie am Ende der Messung auf Verstanden.

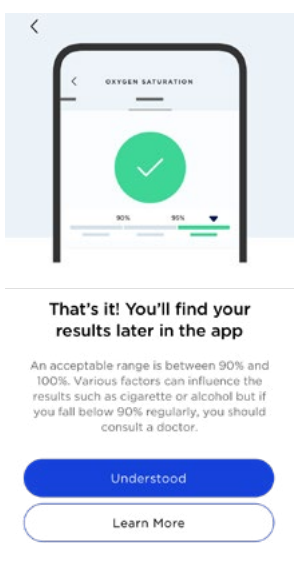

39. Tippen Sie auf Start, um sich mit der Erkennung von Vorhofflimmern (AFib nur für EU-Benutzer) und unregelmäßigem Herzschlag vertraut zu machen.

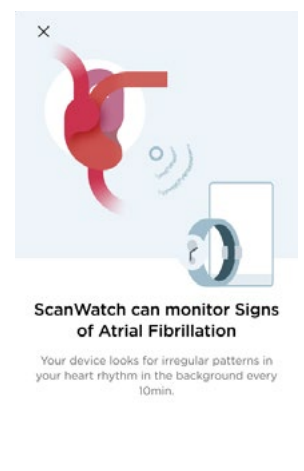

40. Tippen Sie auf Weiter.

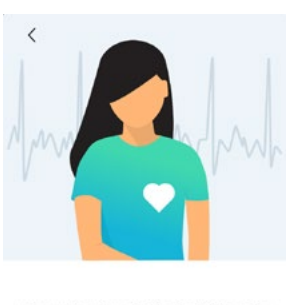

**Irregular Heart Beats Episodes** are often suggestive of Atrial Fibrillation

Atrial Fibrillation occurs when the heart<br>starts moving chaotically instead of<br>pumping regularly, it can lead to serious<br>complications if left untreated.

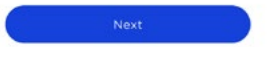

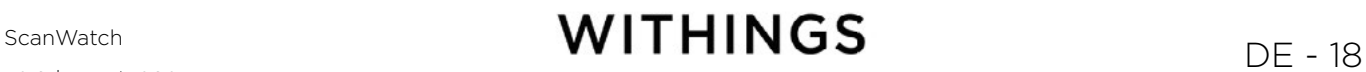

#### 41. Tippen Sie auf Weiter.

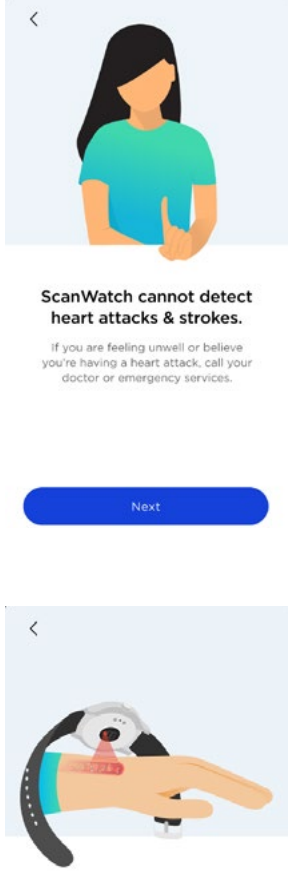

42. Tippen Sie auf Weiter.

Get checked automatically, every 10mn Once the feature is activated, an Irregular<br>Heart Beat scan is launched every 10mn<br>without any input from your side.

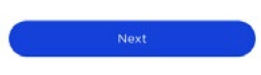

43. Tippen Sie auf Weiter.

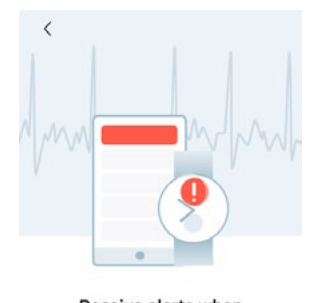

Receive alerts when episodes happen

As soon as an irregular heart rhythm<br>suggestive of atrial fibrillation is detected,<br>you'll be notified both on your device and<br>on your phone.

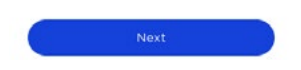

#### 44. Tippen Sie auf Akzeptieren & Aktivieren.

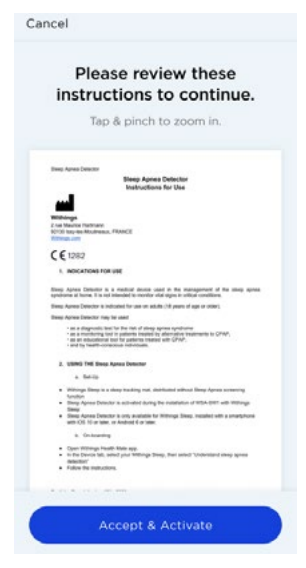

Hinweis: Durch Aktivierung dieser Funktion kann ScanWatch Sie benachrichtigen, wenn Vorhofflimmern und Episoden mit hoher/niedriger Herzfrequenz erkannt werden.

45. Tippen Sie auf Start, um mehr über die Funktion zum Sannen der Atemwege zu erfahren.

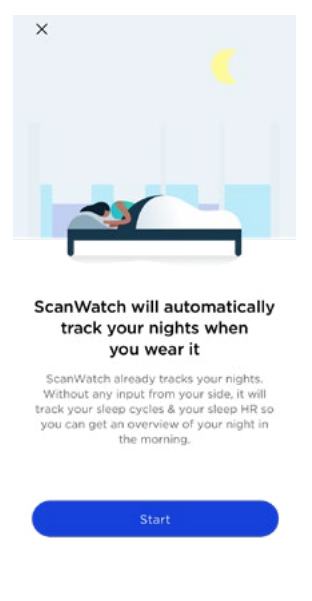

## ScanWatch **WITHINGS** DE - 20

#### 46. Tippen Sie auf Weiter.

47. Tippen Sie auf Weiter.

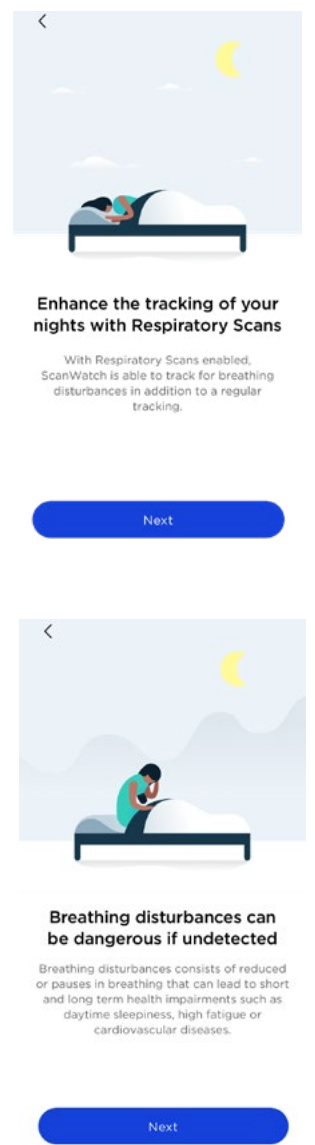

48. Überprüfen Sie das Dokument und tippen Sie auf Akzeptieren und aktivieren. 49.Tippen Sie auf Frequenz einstellen.

ScanWatch **WITHINGS** 

50.Wählen Sie Ihre Frequenz zum Sannen der Atemwege. Es wird empfohlen, Automatischeinzustellen, da Immer an die Batterielaufzeit Ihrer Uhr verkürzt.

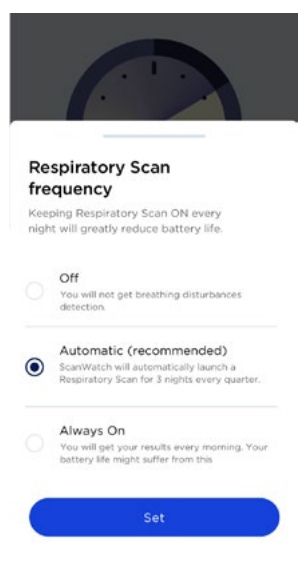

51. Tippen Sie auf Verstanden.

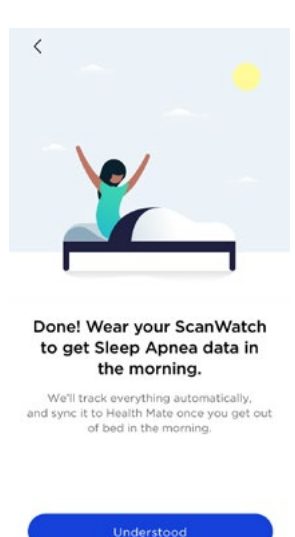

52. Tippen Sie auf Verstanden.

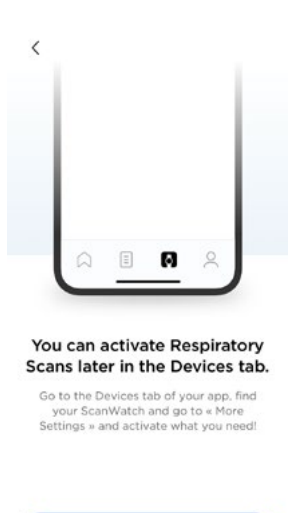

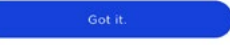

53.Wählen Sie Ihre Trainingsregelmäßigkeit und tippen Sie auf Bestätigen.

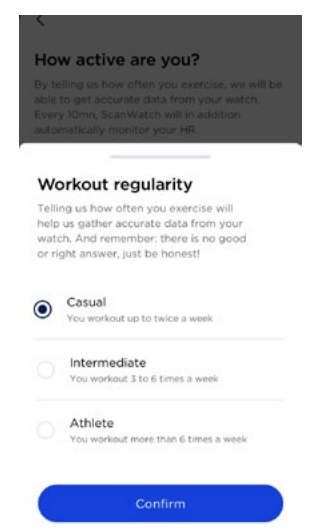

54.Wählen Sie Ihr Schrittziel und tippen Sie auf Bestätigen.

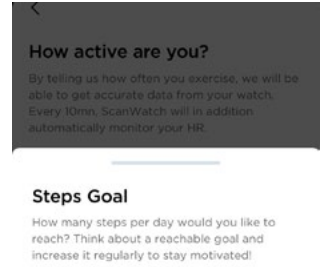

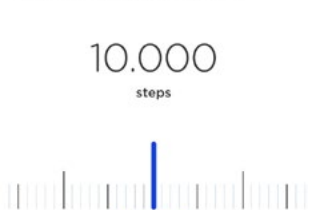

55.Tippen Sie auf Verstanden.

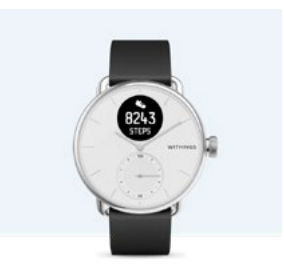

See progress on your wrist

The analog sub-dial on your<br>watch will automatically track your<br>daily activity progress.

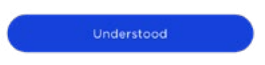

ScanWatch **WITHINGS** 

56.Tippen Sie auf Weiter, um das Tutorial für den Workout-Modus aufzurufen.

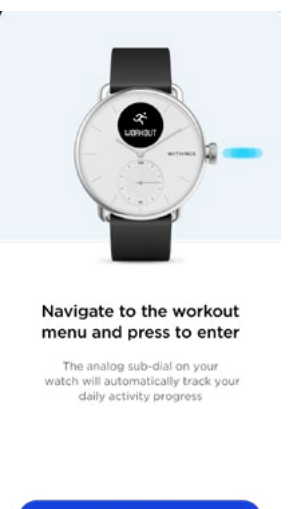

57. Tippen Sie dreimal auf Weiter.

58.Tippen Sie auf Aktivieren.

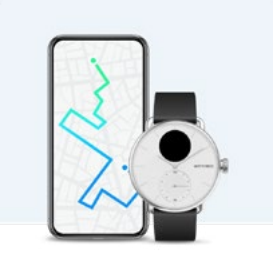

Run with your phone Run with your phone to connect to its GPS<br>to capture live stats including route,<br>distance, and pace.

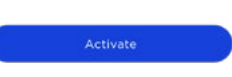

59.Wählen Sie Einmal zulassen, um die genauesten GPS-Daten zu erhalten.

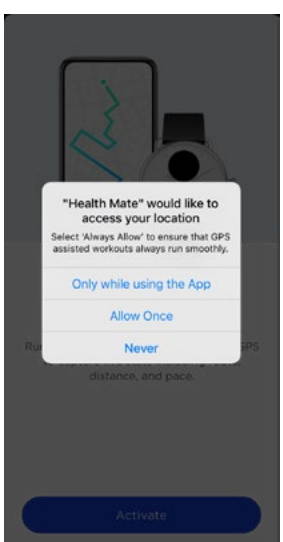

ScanWatch **WITHINGS** DE - 24

60. Tippen Sie auf Zu den Einstellungen und stellen Sie sicher, dass Immer zulassen in den Standorteinstellungen des Telefons aktiviert ist. Wählen Sie dazu Einstellungen > Privatsphäre > Standorteinstellungen > Immer zulassen.

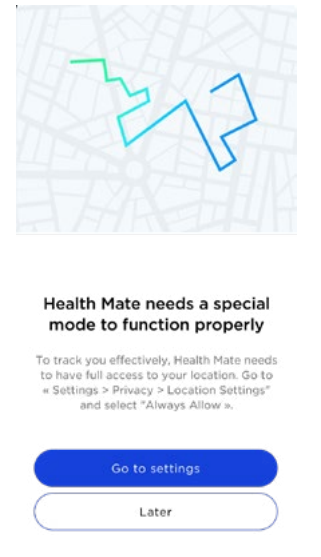

- 61. Wenn Sie Später wählen, beachten Sie, dass Sie Ihre Workouts nicht aufzeichnen und die GPS-Tracking-Funktion nicht verwenden können.
- 62.ScanWatch ist jetzt aktiviert. Sie werden zu dem Geräte-Bildschirm der Health Mate-App weitergeleitet.
- 63.Tippen Sie auf Benachrichtigungen.

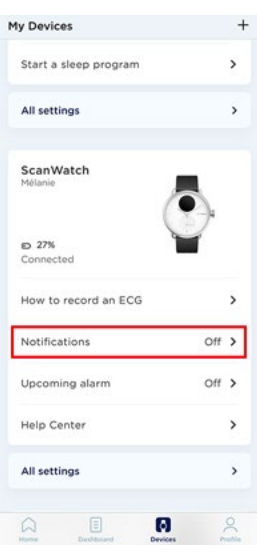

<span id="page-25-0"></span>64. Tippen Sie auf Benachrichtigungen aktivieren und Anwendungen, wählen Sie dann die einzelnen Benachrichtigungen, die Sie erhalten möchten.

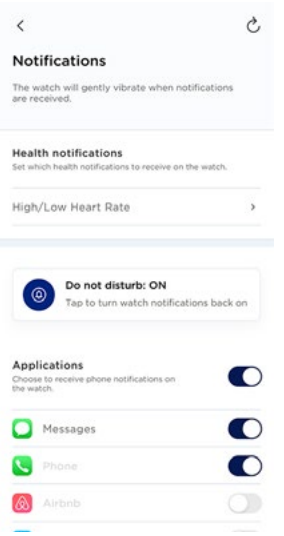

65.Sie können die Einstellungen Ihrer ScanWatch unter Geräte > ScanWatch > Weitere Einstellungen aktualisieren.

#### Die Uhrzeit einstellen

Da Sie Ihre ScanWatch mit Ihrem Mobilgerät eingerichtet haben, wird die aktuelle Uhrzeit automatisch für die Zeitzone eingestellt, in der Sie sich gerade befinden. Wenn Sie die Zeitzone ändern müssen, während Sie Ihre ScanWatch tragen, öffnen Sie dazu einfach die Health Mate-App. Die Uhrzeit wird während der Synchronisierung mit Ihrem Mobilgerät automatisch eingestellt und korrekt für Ihre aktuelle Zeitzone angezeigt.

Sie müssen sich auch nicht um die Umstellung von Winter- auf Sommerzeit oder umgekehrt kümmern. Synchronisieren Sie Ihre ScanWatch einfach mit Ihrem Gerät und die aktuelle Uhrzeit wird automatisch aktualisiert. Weitere Informationen dazu finden Sie unter ["Die Uhrzeiger kalibrieren" auf Seite 88](#page-87-1).

#### Den Knopf an der Seite meiner Armbanduhr verwenden

ScanWatch verfügt über einen Knopf an der Seite, mit dem die verschiedenen Bildschirme Ihrer Uhr gesteuert werden können:

- Drücken Sie den Knopf, um die Uhr aufzuwecken, und drehen Sie ihn, um durch die verschiedenen Bildschirme zu blättern.
- Drücken Sie den Knopf, um einen Bildschirm auszuwählen.
- Halten Sie den Knopf gedrückt, um ein Training, den Timer und die Stoppuhr anzuhalten.

## <span id="page-26-0"></span>Meine Armbanduhr richtig tragen

Ihre ScanWatch sollte ca. einen Zentimeter unterhalb des Handgelenks sitzen. Das Armband sollte fest am Handgelenk sitzen, ohne einzuengen.

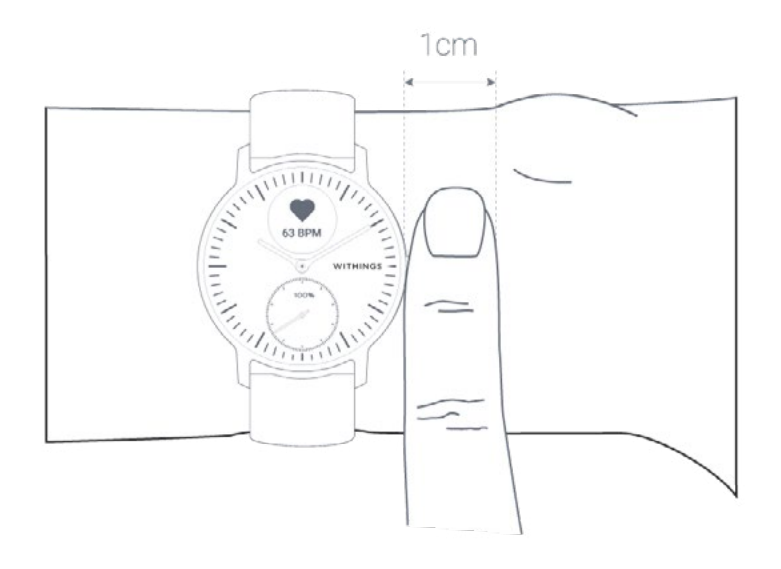

## ScanWatch **WITHINGS**

#### <span id="page-27-0"></span>Die Displayreihenfolge ändern

Sie können die Reihenfolge, in der die Bildschirme auf Ihrer ScanWatch angezeigt werden, ändern und auf Wunsch Bildschirme deaktivieren. Befolgen Sie hierfür bitte die nachstehenden Schritte:

- 1. Öffnen Sie die Health Mate App.
- 2. Gehen Sie zu Geräte.
- 3. Scrollen Sie zu Ihrer ScanWatch.
- 4. Tippen Sie auf Display-Anpassung.

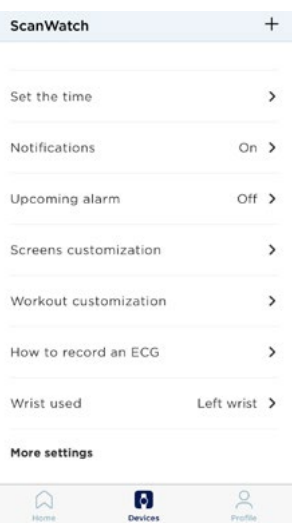

5. Wählen Sie die Displays aus, die Sie anzeigen möchten:

- Tippen Sie links auf die blauen Kreise, um die jeweiligen Displays auszublenden.

 $S_{\text{canWatch}}$  **Definition in the CONTRINGS** 

<span id="page-28-0"></span>- Tippen Sie links auf die umrandeten Kreise, um die jeweiligen Displays anzuzeigen.

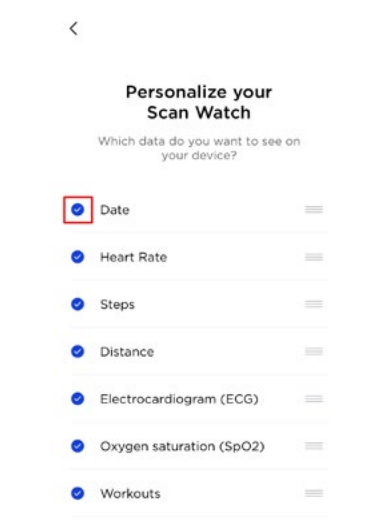

6. Halten Sie das Symbol rechts getippt, um ein Display nach oben oder unten zu verschieben.

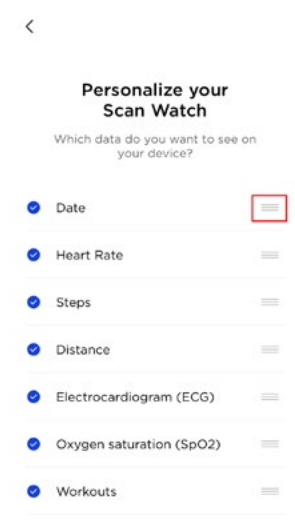

7. Zum Bestätigen tippen Sie auf Zurück.

#### Benachrichtigungen aktivieren

Wenn Sie auf Ihrer ScanWatch über eingehende Anrufe, SMS, Nachrichten, E-Mails und Kalenderereignisse benachrichtigt werden möchten, können Sie die Option Benachrichtigungen aktivieren.

- 1. Öffnen Sie die Health Mate App.
- 2. Gehen Sie zu Geräte > ScanWatch.

3. Tippen Sie auf Benachrichtigungen.

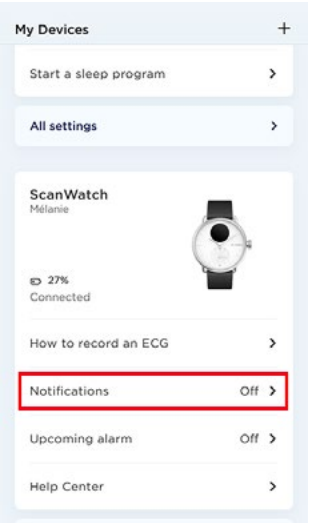

4. Tippen Sie auf Benachrichtigungen aktivieren und Anwendungen, wählen Sie dann die einzelnen Benachrichtigungen, die Sie erhalten möchten.

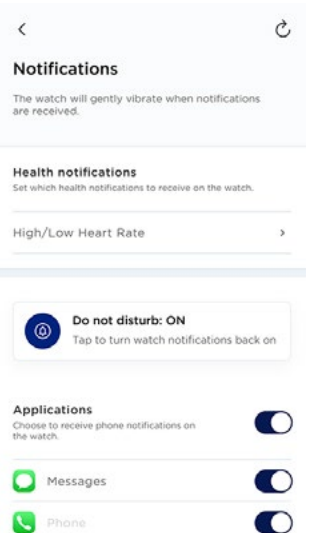

5. Zum Bestätigen tippen Sie auf Zurück oben links.

#### Apps von Drittanbietern

Sie können Benachrichtigungen von Drittanbieter-Apps auf Ihrer ScanWatch aktivieren. Gehen Sie dafür zu Geräte > ScanWatch > Benachrichtigungen. Wählen Sie Benachrichtigungen aktivieren und Anwendungen. Wählen Sie dann die Apps aus, deren Benachrichtigungen Sie auf Ihrer ScanWatch empfangen möchten.

Vergewissern Sie sich, dass die Health Mate-App auf Ihrem Smartphone im Hintergrund läuft und dass Sie Benachrichtigungen in Ihren Telefoneinstellungen zugelassen haben.

#### Hinweis für iOS-Nutzer:

• Die Health Mate-App muss im Hintergrund laufen und Sie müssen eine Benachrichtigung erhalten haben, bevor Sie alle Benachrichtigungen von

 $S_{\text{canWatch}}$  **Definition in the SCALL CONTRINGS** 

Drittanbieter-Apps auf Ihrer ScanWatch empfangen können.

• Vergewissern Sie sich, dass der Empfang von Benachrichtigungen auf Ihrem Telefon aktiviert ist: Benachrichtigungen zulassen und Im Verlauf anzeigen (iOS 11 oder älter) oder Notification Center (iOS 12 oder neuer) sollte aktiviert sein, damit Sie Benachrichtigungen auf Ihrer Uhr empfangen können.

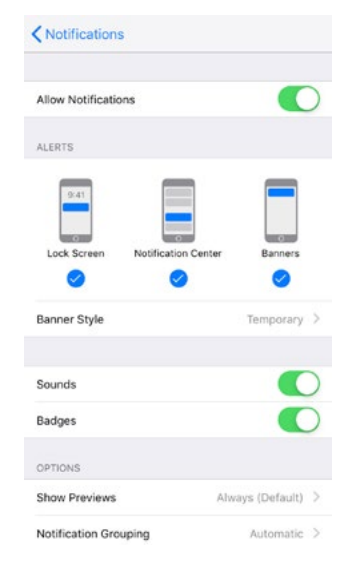

- Nur iOS 13 -Wenn Sie von einer bestimmten App keine Benachrichtigungen erhalten, wählen Sie Einstellungen > Benachrichtigungenund die App aus. Unter dem Abschnitt "Optionen" befindet sich ein Feld Vorschau anzeigen. Wenn der Parameter auf Nie eingestellt ist, können Sie keine Benachrichtigungen von der App auf der Uhr erhalten. Wenn Wenn Entsperrt ausgewählt ist, werden die Benachrichtigungen empfangen, auch wenn das Telefon einen schwarzen Bildschirm hat.
- Prüfen Sie die Liste mit Apps von Drittanbietern in der Health Mate-App und aktivieren Sie die App, von der Sie Benachrichtigungen empfangen möchten.

#### Hinweis für Android-Nutzer:

Vergewissern Sie sich, dass Benachrichtigungen für die Health Mate-App auf Ihrem Smartphone aktiviert sind. Dazu führen Sie bitte die folgenden Schritte aus:

1. Gehen Sie zu Parameter.

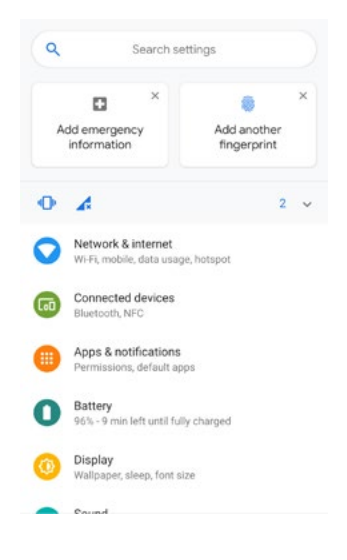

2. Tippen Sie auf Zugriff auf Benachrichtigungen und wählen Sie die App aus.

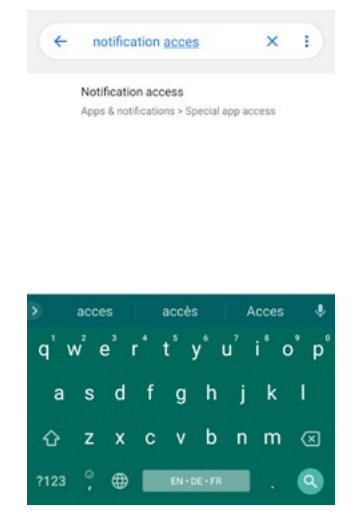

3. Tippen Sie unter "App-Berechtigungen" erneut auf Zugriff auf Benachrichtigungen.

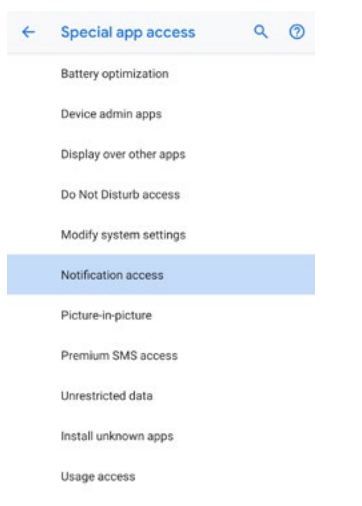

4. Aktivieren Sie den Zugriff auf Benachrichtigungen für Health Mate.

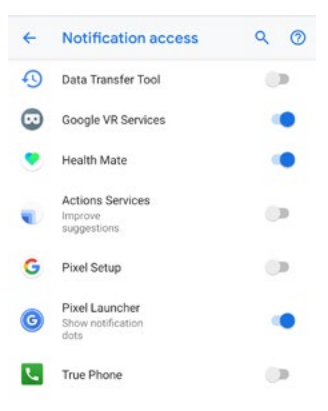

<span id="page-32-0"></span>Stellen Sie sicher, dass der "Nicht stören"- und/oder "Stumm"-Modus auf Ihrem Telefon deaktiviert ist. Sollten sie aktiviert sein, empfangen Sie möglicherweise keine Benachrichtigungen.

#### Wichtiger Hinweis – "Nicht stören"-Modus:

Sie haben die Möglichkeit, die Benachrichtigungen direkt auf Ihrer ScanWatch zu aktivieren/deaktivieren. Drücken Sie dazu den seitlichen Knopf und scrollen Sie zu Einstellungen. Drücken Sie die Taste, um Einstellungen auszuwählen und scrollen Sie zum Bildschirm "Nicht stören". Drücken Sie auf den Knopf, um ON anzuzeigen. Die Benachrichtigungen sind nun deaktiviert.

Wenn der Benachrichtigungsbildschirm Ihrer ScanWatch deaktiviert ist, werden keine Benachrichtigungen mehr auf Ihrer Armbanduhr angezeigt. In der Health Mate-App bleiben alle Apps von Drittanbietern jedoch weiterhin aktiviert.

Möchten Sie die Benachrichtigungen wieder aktivieren, drücken Sie den Knopf erneut, sodass OFF auf dem Bildschirm angezeigt wird.

#### Bitte beachten Sie, dass Benachrichtigungen zu hoher/niedriger Herzfrequenz und unregelmäßigem Herzschlag im "Nicht stören"-Modus nicht deaktiviert werden.

## Den "Nicht stören"-Modus aktivieren

Sie haben die Möglichkeit, Benachrichtigungen direkt auf Ihrer ScanWatch zu deaktivieren. Drücken Sie dazu den seitlichen Knopf und scrollen Sie zu Einstellungen. Drücken Sie die Taste, um Einstellungen auszuwählen und scrollen Sie zum Bildschirm "Nicht stören". Drücken Sie auf den Knopf, um ON anzuzeigen. Die Benachrichtigungen sind nun deaktiviert.

Wenn der Benachrichtigungsbildschirm Ihrer ScanWatch deaktiviert ist, werden keine Benachrichtigungen mehr auf Ihrer Armbanduhr angezeigt. In der Health Mate-App bleiben alle Apps von Drittanbietern jedoch weiterhin aktiviert.

Möchten Sie die Benachrichtigungen wieder aktivieren, drücken Sie den Knopf erneut, sodass OFF auf dem Bildschirm angezeigt wird.

Bitte beachten Sie, dass Benachrichtigungen zu hoher/niedriger Herzfrequenz und unregelmäßigem Herzschlag im "Nicht stören"-Modus nicht deaktiviert werden.

## Die Verknüpfung aktivieren

Die Verknüpfung ist eine zeitsparende Funktion, die einen Schnellzugriff auf die Aktivität Ihrer Wahl erstellt. In einem einfachen Schritt können Sie ein Training starten, Ihr EKG aufzeichnen oder Ihren SpO2 messen.

<span id="page-33-0"></span>Die Verknüpfung kann im Menü Einstellungen Ihrer ScanWatch aktiviert oder deaktiviert werden. Drücken Sie dazu den seitlichen Knopf und scrollen Sie zu Einstellungen. Drücken Sie die Taste, um das Menü Einstellungen auszuwählen und scrollen Sie zu der Verknüpfung.

Drücken Sie nach der Aktivierung einfach den seitlichen Knopf der Uhr und halten Sie ihn gedrückt, um so die ausgewählte Aktivität jederzeit zu starten.

#### Quick Look aktivieren

Diese Funktion beleuchtet den Bildschirm Ihrer ScanWatch, ohne den Knopf an der Seite zu drücken. Um sie zu aktivieren, heben Sie einfach die Hand und drehen Sie sie in Ihre Richtung.

Diese Funktion kann im Menü Ihrer ScanWatch unter Einstellungen aktiviert oder deaktiviert werden. Drücken Sie dazu den seitlichen Knopf und scrollen Sie zu Einstellungen. Drücken Sie die Taste, um Einstellungen auszuwählen und zu Quick Look zu scrollen.

Hinweis: Wenn die Uhr feststellt, dass Sie schlafen, wird die Quick Look-Funktion automatisch deaktiviert. Kurz nach dem Aufwachen wird die Funktion wieder aktiviert.

#### Die Display-Helligkeit einstellen

Sie können die Display-Helligkeit Ihrer ScanWatch manuell oder automatisch anpassen. Befolgen Sie hierfür bitte die nachstehenden Schritte:

- 1. Öffnen Sie die Health Mate App.
- 2. Gehen Sie zu Geräte.
- 3. Scrollen Sie zu Ihrer ScanWatch.
- 4. Tippen Sie auf Weitere Einstellungen.

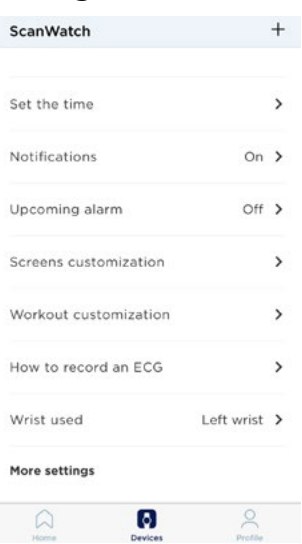

5. Wählen Sie Automatische Helligkeit aus.

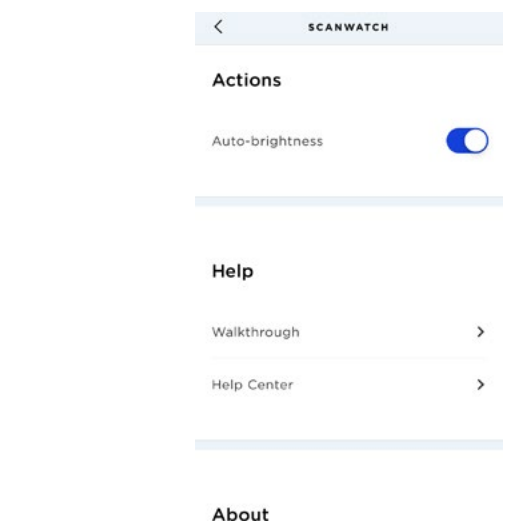

Die Display-Helligkeit Ihrer ScanWatch passt sich dann automatisch der Umgebungshelligkeit an.

6. Wenn Sie den automatischen Helligkeitsmodus nicht verwenden möchten, stellen Sie mit dem Schieberegler manuell die Helligkeit Ihrer ScanWatch ein.

# <span id="page-35-0"></span>Meine Aktivitäten überwachen

Mit Ihrer ScanWatch können Sie die folgenden Aktivitäten überwachen: Schrittzahl, Lauf- und Schwimmtraining. Egal ob Sie gehen, laufen oder schwimmen – Sie müssen nichts tun, um die Aufzeichnung zu starten. Solange Sie Ihre ScanWatch tragen, erledigt sie das von ganz allein.

Dank des eingebauten Beschleunigungssensors kann ScanWatch Ihre Schritte automatisch zählen und erkennen, wenn Sie laufen. Ihre Laufaktivität, die zurückgelegte Distanz und die verbrannten Kalorien werden auf Grundlage Ihrer Schritte und Ihrer persönlichen Daten (Alter, Größe und Gewicht) mit einem Algorithmus berechnet.

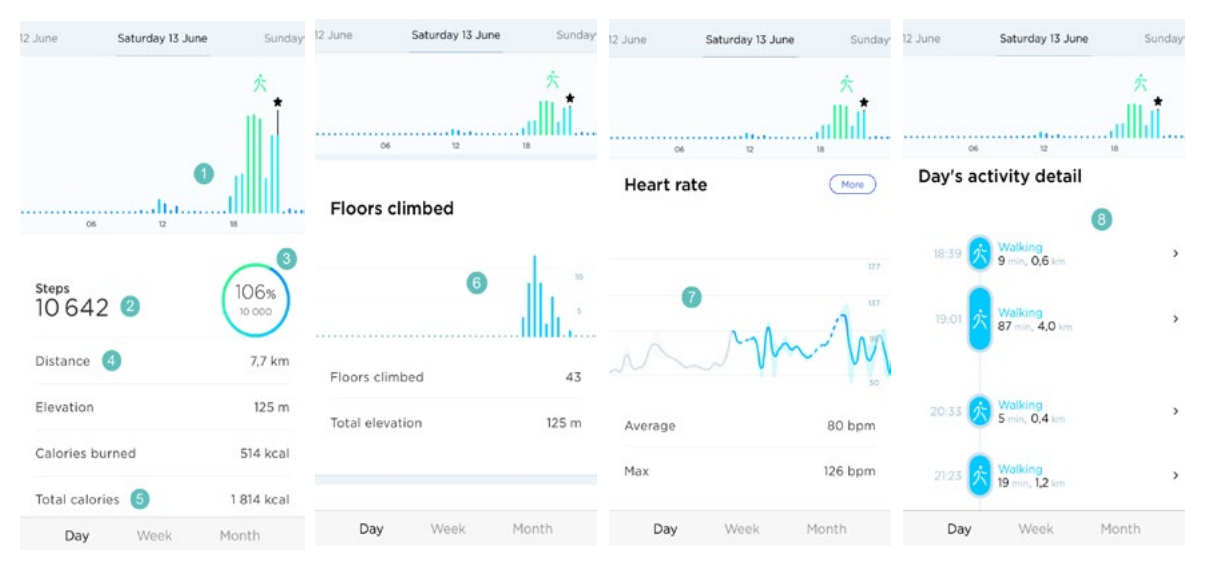

(1) Visuelle Darstellung Ihrer Schrittzahl: Jeder Balken entspricht einem Zeitraum von 30 Minuten.

(2) Anzahl der Schritte an diesem Tag

(3) Erreichter Prozentanteil des täglichen Schrittziels

(4) Geschätzte zurückgelegte Distanz an diesem Tag

5) Geschätzte verbrannte Kalorienanzahl an diesem Tag (aktiv verbrannte Kalorien sowie Gesamtanzahl der Kalorien)\*

(6) Visuelle Darstellung zurückgelegter Etagen: Jeder Balken entspricht einem Zeitraum von 30 Minuten.

(7) Herzfrequenzkurve

(8) Details zu den Aktivitäten an diesem Tag

\*Bitte beachten Sie, dass die aktiven Kalorien beim Training (z. B. Gehen) verbrannte Kalorien sind und die Gesamtzahl Ihrer Kalorien sich aus den aktiven Kalorien und den Kalorien Ihres Grundumsatzes (Grundumsatz – eine Schätzung der Kalorienanzahl, die Ihr Körper im Ruhezustand benötigt, um alle Lebensfunktionen aufrechtzuerhalten) ergibt.

 $S<sub>canWatch</sub>$   $\blacksquare$   $\blacksquare$
## Aktivitäten erkennen

Ihre ScanWatch kann die folgenden Aktivitäten erkennen:

- Gehen
- Indoor Gehen
- Laufen
- Indoor Laufen
- Wandern
- Radfahren
- Indoor Radfahren
- Schwimmen
- Fitness
- Surfen
- Kitesurfen
- Windsurfen
- Tennis
- Tischtennis
- Squash
- Badminton
- Bodybuilding
- Elliptisch
- Pilates
- Basketball
- Fußball
- Football
- Rugby
- Volleyball
- Golf
- Yoga
- Tanzen
- Boxen
- Skifahren
- Snowboarding
- Rudern
- Zumba
- Baseball
- Handball
- Hockey
- Eishockey
- Klettern
- Eislaufen
- Reiten

Sie können fünf dieser Aktivitäten zur Schnellansicht bei Trainingsbeginn auf Ihrer Uhr anzeigen lassen. Weitere Informationen dazu finden Sie unter ["Häufig](#page-76-0)  [gestellte Fragen zum Workout-Modus" auf Seite 77.](#page-76-0)

v2.0 | March 2023

#### Wichtig:

Ihre ScanWatch erkennt **automatisch** die folgenden Aktivitäten:

- Gehen
- Laufen
- Tennis
- Tischtennis
- Squash
- Badminton
- Gewichtheben
- Basketball
- Fußball
- Volleyball
- Tanzen
- Boxen

## Meine Höhenlage aufzeichnen

Die gestiegenen Treppenstufen werden mit einem Höhenmesser gemessen. Der Höhenmesser misst Änderungen des atmosphärischen Drucks (der variiert, wenn der Höhenunterschied zu- oder abnimmt), um Ihre Höhenlage zu verfolgen. Damit ScanWatch die Höhe messen kann, müssen Sie sowohl vorwärts als auch nach oben gehen. Ihre Höhenlage wird verfolgt, wenn Sie einen Hügel hinaufgehen, nicht aber, wenn Sie beispielsweise auf eine Leiter steigen oder einen Aufzug benutzen.

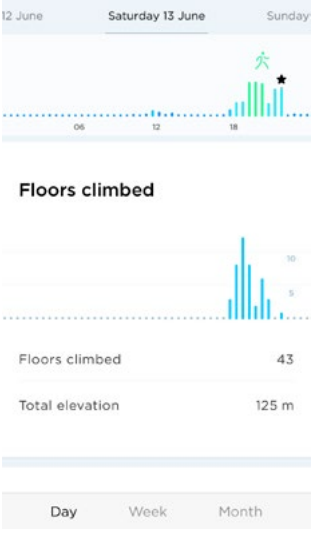

#### Hinweis:

- 3 Meter entsprechen 1 Etage.
- Da zur Höhenmessung der atmosphärische Druck verwendet wird, wird bei der Nutzung stationärer Geräte wie einem Laufband oder Climber die Höhe nicht gemessen, da sich der atmosphärische Druck nicht ändert.

#### Wichtige Informationen zu durch Höhenlagen verursachten Problemen:

• Der Sensor für die Höhenmessung besteht aus einem Loch neben dem

v2.0 | March 2023

seitlichen Knopf der Uhr. Das Einführen eines Gegenstands in den Sensor kann ihn beschädigen.

- Befindet sich Wasser im Loch, kann der Höhenmesser gestört werden.
- Der Höhenmesser wird nur aktiviert, wenn Schritte erkannt werden. Eine Unterbrechung dieser Schritte kann einen leichten Unterschied bei der Anzahl zurückgelegter Etagen verursachen.

## Meinen Fortschritt überwachen

Um zu prüfen, wie viele Schritte Sie schon zurückgelegt haben, brauchen Sie nur einen Blick auf den Aktivitätszeiger zu werfen. An seiner Position können Sie erkennen, wie viel Prozent Ihres täglichen Schrittziels Sie bereits erreicht haben. Sobald Sie 100 % erreicht haben, vibriert Ihre Uhr. Der Zeiger springt zurück auf 0 % und bewegt sich wieder in Richtung 100 %.

Wenn Sie es noch genauer wissen wollen, melden Sie sich einfach bei der Health Mate-App an. Dort finden Sie viele Diagramme, in denen Sie Ihren Ergebnisverlauf und Ihren Fortschritt seit dem Zeitpunkt Ihrer ersten Nutzung ablesen können.

## Mein Schrittziel ändern

Mit dieser Funktion können Sie Ihr persönliches tägliches Schrittziel festlegen. Um Ihr tägliches Schrittziel zu ändern, gehen Sie folgendermaßen vor:

- 1. Öffnen Sie die Health Mate-App.
- 2. Gehen Sie zu Ihrem Profil.
- 3. Scrollen Sie nach unten und wählen Sie Tägliche Schritte.

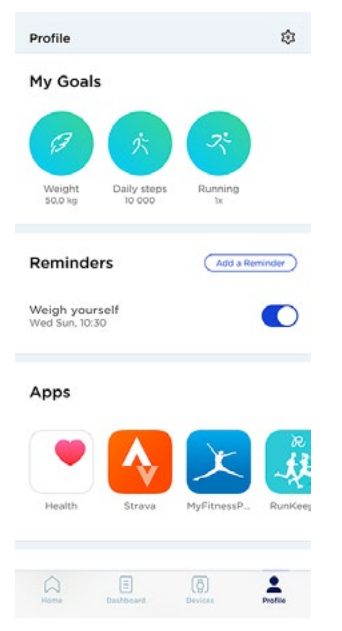

4. Tippen Sie auf das tägliche Schrittziel und verändern Sie es beliebig, indem Sie es nach oben oder unten schieben.

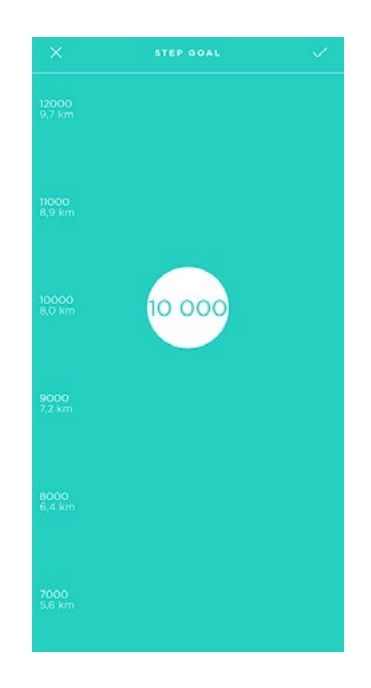

- 5. Tippen Sie auf OK.
- 6. Synchronisieren Sie Ihre ScanWatch, indem Sie die Health Mate-App öffnen und Ihren Startbildschirm aktualisieren. Fahren Sie dazu einfach mit Ihrem Finger von oben nach unten.

## Mein Schwimmtraining überwachen

Dazu brauchen Sie Ihre ScanWatch einfach nur zu tragen, wenn Sie schwimmen gehen. Somit wird automatisch erkannt, dass Sie schwimmen. Sie brauchen nichts weiter zu tun, damit Ihre Schwimmeinheiten erfasst werden.

Einige Hinweise:

- Sie müssen mehr als zehn Minuten durchgehend schwimmen.
- Nur aktives Schwimmen wird aufgezeichnet. Andere Aktivitäten, wie Wasseraerobic, werden nicht aufgezeichnet.
- Ihre Bewegungen müssen regelmäßig sein. Wenn Ihr Training durch ein überfülltes Schwimmbecken oft unterbrochen wird, kann dies Ihre Ergebnisse beeinflussen.

Um den meisten Benutzern gerecht zu werden, funktioniert unser Algorithmus am besten mit Brustschwimmen und Kraulen. Die Schwimmerkennung wurde in 25 Meter und 50 Meter breiten Schwimmbecken kalibriert. Daher werden die Schwimmdaten eventuell nicht exakt ermittelt, wenn Sie in einem kleineren Becken schwimmen.

Wenn Sie mit dem Schwimmtraining fertig sind, teilt Ihnen die Health Mate-App mit, wie lange Sie trainiert und wie viele Kalorien Sie dabei verbrannt haben. Der Kalorienverbrauch wird unter Berücksichtigung der Länge des Trainings, Ihrer persönlichen Daten und der Intensität des Trainings berechnet.

## Stoppuhr und Timer verwenden

ScanWatch verfügt über eine Stoppuhr und einen Timer: Beide können im Uhrenmenü Ihrer ScanWatch aktiviert werden.

Drücken Sie dazu die Seitentaste und scrollen Sie zum Menü Uhren. Wählen Sie Uhren und scrollen Sie zu Stoppuhr oder Timer. Drücken Sie dann den Knopf und halten Sie ihn gedrückt, um die Messung zu stoppen.

Mit Ihrer ScanWatch können Sie Ihren Schlaf überwachen, ohne dass Sie dafür etwas tun müssen. Tragen Sie Ihre Armbanduhr einfach, wenn Sie schlafen gehen – den Rest erledigt sie dann von selbst.

Legen Sie die ScanWatch ab, bevor Sie zu Bett gehen, wenn Sie Ihren Schlaf nicht überwachen möchten.

### Meine Schlafdaten abrufen

Sie können die von Ihrer ScanWatch aufgezeichneten Schlafdaten auf dem Startbildschirm oder im Dashboard der Health Mate-App abrufen.

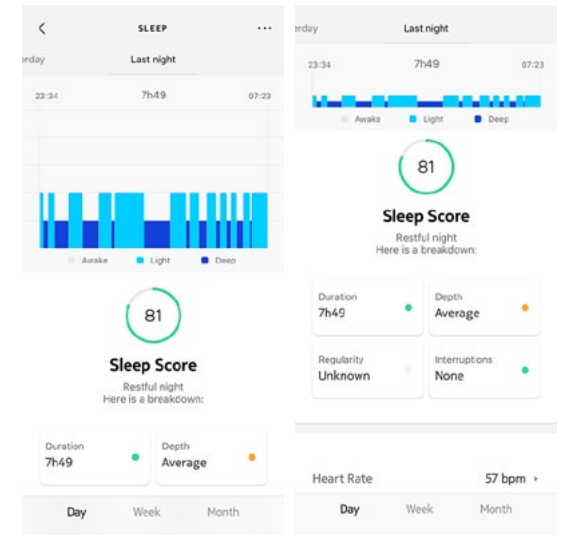

Grau: Wachphase – Mittelblau: Leichtschlafphase – Dunkelblau: Tiefschlafphase

In der Health Mate-App wird Ihr gesamter Verlauf gespeichert. Sie können also ganz einfach nachverfolgen, wie sich Ihre Schlafdaten entwickeln.

Wichtiger Hinweis: Wir haben uns entschieden, die Erkennung von Nickerchen zu deaktivieren und den Fokus auf eine verbesserte Aufzeichnung Ihres Nachtschlafs zu legen. Da die Schlaffunktion zur Datenerfassung mindestens drei Stunden Schlaf benötigt, werden Schlafphasen unter drei Stunden derzeit nicht aufgezeichnet.

## Was ist die Schlaf-Index?

Die Schlaf-Index soll eine einfache und benutzerfreundliche Beurteilung darüber bieten, wie gut oder schlecht Sie geschlafen haben. Dabei wird jeder Nachtschlaf aufgezeichnet und aus vier Schlüsselfaktoren eine Punktzahl zwischen Null und 100 errechnet:

- **Schlafdauer** (Schlafzeit insgesamt)
- Schlaftiefe (Anteil der Nacht, der in erholsamen Schlafphasen und Tiefschlafphasen verbracht wurde)

v2.0 | March 2023

ScanWatch **CONSUMITHINGS** 

- Regelmäßigkeit (Einheitlichkeit von Zubettgeh- und Aufstehzeit)
- Unterbrechungen (Wachphasen)

Die Schlafdauer und Schlaftiefe sind die wichtigsten Faktoren bei der Berechnung des Schlaf-Index. Die Regelmäßigkeit und die Schlafhygiene sind die Schlüsselfaktoren des Schlaf-Index. Eine Verbesserung dieser Hygiene-Faktoren führt zur allgemeinen Verbesserung Ihres Nachtschlafs.

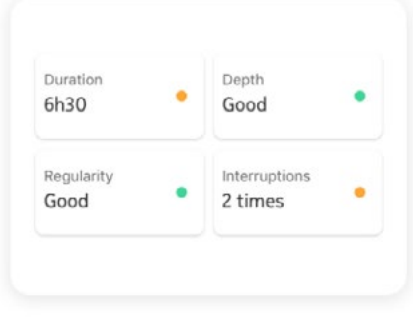

## Meine Schlafdaten bearbeiten

Sie können die von Ihrer ScanWatch aufgezeichneten Schlafdaten in der Health Mate-App bearbeiten. Befolgen Sie hierfür bitte die nachstehenden Schritte:

- 1. Öffnen Sie die Health Mate App.
- 2. Wählen Sie eine Schlafzeit aus.
- 3. Tippen Sie oben rechts im Bildschirm auf die drei Punkte.
- 4. Wählen Sie Meine Nacht bearbeiten aus.
- 5. Tippen Sie auf Zur folgenden Uhrzeit eingeschlafen und/oder Zur folgenden Uhrzeit aufgewacht, um Ihre Schlafdaten zu aktualisieren.

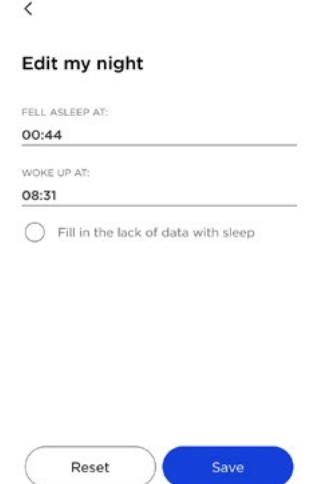

6. Tippen Sie auf Speichern, um Ihre Eingaben zu bestätigen.

## Was ist ein Atmungsscan?

Der Atmungsscan misst Ihre Herz- und Atemfrequenz sowie Ihren Sauerstoffsättigungsgrad während der gesamten Nacht, um einen vollständigen Überblick über Ihren Schlaf zu erhalten.

Es ist nicht ungewöhnlich, im Schlaf Atemstörungen zu haben. Vermutlich erinnern Sie sich morgens nicht einmal daran. Ein Abfall der Sauerstoffsättigung kann ein Anzeichen für diese Atmungsstörungen sein. Wenn das Gehirn spürt, dass der Sauerstoffgehalt im Körper zu niedrig wird, sendet es ein Alarmsignal, sodass Sie aufwachen und einatmen. Dies kann im Verlauf der Nacht wiederholt auftreten, wodurch der Körper nicht ausreichend zur Ruhe kommt.

ScanWatch enthält Sensoren, die Ihre Nacht scannen. ScanWatch verwendet seinen PPG-Sensor (Photoplethysmographie), um Ihre Herzfrequenz und Ihren Herzrhythmus, Ihre Atemfrequenz und Atembelastung sowie Ihre Sauerstoffsättigung (SpO2) kontinuierlich zu messen. ScanWatch verwendet außerdem einen Beschleunigungssensor, um Ihre Actigraphie (Ruhe- und Aktivitätszyklen) zu überwachen. ScanWatch kann daher Atmungsstörungen während Ihres Schlafs erkennen.

Wenn Sie den Atmungsscan aktivieren, können Sie zwischen drei Einstellungen wählen:

- Aus: Atmungsscan wird nicht gestartet.
- Automatisch: Basierend auf den Ergebnissen der ersten Nacht wird ScanWatch die Aufzeichnung bei Bedarf wiederholen. Am Tag zuvor werden Sie benachrichtigt und gefragt, ob Sie einen neuen Termin für später vereinbaren möchten. Diese Häufigkeit wird von Ärzten empfohlen, um die besten Ergebnisse aus dieser Funktion zu erhalten. Beachten Sie, dass der Batterieladestand über 10 % liegen sollte, um die Messreihe zu starten.
- Immer eingeschaltet: Jeden Abend wird ein Atmungsscan durchgeführt, und Sie erhalten die Ergebnisse jeden Morgen. Die Batterielaufzeit könnte unter diesem Modus leiden.

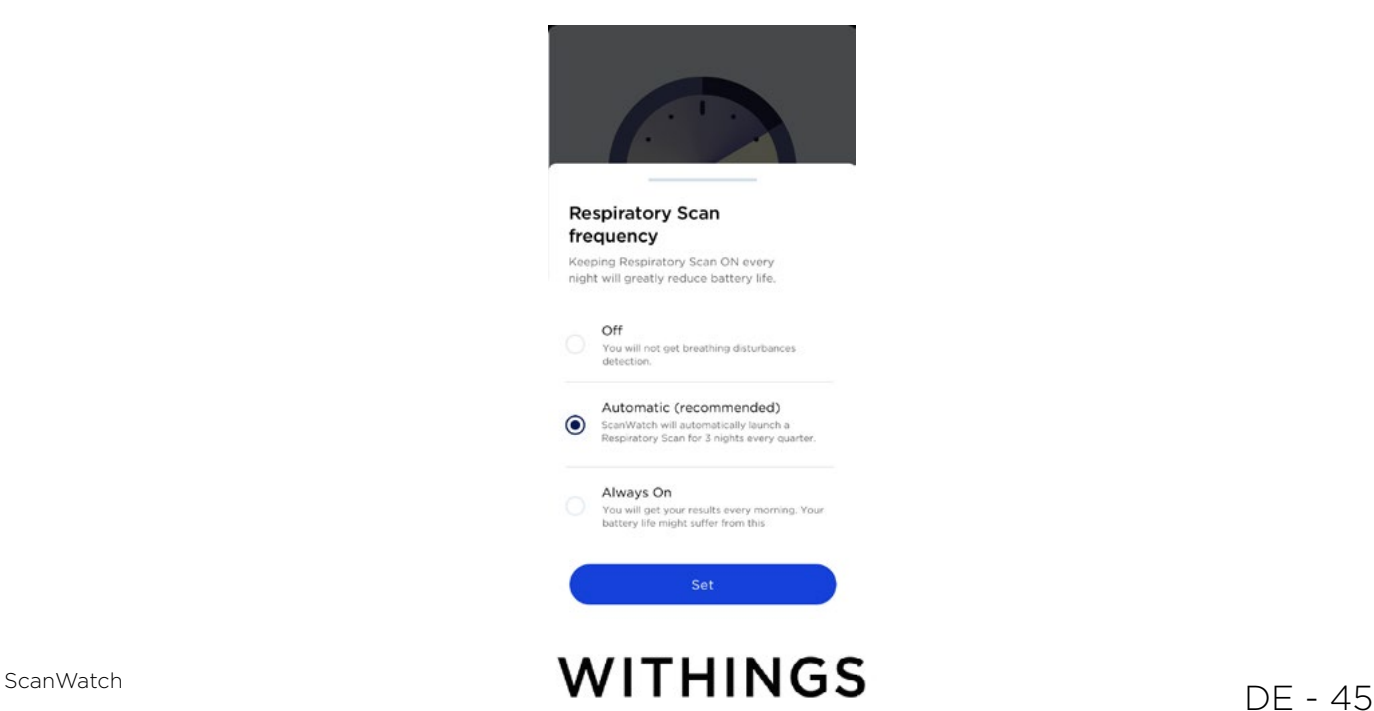

#### Meine Ergebnisse verstehen

ScanWatch bietet drei Kategorien, um den Schweregrad von Atmungsstörungen zu bewerten:

- 0 bis 30 Niedrig: In der zuletzt aufgezeichneten Nacht wurde eine niedrige Anzahl von Atmungsstörungen festgestellt.
- 30 bis 60 Moderat: In der zuletzt aufgezeichneten Nacht wurde eine moderate Anzahl von Atmungsstörungen festgestellt.
- 60 bis 100 Hoch: In der zuletzt aufgezeichneten Nacht wurde eine hohe Anzahl von Atmungsstörungen festgestellt.

Wenn Sie an mittelschweren oder schweren Atmungsstörungen leiden, oder wenn Sie Symptome und Bedenken haben, sollten Sie einen Arzt zu Rate ziehen.

#### Meine Ergebnisse teilen

In der Health Mate-App finden Sie alle nächtlichen Scans und Aufzeichnungen und können diese problemlos als PDF an einen Arzt oder medizinisches Fachpersonal weiterleiten. Dies kann bei der Früherkennung und Prävention von Atemstörungen helfen.

#### Hinweise:

- Die Nutzung des Atmungsscans wirkt sich auf die Batterielaufzeit der Uhr aus.
- Wenn der Atmungsscan aktiviert ist, erscheint auf dem Display der Uhr unter der Uhrzeit ein Mondsymbol.
- ScanWatch ist nicht dazu bestimmt, apnoische Episoden zu diagnostizieren oder bei der Diagnose zu helfen. Bitte wenden Sie sich an Ihren Arzt, wenn Sie eine individuelle Schlafapnoe-Diagnose wünschen.

## Den Wecker stellen

#### Den Wecker aktivieren

Um den Wecker einzustellen und zu aktivieren, führen Sie folgende Schritte aus:

- 1. Öffnen Sie die Health Mate-App.
- 2. Gehen Sie zu Geräte.
- 3. Gehen Sie zu ScanWatch > Anstehender Alarm.
- 4. Platzieren Sie Ihre ScanWatch in unmittelbarer Nähe Ihres Mobilgeräts.
- 5. Tippen Sie auf die Weckzeit und schieben Sie sie nach oben oder unten, bis die gewünschte Zeit angezeigt wird.

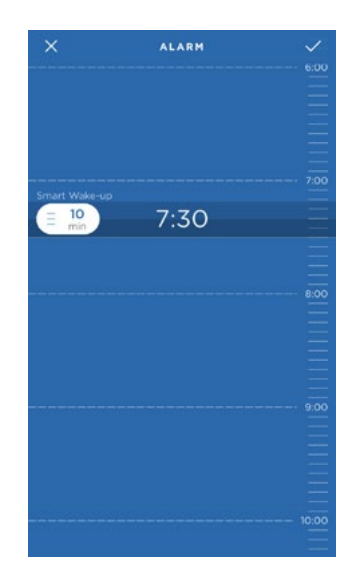

6. Wählen Sie bei Bedarf die Smart Wake-up-Funktion aus.

Ihre Uhr ermittelt dann im vorgegebenen Zeitfenster den besten Zeitpunkt, um Sie möglichst sanft aufzuwecken.

7. Tippen Sie auf das Häkchen-Symbol.

8. Tippen Sie auf **Wiederholen**, um die Tage einzustellen, an denen Sie geweckt werden möchten.

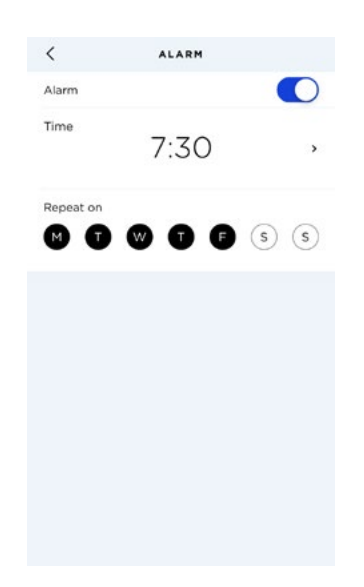

9. Zum Bestätigen tippen Sie auf die Schaltfläche "Zurück".

Auf Ihrer ScanWatch können Sie bis zu drei Weckzeiten einstellen.

#### Den Wecker deaktivieren

- 1. Öffnen Sie die Health Mate-App.
- 2. Gehen Sie zu Geräte.
- 3. Tippen Sie auf ScanWatch > Anstehender Alarm.
- 4. Platzieren Sie Ihre ScanWatch in unmittelbarer Nähe Ihres Mobilgeräts.
- 5. Tippen Sie auf den Wecker-Schieberegler, um ihn zu deaktivieren.

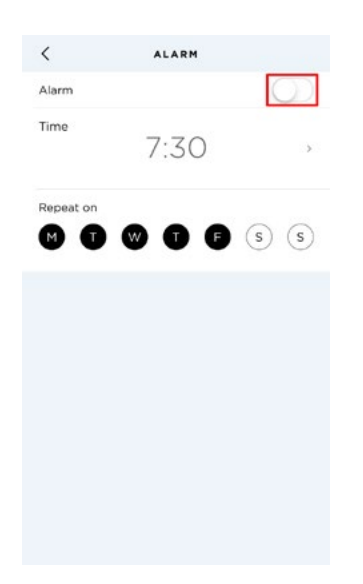

6. Tippen Sie oben links im Bildschirm auf den Zurück-Pfeil. Ihr Wecker ist nun deaktiviert.

#### Schlummerfunktion

Wenn Ihre ScanWatch vibriert, verschieben Sie den Alarm durch langes Drücken der Taste um 10 Minuten.

#### Den Wecker ausschalten

Sie können den Wecker ganz einfach ausschalten, indem Sie auf den Knopf Ihrer ScanWatch drücken. Die Änderungen treten unmittelbar ein (Ihr Tracker vibriert nicht mehr als zwölf Mal, bevor er den Weckruf automatisch beendet).

# <span id="page-49-0"></span>Meine Herzfrequenz aufzeichnen

Mit Ihrer ScanWatch können Sie Ihre Herzfrequenz aufzeichnen. Per Standardeinstellung wird Ihre Herzfrequenz alle zehn Minuten gemessen; so können Sie überwachen, wie sich Ihre Herzfrequenz über den Tag entwickelt. Beachten Sie, dass Ihre Herzfrequenzdaten regelmäßig an die Health Mate-App übermittelt werden.

Sie können aber auch den Modus zur kontinuierlichen Herzfrequenzmessung verwenden, der besonders beim Training von Interesse ist. In diesem Fall wird Ihre Herzfrequenz sekündlich gemessen. Bitte beachten Sie, dass im Modus zur ununterbrochenen Herzfrequenzmessung eine Stoppuhr zugeschaltet werden kann, damit Sie genau wissen, wie lange Sie trainiert haben.

Um sicherzustellen, dass Ihre ScanWatch Ihre Herzfrequenz genau aufzeichnet, sollte das Armband angenehm eng um Ihr Handgelenk getragen werden und ca. einen Zentimeter unterhalb des Handgelenks sitzen.

Bitte beachten Sie, dass Sie Ihre ScanWatch auch weiter unten am Handgelenk tragen können. Wir können allerdings die Genauigkeit der Herzfrequenzmessung nicht garantieren, da das Gerät nicht für das Tragen am unteren Teil des Handgelenks gedacht ist.

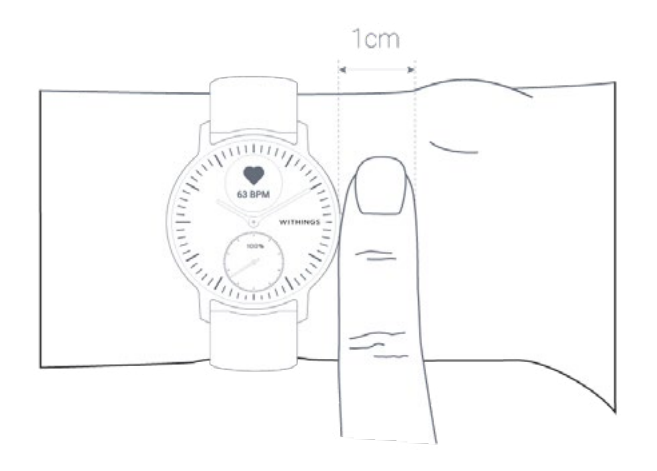

### Modus zur ununterbrochenen Herzfrequenzmessung aktivieren

Sie können den Modus zur kontinuierlichen Herzfrequenzmessung vor dem Training ganz leicht einschalten. Befolgen Sie hierfür bitte die nachstehenden Schritte:

- 1. Drücken Sie auf den seitlichen Knopf Ihrer ScanWatch.
- 2. Scrollen Sie zum Bildschirm Workout und drücken Sie den Knopf, um ihn auszuwählen.
- 3. Scrollen Sie, um die gewünschte Aktivität auszuwählen (gleichzeitig wird der Modus zur ununterbrochenen Herzfrequenzmessung aktiviert).
- 4. Wenn Sie Ihre Trainingseinheit und den Modus zur kontinuierlichen Herzfrequenzmessung unterbrechen oder stoppen möchten, halten Sie den Knopf gedrückt.

Um die Kurve der Herzfrequenzmessung anzuzeigen, öffnen Sie die Health Mate-App und wählen Sie die Aktivität direkt aus, für die Sie den fortlaufenden Modus aktiviert haben.

Hinweis: Der Modus zur kontinuierlichen Herzfrequenzmessung wird nach 2 Minuten Laufen automatisch aktiviert. Nach dem Lauftraining wird er automatisch beendet.

### Häufig gestellte Fragen zur Herzfrequenzmessung

#### Was ist die proaktive Herzscan-Funktion?

Da AFib-Symptome unregelmäßig auftreten oder den Benutzern unter Umständen nicht einmal bekannt, bietet ScanWatch eine neue Frühwarnfunktion. Durch seinen eingebetteten PPG-Sensor hat das Gerät die Möglichkeit, die Herzfrequenz kontinuierlich zu überwachen. Dies ermöglicht ihm den Benutzer auf ein potenzielles Problem aufmerksam zu machen, auch wenn dieser selbst kein Herzklopfen wahrnimmt. Wenn ScanWatch über den Herzfrequenzsensor einen unregelmäßigen Herzschlag feststellt, wird der Benutzer über die Uhrenanzeige dazu aufgefordert, ein EKG abzulesen.

#### Wann misst ScanWatch Ihre Herzfrequenz?

Bei Verwendung des Workout-Modus misst ScanWatch während des Trainings kontinuierlich Ihre Herzfrequenz. Darüber hinaus misst ScanWatch tagsüber Ihre Herzfrequenz, wenn Sie bewegungslos sind, und in regelmäßigen Abständen beim Gehen. Da ScanWatch diese Hintergrundmesswerte basierend auf Ihrer Aktivität erfasst, variiert die Zeit zwischen diesen Messungen.

 $S<sub>canWatch</sub>$  **Definition Definition Definition Definition Definition Definition Definition Definition Definition Definition Definition Definition Definition Definition Definition Definition**

#### Wie misst ScanWatch Ihre Herzfrequenz?

Der optische Herzsensor in ScanWatch verwendet die sogenannte Photoplethysmographie (PPG). Diese Technologie basiert auf einer sehr einfachen Tatsache: Blut ist rot, weil es rotes Licht reflektiert und grünes Licht absorbiert. ScanWatch verwendet grüne LED gepaart mit lichtempfindlichen Fotodioden, um zu jedem Zeitpunkt die Blutmenge die durch Ihr Handgelenk fließt zu erfassen. Wenn Ihr Herz schlägt, ist der Blutfluss in Ihrem Handgelenk – und die Absorption von grünem Licht – größer. Zwischen den Schlägen ist der Blutfluss und die Absorption geringer. Durch tausendfaches Blinken der LED pro Sekunde kann ScanWatch berechnen, wie oft das Herz pro Minute schlägt – Ihre Herzfrequenz. Der optische Herzsensor unterstützt einen Bereich von 30–210 Schlägen pro Minute. Darüber hinaus ist der optische Herzsensor so konzipiert, dass er niedrige Signalpegel kompensiert, indem er sowohl die LED-Helligkeit als auch die Abtastrate erhöht.

ScanWatch verwendet grüne LED, um Ihre Herzfrequenz beim Training zu messen.

ScanWatch misst auch Ihre Herzfrequenz bei der manuellen Aufzeichnung eines Elektrokardiogramms (EKG). ScanWatch hat integrierte Elektroden in der Lünette (dem oberen Ring) und der Rückseite, die die elektrischen Signale über das Herz messen können, wenn sie mit der EKG-Aufnahme verwendet werden. Wenn Sie Ihren Finger auf die Lünette legen, entsteht ein geschlossener Kreislauf zwischen Ihrem Herzen und beiden Armen, der die elektrischen Impulse auf der Brust erfasst.

Um den elektrischen Herzsensor zur Messung Ihrer Herzfrequenz zu verwenden, wählen Sie den EKG-Modus auf der Uhr und legen Sie Ihren Finger auf die Lünette.

#### Wichtig:

- Herzinfarkte kann ScanWatch nicht erkennen. Bei Schmerzen, Druck oder einem Engegefühl in der Brust oder wenn Sie denken, dass Sie einen Herzinfarkt haben, wenden Sie sich sofort an den Notruf.
- ScanWatch sucht nicht ständig nach Vorhofflimmern. Dies bedeutet, dass ScanWatch nicht alle Fälle von Vorhofflimmern erkennen kann und betroffene Personen möglicherweise keine Benachrichtigung erhalten.
- Wenn Sie sich nicht wohl fühlen, sollten Sie mit Ihrem Arzt sprechen, auch wenn Sie keine Benachrichtigung erhalten. Symptome wie schneller, klopfender oder flatternder Herzschlag, Schwindel oder Ohnmacht können auf eine schwere Erkrankung hinweisen.
- Stellen Sie nicht Ihre Medikamente um, ohne Ihren Arzt zu konsultieren.
- In manchen Fällen kann es vorkommen, dass die Benachrichtigung das Vorhandensein eines anderen unregelmäßigen Herzrhythmus als AFib anzeigt.

## Meine Herzfrequenzdaten einsehen

Sie können Ihre zuletzt ermittelte Herzfrequenz direkt auf Ihrer ScanWatch ablesen. Drücken Sie hierfür einfach auf den Knopf an der Seite der Uhr und drehen Sie ihn, um durch die verschiedenen Bildschirme zu blättern, bis Herzfrequenz angezeigt wird. Bitte beachten Sie, dass eine neue Messung ausgelöst wird, sobald Sie das Herzfrequenz-Display wählen.

Den gesamten Verlauf Ihrer Herzfrequenzmessungen können Sie in der Health Mate-App einsehen.

Wenn Sie Ihre ScanWatch jeden Tag tragen, erhalten Sie auf Ihrem Startbildschirm eine Angabe der Durchschnittswerte. Hier können Sie Ihre durchschnittliche Herzfrequenz sowie die unterschiedlichen Herzfrequenzzonen im Tagesverlauf ablesen.

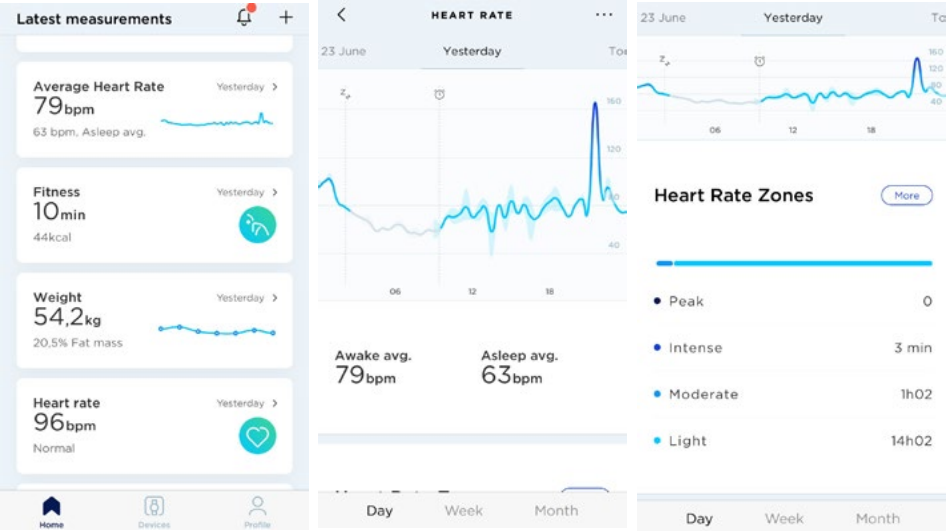

Wenn Sie feststellen, dass Ihre Herzfrequenzkurve nicht durchgängig ist, überprüfen Sie den korrekten Sitz Ihrer ScanWatch. Gestrichelte Linien geben Messungsunterbrechungen an. Unter ["Meine Herzfrequenz aufzeichnen" auf](#page-49-0)  [Seite 50](#page-49-0) finden Sie weitere Informationen.

Hinweis: Wenn Sie den Modus zur fortlaufenden Herzfrequenzmessung nutzen, öffnen Sie die Health Mate-App und tippen Sie direkt auf die Aktivität, für die Sie den Modus aktiviert haben, um die Herzfrequenzkurve anzuzeigen.

## Häufig gestellte Fragen zum Elektrokardiogramm (EKG)

#### Wie erstellt ScanWatch ein Elektrokardiogramm?

Die ScanWatch verfügt über drei Elektroden für eine genaue Messung. Zwei Elektroden sind diskret im Hauptgehäuse der Uhr integriert, die dritte befindet sich im oberen Edelstahlring (der Lünette) der Uhr. Nutzer berühren lediglich das Gehäuse an beiden Seiten, um eine EKG-Aufzeichnung zu beginnen, ganz gleich wann und wo.

#### Ist diese Messung medizinisch zugelassen?

In mehreren klinischen Studien wurden die ScanWatch-Messungen mit dem Goldstandard verglichen und ihre seine medizinische Genauigkeit bewertet. ScanWatch hat die CE-Zulassung in Europa und die FDA-Zulassung in den Vereinigten Staaten erhalten.

#### Welchen Vorteil hat ein EKG am Handgelenk?

Es wird angenommen, dass Vorhofflimmern für etwa 30 % der Schlaganfälle verantwortlich ist, und 90 % dieser Ereignisse könnten vermieden werden, wenn Vorhofflimmern in einem frühen Stadium erkannt werden würde. AFib wird oft unterdiagnostiziert, da explizite Vorhofflimmern nicht unbedingt während der Arztbesuche auftreten. Wenn Symptome wie Herzrasen auftreten, kann der Benutzer die Hand auf seine Uhr legen. ScanWatch zeichnet innerhalb von 30 Sekunden ein Elektrokardiogramm auf, indem sie die elektrischen Signale des Herzens erfasst.

#### Wie kann ich die Ergebnisse sehen?

Wenn Benutzer Symptome bemerken oder auf eine anormale Herzfrequenz aufmerksam gemacht werden, können sie in nur 30 Sekunden ganz einfach ein EKG aufzeichnen. Während der Messung können Benutzer das Live-Elektrokardiogramm auf dem Bildschirm der Uhr oder in der dazugehörigen Health Mate-App sehen. Sobald die Messung abgeschlossen ist, können die Ergebnisse sowohl direkt auf dem Bildschirm der Uhr als auch in der App angezeigt werden. In der App wird der Verlauf aller Aufzeichnungen, die zugehörigen Klassifizierungen und alle notierten Kommentare bzw. Symptome gespeichert. Alle erfassten Daten können problemlos an einen Arzt oder Gesundheitsexperten übermittelt werden.

#### Wie kann ich meine Ergebnisse übermitteln oder gegebenenfalls Maßnahmen ergreifen?

v2.0 | March 2023

ScanWatch **CONDUCTION SET ASSESSED ASSESSED ASSESSED ASSESSED ASSESSED ASSESSED ASSESSED ASSESSED ASSESSED ASSESSED ASSESSED ASSESSED ASSESSED AS A DELIVER SERVICE OF**  $-54$ 

Die von ScanWatch erfassten und in der Health Mate-App angezeigten Daten können problemlos an einen Arzt oder Gesundheitsexperten übermittelt werden, was bei der Früherkennung helfen kann. Eine frühzeitige Diagnose kann helfen, schwere Komplikationen zu vermeiden.

#### Kann ScanWatch mein QT-Intervall aufzeichnen?

ScanWatch wird um das Folgende zu erkennen und anzuzeigen: Schläge pro Minute, normale Sinusrhythmen und Vorhofflimmern. Wenn Sie ein Elektrokardiogramm aufzeichnen, erscheinen die QRS-, PR-, QT- und QTc-Werte auf dem EKG-PDF-Bericht, den Sie teilen können.

#### Kann ScanWatch andere Arrhythmien als Vorhofflimmern erkennen?

ScanWatch verfügt über Algorithmen, die folgende EKG-Ergebnisse liefern können: normales Vorhofflimmern, niedrige Herzfrequenz oder hohe Herzfrequenz. Als medizinisches Gerät wird ScanWatch nicht freigegeben, um andere Ergebnisse, Rhythmen oder Arrhythmien zu erkennen oder zu kommunizieren. Die Uhr zeichnet jedoch ein einpoliges EKG auf. Daher ist es wahrscheinlich, dass jede Arrhythmie, die auf dieser Art EKG auftritt, auch auf dem von Ihrer Uhr aufgezeichneten EKG auftritt. Sie können diese Aufnahme einem Facharzt zur Diagnose vorlegen.

## <span id="page-54-0"></span>Mein Elektrokardiogramm (EKG) aufzeichnen

Gehen Sie wie folgt vor, um Ihr EKG aufzuzeichnen:

1. Stellen Sie sicher, dass die ScanWatch eng genug am in der Health Mate-App ausgewählten Handgelenk anliegt. Gehen Sie dafür zu Geräte > ScanWatch > Weitere Einstellungen > EKG.

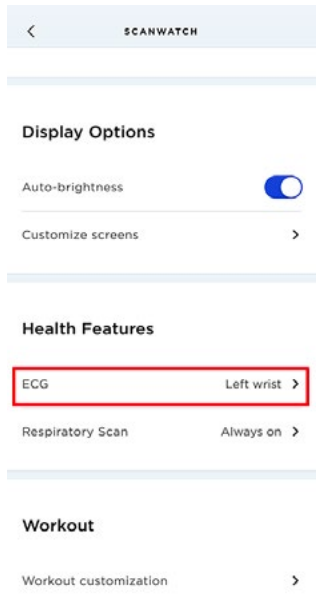

2. Drücken Sie den seitlichen Knopf der Uhr und scrollen Sie zum EKG-Modus. Drücken Sie den Knopf, um den EKG-Modus auszuwählen.

3. Legen Sie Ihre Finger für 30 Sekunden auf die Lünette (oberer Ring). Bleiben Sie ruhig, bewegen Sie sich nicht, reden Sie nicht und entspannen Sie sich.

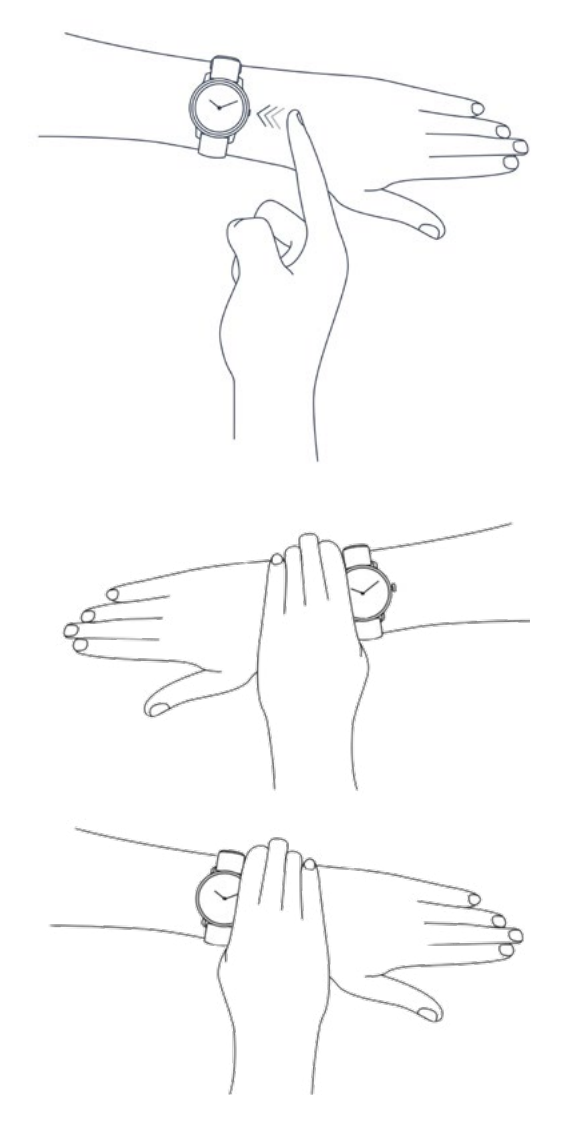

Die EKG-Aufzeichnung beginnt nach der ersten Vibration. Bitte bewegen Sie sich während der Messung nicht. Im Idealfall wird eine sitzende Position eingenommen oder der Arm auf das Bein gelegt. Darüber hinaus sollten Bewegungen der Arm- und Handmuskeln vermieden werden. ScanWatch vibriert zweimal, sobald die EKG-Aufzeichnung abgeschlossen ist.

Wichtig: Beim Aufzeichnen Ihres EKGs haben Sie 3 Versuche für die Abnahme einer Messung. Wenn die EKG-Aufnahme beim dritten Versuch fehlschlägt, vibriert die Uhr zweimal. Wenn Sie eine neue EKG-Aufzeichnung versuchen möchten, müssen Sie den Knopf an der Seite der Uhr kurz drücken, um erneut zu starten.

4. Tippen Sie auf Fertig.

Hinweis: Sie können Ihr EKG mit Ihrem Arzt teilen. Tippen Sie dazu auf PDF mit Ihrem Arzt teilen. Unter ["Meine EKG-Aufzeichnungen mit meinem Arzt teilen"](#page-59-0)  [auf Seite 60](#page-59-0) finden Sie weitere Informationen.

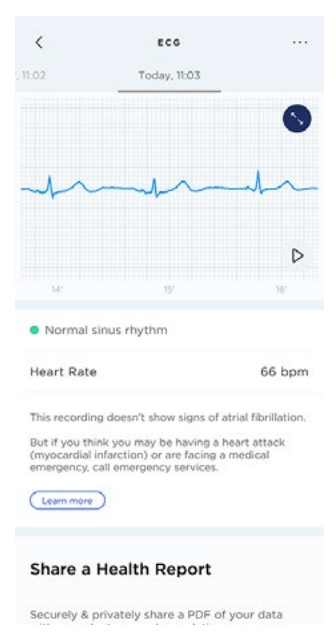

Nach jeder Messung zeigt Ihnen ScanWatch die folgenden Werte an: Herzfrequenz, Kanal-D1-EKG und in drei Klassen unterteilte Rhythmusprognose (normaler Sinusrhythmus, Vorhofflimmern, nicht eindeutig).

#### Hinweise:

- Ihr EKG-Signal wird in Echtzeit in der Health Mate-App angezeigt.
- Sollten Sie Ihr Telefon nicht zur Hand haben, können Sie mit einer einfachen Geste auf der Uhr trotzdem ein EKG aufzeichnen. Ihre Ergebnisse werden beim nächsten Öffnen der Health Mate-App auf dem Startbildschirm angezeigt.
- EKG-Aufnahmen sind jetzt im [Health Mate Web](http://healthmate.withings.com) verfügbar.

### Meine EKG-Aufzeichnungen verstehen

#### Was ist ein EKG?

Ein EKG, oder Elektrokardiogramm, ist die grafische Darstellung der elektrischen Aktivität des Herzens. Es kann bestimmte Herz-Kreislauf-Pathologien erkennen.

Mit jedem Herzschlag bewegt sich eine elektrische Welle durch Ihr Herz. Diese Welle bewirkt, dass sich das Herz zusammenzieht und Blut pumpt.

Das Goldstandard-EKG zeichnet 12 Kanäle (oder Ableitungen) des Herzens auf. Withings EKG-Geräte erfassen die elektrische Aktivität des Herzens aus der Entfernung über den linken und rechten Arm. Diese Konfiguration wird als Kanal-D1 bezeichnet.

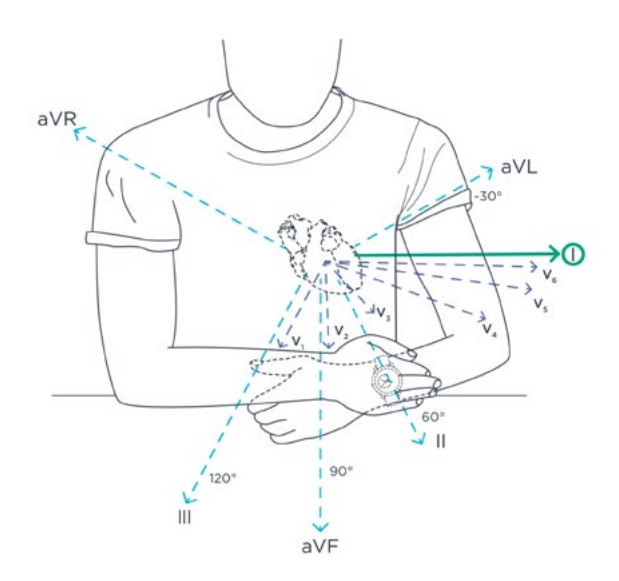

#### Was suchen Ärzte in der EKG-Aufzeichnung?

Ein normaler Herzschlag auf der EKG-Kurve zeigt die Zeit, die die elektrische Welle benötigt, um sich durch das Herz zu bewegen. Es gibt 3 unterschiedliche Muster:

#### Erste Welle: Die "P-Welle"

Der Verlauf zeigt eine erste elektrische Welle, wenn sich Elektrizität in die rechte und linke obere Herzkammer bewegt.

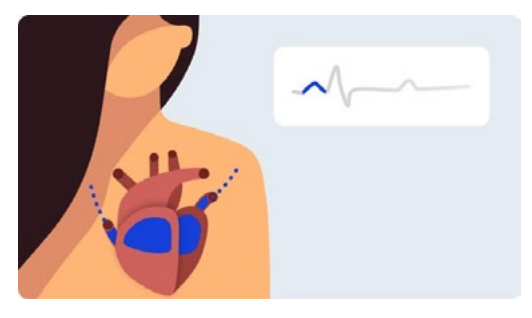

#### Nächste Welle: der "QRS-Komplex"

Dieses zweite Muster zeigt Elektrizität, die sich durch die rechte und linke untere Herzkammer bewegt.

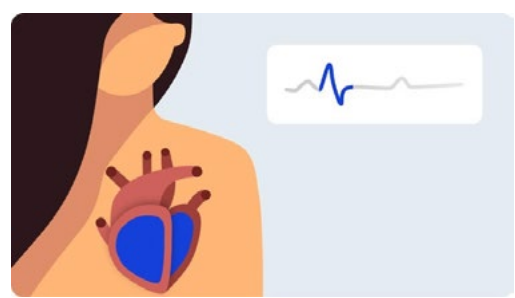

#### Letzte Welle: die "T-Welle"

v2.0 | March 2023

ScanWatch **WITHINGS** DE - 58

Die letzte Welle stellt eine elektrische Erholung bzw. die Rückkehr der Herzkammern in den Ruhezustand dar.

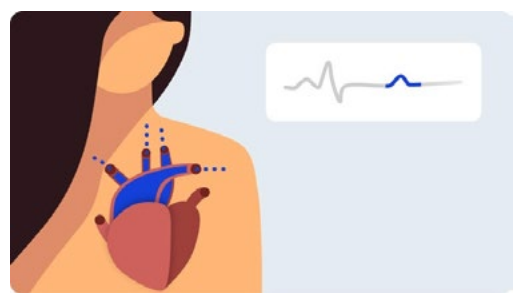

Durch die Messung von Zeitintervallen auf einem EKG können Ärzte herausfinden, ob sich die elektrischen Reize zu langsam, normal, zu schnell oder unregelmäßig bewegen. Solche Indikatoren können auf ein übergroßes oder überarbeitetes Herz hinweisen.

#### Welche Erkrankungen können Withings EKG-Geräte erkennen?

EKGs können eine Reihe von Erkrankungen erkennen, von Angina pectoris bis hin zu schweren Herzinfarkten. Withings EKG-Geräte konzentrieren sich auf die Erkennung von Vorhofflimmern. Wenn Sie glauben, dass Sie einen Herzinfarkt haben, wenden Sie sich an den Rettungsdienst.

#### Ergebnisse, die möglicherweise angezeigt werden

#### Normaler Sinusrhythmus

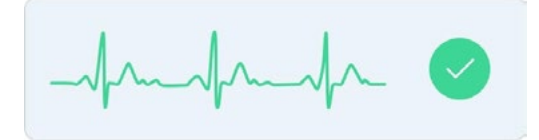

Ein Sinusrhythmus bedeutet, dass Ihr Herz regelmäßig schlägt.

#### Vorhofflimmern

 $m/m/m$ 

Vorhofflimmern tritt auf, wenn sich die beiden oberen Herzkammern unkontrolliert bewegen, anstatt regelmäßig zu pumpen. Die P-Welle auf dem EKG verschwindet und wird durch eine wechselhafte Basislinie ersetzt. Der QRS-Komplex tritt in "unregelmäßig unregelmäßigen" Abständen auf.

#### Nicht eindeutig

Ein nicht eindeutiges Ergebnis bedeutet, dass die Aufzeichnung nicht klassifiziert werden kann. Dafür kann es verschiedene Gründe geben:

Die Herzfrequenz ist niedrig: Die gemessene Herzfrequenz kann nicht als Aufzeichnung klassifiziert werden. Um eine vollständige Analyse zu erhalten,

v2.0 | March 2023

muss die Herzfrequenz während der Aufzeichnung bei über 50 Schlägen pro Minute liegen.

- Die Herzfrequenz ist hoch: Die Aufzeichnung scheint keine Anzeichen für Vorhofflimmern zu zeigen, aber eine vollständige Diagnose ist für eine Herzfrequenz von über 100 bpm nicht möglich. Um eine vollständige Analyse zu erhalten, muss die Herzfrequenz während der Aufzeichnung bei unter 100 Schlägen pro Minute liegen.
- Das Signal weist ein zu starkes Rauschen auf: Es gibt zu viele Störungen, um die Aufnahme klassifizieren zu können. Legen Sie Ihren Arm auf einem Tisch oder auf Ihrem Oberschenkel ab, entspannen Sie sich, sprechen Sie nicht und bewegen Sie sich während der Aufzeichnung nicht. Im Abschnitt zu den bewährten Praktiken erfahren Sie, welche Gesten empfehlenswert sind und welche Sie vermeiden sollten.
- Anzeichen sonstiger Herzrhythmusstörungen: Dieser Sensor kann Vorhofflimmern erkennen, ist aber nicht in der Lage, andere Arten von Arrhythmien zu diagnostizieren. Diese Aufnahme kann nicht als normaler Rhythmus oder Vorhofflimmern klassifiziert werden.

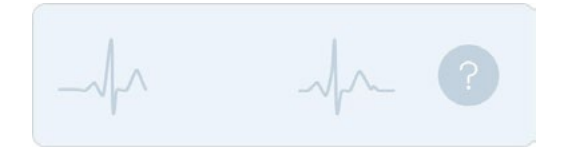

Falls Sie wegen einer schlechten Aufzeichnung eine nicht eindeutige Messung erhalten, können Sie das EKG erneut durchführen. Unter ["Mein](#page-54-0)  [Elektrokardiogramm \(EKG\) aufzeichnen" auf Seite 55](#page-54-0) finden Sie weitere Informationen.

Wichtig: Wenn Sie glauben, dass Sie einen Herzinfarkt (Myokardinfarkt) haben oder ein Notfall vorliegt, wenden Sie sich an den Notruf.

### <span id="page-59-0"></span>Meine EKG-Aufzeichnungen mit meinem Arzt teilen

Nach der EKG-Messung können Sie Ihre EKG-Ergebnisse an Ihren Arzt senden. Befolgen Sie hierfür bitte die nachstehenden Schritte:

1. Öffnen Sie die Health Mate App.

 $S_{\text{canWatch}}$  **DE - 60**  $\blacksquare$ 

2. Wählen Sie eine EKG-Aufnahme auf dem Startbildschirm aus.

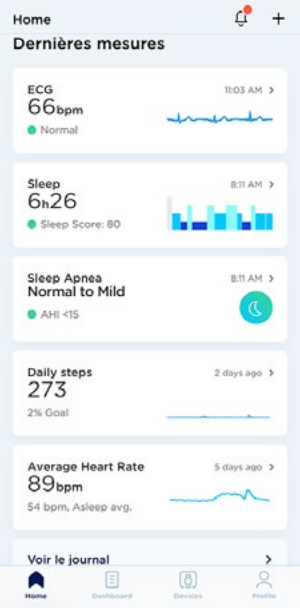

3. Tippen Sie auf PDF mit Ihrem Arzt teilen.

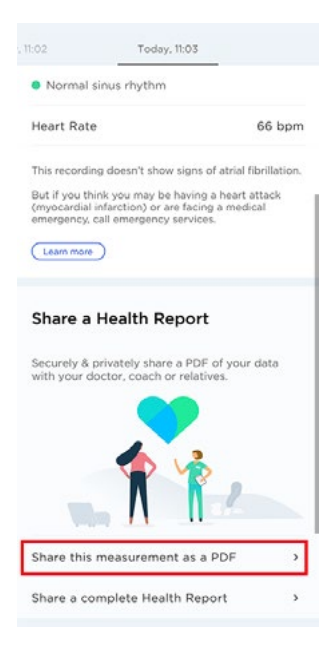

4. Tippen Sie auf das Symbol am oberen rechten Rand des Bildschirms.

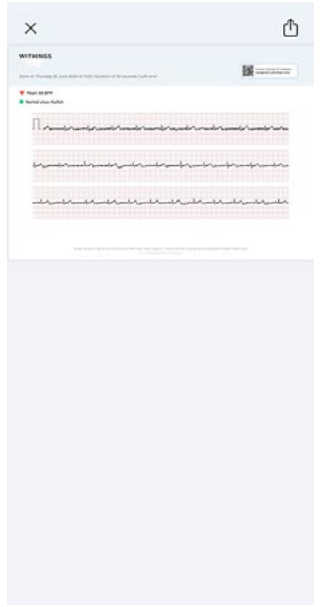

5. Wählen Sie aus, wie Sie Ihre Einladung versenden möchten.

Es sind mehrere Optionen verfügbar, wie Nachricht und E-Mail. Sie können Ihre EKG-Ergebnisse auch ausdrucken.

## <span id="page-62-0"></span>Häufig gestellte Fragen zu Vorhofflimmern (AFib)

#### Was ist Vorhofflimmern?

Eine Herzrhythmusstörung ist eine Anomalie dieser elektrischen Aktivität. Insbesondere Vorhofflimmern wird durch ein ungeordnetes Auslösen von elektrischen Impulsen im rechten Atrium in der Nähe des Sinusknotens, dem natürlichen Schrittmacher des Herzens, verursacht.

Vorhofflimmern ist die häufigste Herzrhythmusstörung und eine der häufigsten Ursachen für Schlaganfall, Herzinsuffizienz und kardiovaskuläre Morbidität weltweit. Es kann symptomatisch (Herzklopfen) oder, was häufiger vorkommt, asymptomatisch sein. In diesem Fall kann es "stumm" bleiben. Eine frühzeitige Erkennung der Krankheit für eine bessere Versorgung und Vermeidung von Komplikationen ist daher umso wichtiger.

Unauffälliges, unentdecktes Vorhofflimmern ist weit verbreitet und kann schwerwiegende Folgen wie Schlaganfall oder sogar Tod haben. Die schnelle EKG-Aufzeichnung ist eine effektive und kostengünstige Methode zur Dokumentation chronischer Formen von AFib. Die Besonderheit von Vorhofflimmern besteht darin, dass es über jeden beliebigen EKG-Kanal beurteilt werden kann.

#### Wie wird Vorhofflimmern heute diagnostiziert?

Der Goldstandard für die Diagnose von Vorhofflimmern ist ein Elektrokardiogramm. Jüngste Empfehlungen sprechen für eine frühzeitige Erkennung von Vorhofflimmern durch ein EKG. Mehrere Studien melden Interesse an einem systematischen Screening gefährdeter Personen mittels EKG.

Bis vor kurzem erforderte die Diagnose von Vorhofflimmern ein in einer Arztpraxis durchgeführtes EKG. Daher war das "Diagnosefenster" für die AFib-Erkennung auf die Dauer des Arztbesuchs beschränkt.

#### Wie wird Vorhofflimmern (AFib) erkannt?

Ein Kardiologe beurteilt 3 Punkte bei der Diagnose von Vorhofflimmern mittels EKG:

- Fehlen der P-Welle vor den QRS-Komplexen
- Rhythmus der QRS-Komplexe (unregelmäßige und allgemein schnelle Herzfrequenz, mit allgemein engen QRS-Komplexen)
- Zittern der Basislinie (durch frühzeitige Aktivierung der Atrien). Unser maschineller Lernalgorithmus klassifiziert EKG-Signale, indem er sowohl den QRS-Rhythmus als auch die Form der Herzwellen analysiert.

#### Wie häufig kommt Vorhofflimmern vor?

Vorhofflimmern betrifft fast 3 % der erwachsenen Bevölkerung in Europa und ist für nahezu ein Drittel der Schlaganfälle in den Industrieländern verantwortlich. 2,7 Millionen US-Amerikaner leiden unter Vorhofflimmern, 9 % von ihnen sind über 65 Jahre alt.

v2.0 | March 2023

Die Häufigkeit nimmt ab einem Alter von 60 Jahren rapide zu. Es betrifft 0,12-0,16 % der Bevölkerung unter 50 Jahren, 3,7-4,2 % der 60-70-Jährigen und 10-17 % der Menschen über 80 Jahre.

Bei einem von vier Erwachsenen mittleren Alters in Europa und in den USA wird AFib diagnostiziert. Mit Vorhofflimmern in Zusammenhang stehende US-Gesundheitsausgaben übersteigen 6 Milliarden Dollar pro Jahr, dies entspricht 1 % der gesamten Gesundheitsausgaben des Landes.

#### Was sind die Hauptrisikofaktoren?

Alter, Bluthochdruck, Übergewicht, Diabetes.

#### Welche Behandlungsmöglichkeiten gibt es?

- Blutverdünnungsmittel, um die Bildung von Blutgerinnseln zu verhindern und das Schlaganfallrisiko zu reduzieren
- Medikamente zur Kontrolle von Herzrhythmus und Puls
- Minimalinvasive Behandlung AFib-Ablation

#### Wie genau ist ScanWatch in der Erkennung von AFib im Vergleich zu einem EKG im Krankenhaus?

Die Erkennung von AFib durch ScanWatch wurde von Kardiologen entwickelt. Die AFib-Erkennung in ScanWatch wurde mit dem in Krankenhäusern verwendeten Gold-Standard-EKG verglichen, und erste Ergebnisse zeigen einen 98 %igen Erfolg bei der Identifizierung von AFib-Episoden im Vergleich zu einem Krankenhaus-EKG.

## Wichtige Hinweise zu EKG-Aufzeichnungen

- ScanWatch kann nicht die Zeichen eines Herzinfarkts erkennen. Falls Sie denken, dass es sich um einen Notfall handeln könnte, kontaktieren Sie bitte den Rettungsdienst.
- Nehmen Sie keine Messungen vor, wenn sich ScanWatch in der Nähe eines elektromagnetischen Felds befindet (z. B. elektromagnetische Sicherheitssysteme, Metalldetektoren).
- Nehmen Sie keine Messungen während eines medizinischen Eingriffs vor (z. B. Kernspintomographie, Diathermie, Lithotripsie, Kaustik, und externe Defibrillation).
- Nehmen Sie keine Messungen vor, wenn sich ScanWatch außerhalb der Betriebstemperatur (0° - 35°C) und eines Feuchtigkeitsbereichs von 20 % bis 95 % relative Feuchtigkeit befindet.
- Verwenden Sie ScanWatch nicht, um Herzprobleme zu diagnostizieren.
- Verwenden Sie ScanWatch nicht mit Herzschrittmachern, IZDs oder anderen implantierten elektronischen Geräten.
- Nehmen Sie keine Messungen während physischer Aktivitäten vor.
- Stellen Sie nicht Ihre Medikamente um, ohne Ihren Arzt zu konsultieren.
- ScanWatch ist nicht für Personen unter 18 Jahren (21 in den USA) geeignet.

v2.0 | March 2023

ScanWatch **WITHINGS** DE - 64

- Sie sollten Ihren Arzt konsultieren, falls Ihr Puls unter 50 Schlägen pro Minute oder über 120 Schlägen pro Minuten im Ruhezustand liegt und dies ein unerwartetes Resultat ist.
- Interpretationen durch EKG-Software sind mögliche Hinweise, aber keine verlässliche Diagnose von Herzkrankheiten.
- Der Benutzer sollte basierend auf ScanWatch-Ergebnissen keine Interpretationen vornehmen oder klinische Entscheidungen treffen, ohne einen qualifizierten Arzt zu konsultieren.
- Der von ScanWatch generierte Kurvenverlauf ist eine Unterstützung für Rhythmusklassifizierungen zur Unterscheidung von Vorhofflimmern von einem normalen Sinusrhythmus und ersetzt keine traditionellen Methoden zur Diagnose oder Behandlung.
- Withings garantiert nicht, dass Sie keine Herzrhythmusstörungen oder andere gesundheitliche Probleme haben, wenn ScanWatch ein EKG als Sinusrhythmus deklariert.
- Sie sollten Ihren Arzt kontaktieren, falls Sie Veränderungen Ihres Gesundheitszustands wahrnehmen.

## Was sind die Anzeichen von Vorhofflimmern?

Ihre ScanWatch kann Anzeichen für Vorhofflimmern (AFib) festgestellt.

#### Was ist Vorhofflimmern?

Vorhofflimmern ist eine Herzrhythmusstörung, eine Anomalie der elektrischen Aktivität Ihres Herzens. Es ist die häufigste Herzrhythmusstörung und eine der häufigsten Ursachen für Schlaganfall, Herzinsuffizienz und kardiovaskuläre Morbidität weltweit. Unter ["Häufig gestellte Fragen zu Vorhofflimmern \(AFib\)" auf](#page-62-0)  [Seite 63](#page-62-0) finden Sie weitere Informationen.

#### Wie werden Anzeichen von Vorhofflimmern erkannt?

ScanWatch kann bei der EKG-Messung Anzeichen von Vorhofflimmern erkennen, aber auch tagsüber und nachts auf Anzeichen von AFib überprüfen.

ScanWatch verwendet einen Sensor namens PPG-Sensor (Photoplethysmographie-Sensor), der grünes Licht emittiert und dessen Reflexionen an den Blutgefäßen des Handgelenks misst. Wenn das Blut fließt, ändert sich die Lichtreflexion.

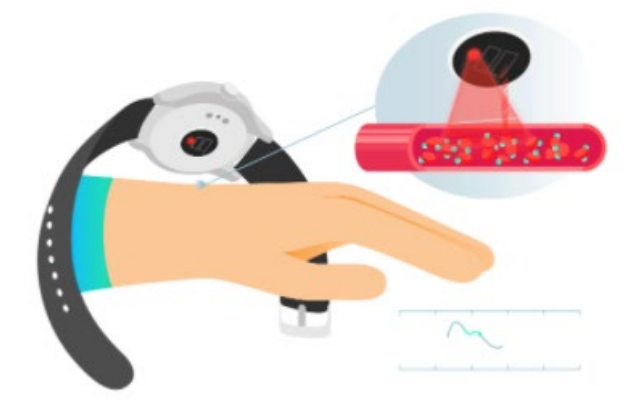

Ein exklusiver Algorithmus analysiert das Signal. Wenn Ihre Herzfrequenz atypisch (niedrig oder hoch) ist oder ein unregelmäßiger Rhythmus erkannt wurde, erhalten Sie eine Benachrichtigung.

## $S<sub>canWatch</sub>$  **Definition DE** - 66

#### Wann wird AFib erkannt?

ScanWatch scannt regelmäßig Tag und Nacht Ihr Herz. Diese Funktion kann aktiviert oder deaktiviert werden. Benachrichtigungen können Sie ebenfalls aktivieren oder deaktivieren. Sie können die Informationen weiterhin im Auge behalten und Episoden mit unregelmäßigem Herzschlag in der Health Mate-App einsehen.

#### Was sollten Sie tun, wenn Anzeichen von AFib erkannt werden?

Wir empfehlen Ihnen, ein EKG aufzuzeichnen, wenn Sie eine solche Benachrichtigung erhalten. Wenn sich das Ergebnis bestätigt, wenden Sie sich bitte an Ihren Arzt.

Die Aufnahme eines EKG könnte helfen, diesen Verdacht zu bestätigen, aber da AFib bekanntermaßen eine intermittierende Erkrankung ist, können die Ergebnisse unterschiedlich ausfallen. Unter ["Mein Elektrokardiogramm \(EKG\)](#page-54-0)  [aufzeichnen" auf Seite 55](#page-54-0) finden Sie weitere Informationen.

# Meine Sauerstoffsättigung (SpO2) aufzeichnen

#### Was ist SpO2?

SpO2 steht für periphere kapillare Sauerstoffsättigung, eine Schätzung der Sauerstoffmenge im Blut. Genauer gesagt ist es der Prozentsatz an sauerstoffhaltigem Hämoglobin (Hämoglobin, das Sauerstoff enthält) im Vergleich zur Gesamtmenge an Hämoglobin im Blut (sauerstoffhaltiges und nichtsauerstoffhaltiges Hämoglobin).

Zusammen mit Puls, Atemfrequenz, Blutdruck und Körpertemperatur wird es oft als fünftes Vitalzeichen bezeichnet.

Hämoglobin ist ein Protein, das Sauerstoff im Blut zu Ihren Organen transportiert. Es kommt in roten Blutkörperchen vor und verleiht ihnen ihre rote Farbe. Sobald Sauerstoff in unseren Organen ist, wirkt er als Brennstoff, der unsere Zellen arbeiten lässt.

#### Wie wird SpO2 gemessen?

SpO2 kann durch Pulsoxymetrie gemessen werden, eine indirekte, nicht invasive Methode, d. h. ohne Einführung von Instrumenten in den Körper. Hierbei wird eine Lichtwelle ausgesendet und dann absorbiert, die die Blutgefäße oder Kapillaren des Handgelenks reflektiert.

- Sauerstoffreiches Blut absorbiert Infrarotlicht besser als sauerstoffarmes Blut.
- Sauerstoffarmes Blut absorbiert rotes Licht besser als sauerstoffreiches Blut. Deshalb ist venöses Blut dunkler als arterielles Blut.

ScanWatch verwendet einen Multiwellenlängensensor namens PPG-Sensor (Photoplethysmographie-Sensor), der rote und infrarote Reflexionen an den Blutgefäßen des Handgelenks emittiert und misst. Der Algorithmus vergleicht dann die Reflexion bei jeder Wellenlänge, um den SpO2-Wert zu berechnen.

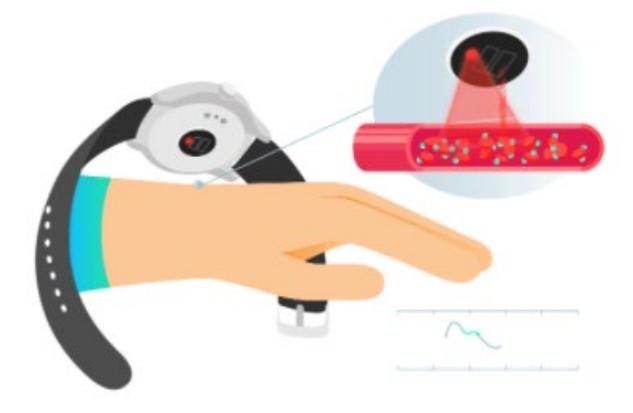

#### Was ist ein normaler SpO2-Spiegel?

Ein SpO2-Wert wird in Prozent dargestellt. Zeigt Ihre ScanWatch 98 % an, bedeutet dies, dass jedes rote Blutkörperchen zu 98 % aus sauerstoffhaltigem und zu 2 % aus sauerstoffarmen Hämoglobin besteht.

Eine gute Sauerstoffversorgung des Blutes ist notwendig, um die nötige Energie zu liefern, die Muskeln benötigen. Während einer sportlichen Aktivität wird mehr Energie benötigt. Wenn Ihr SpO2-Wert regelmäßig unter 90 % liegt, kann dies ein Zeichen für eine schlechte Sauerstoffversorgung im Blut sein, auch Hypoxämie genannt.

SpO2-Werte variieren im Allgemeinen zwischen 90 % und 100 %:

- **95 % bis 100 %**: Normal.
- 90 % bis 94 %: Unterdurchschnittlich. Dieser Messwert zeigt an, dass der Sauerstoffgehalt im Blut unter dem Durchschnitt liegt, aber sich immer noch im Normalbereich befindet. Die Ergebnisse können aufgrund einer Vielzahl von Faktoren variieren. Hierzu zählen unter anderem Ihr Gesundheitsprofil (ob Sie Raucher sind, Asthma haben, sportlich oder unsportlich sind, ob Sie Tattoos haben, ob Sie bekannte Bedingungen wie Hypotonie, Anämie haben usw.), Ihr Umfeld (Höhenlage, Temperatur) und die Art und Weise, wie die Messung durchgeführt wird (stehend/sitzend, Armbandspannung usw.). Wir empfehlen Ihnen, sich über bewährte Praktiken zu informieren und zu üben, um Ihre Handbewegung zu verbessern.
- Unter 90 %: Niedrig. Der Wert kann ein mögliches Anzeichen für eine Hypoxämie sein. Die Ergebnisse können aufgrund einiger Faktoren variieren. Hierzu zählt unter anderem Ihr Gesundheitsprofil, Ihr Umfeld und die Art und Weise, wie die Messung durchgeführt wird. Wir empfehlen Ihnen, sich über bewährte Praktiken zu informieren und die Messung zu wiederholen. Wenn Ergebnisse in diesem Bereich mit Symptomen verbunden sind, wenden Sie sich, zur Erstellung einer Diagnose und Ergreifung vorbeugender Maßnahmen, an Ihren Arzt oder eine medizinische Fachkraft. Zu den Symptomen gehören Kurzatmigkeit nach Anstrengung, Husten, schneller oder langsamer Herzschlag, schnelles Atmen oder Schwitzen.

Alle SpO2-Messungen stehen in der Health Mate-App und als PDF zur Verfügung.

## Wie führe ich eine genaue SpO2-Messung durch?

Das Ergebnis einer einmaligen Messung mit ScanWatch hängt von den Messbedingungen ab. Mit Hilfe von mehreren Messungen können Sie SpO2 besser überwachen, indem Sie einen Trend erstellen.

Um sicherzustellen, dass der gemessene Wert dem tatsächlichen physischen Wert so nahe wie möglich kommt, oder wenn die Messung als "nicht schlüssig" eingestuft wird, überprüfen Sie, dass die Uhr richtig positioniert und festgezogen ist und dass Ihre Geste den bewährten Praktiken entspricht.

#### Uhrenpositionierung

- 1. Legen Sie Ihre Uhr an Ihr nicht dominantes Handgelenk an, 1 cm vom Handgelenkknochen entfernt.
- 2. Stellen Sie sicher, dass Ihre ScanWatch nicht zu locker am Handgelenk sitzt. Ziehen Sie das Armband an, bis es fest, aber bequem sitzt. Wenn sich die Uhr bewegt, sollte sich Ihre Haut mitbewegen.
- 3. Das Tragen der Uhr näher am Ellbogen kann zu einem besseren Sitz beitragen.

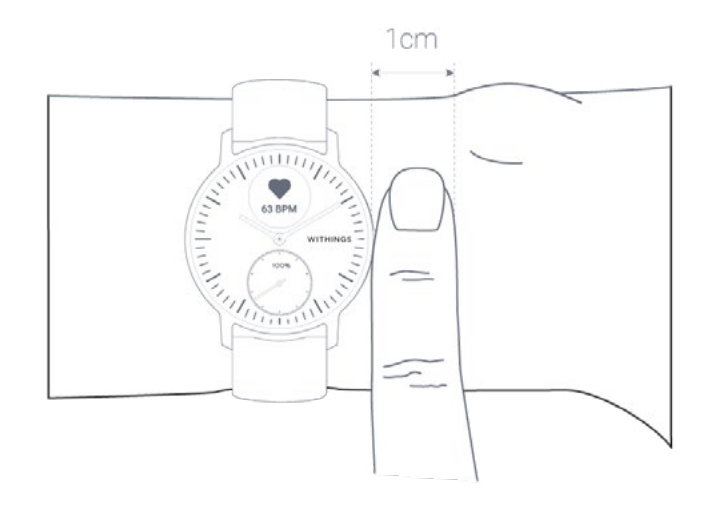

#### So führen Sie eine genaue SpO2-Messung durch

- 1. Achten Sie darauf, die Uhr für mindestens 3 bis 4 Minuten vor Messungsbeginn getragen zu haben.
- 2. Achten Sie darauf, dass Sie sich nach Ihrer letzten Trainingseinheit mindestens 10 Minuten ausruhen.
- 3. Legen Sie Ihren Arm auf einem Tisch ab und achten Sie auf eine entspannt geöffnete Hand.

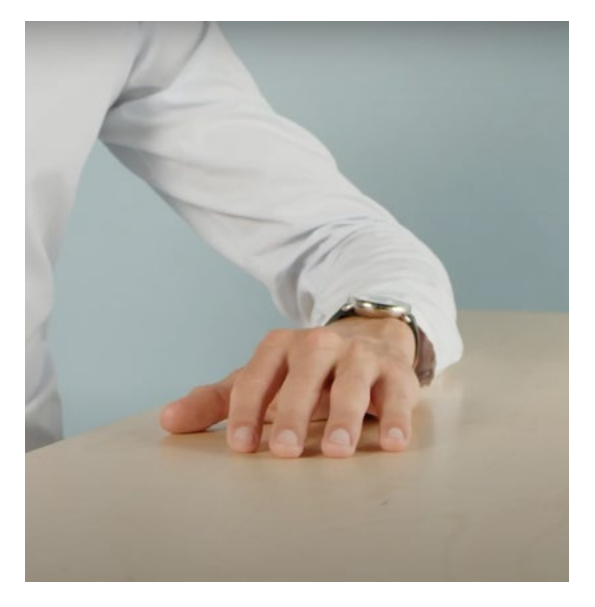

- 4. Drücken Sie den seitlichen Knopf der Uhr und scrollen Sie zum SpO2-Modus. Drücken Sie den Knopf, um den SpO2-Modus auszuwählen.
- 5. Drücken Sie leicht mit der anderen Hand auf die Oberseite der Uhr, um den Kontakt zwischen Haut und Uhr zu verbessern, und stellen Sie sicher, dass die Unterseite der Uhr bündig mit der Haut bleibt.

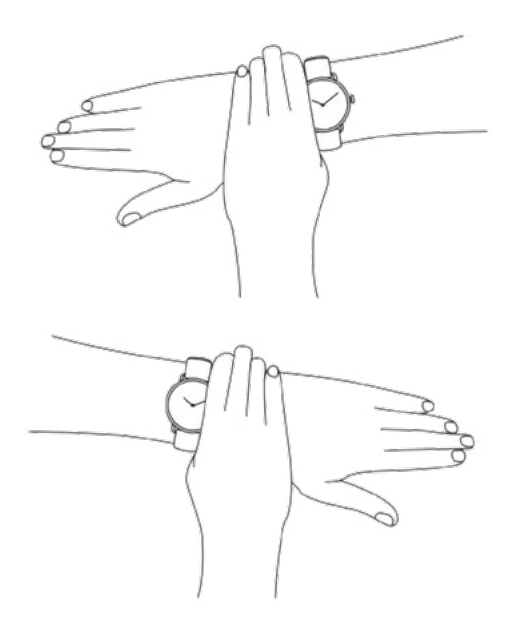

- 6. Während der für die Messung erforderlichen 30 Sekunden dürfen Sie sich nicht bewegen oder sprechen.
- 7. Ein schwaches Pulssignal tritt oft auf, wenn Ihre Hände und/oder Arme kalt sind. In diesem Fall kann es helfen, die Haut, die in Kontakt mit dem Sensor ist, zu reiben.

Hinweis: Für die besten Ergebnisse empfehlen wir, das mit ScanWatch gelieferte Fluorelastomer-Armband zu verwenden.

## Wichtige Informationen zu SpO2-Messungen

Zu den Faktoren, die die Leistung der Reflexionspulsoxymetrie und Herzrhythmusanalyse mittels Photoplethysmographie beeinträchtigen können, gehören:

- Helles Sonnenlicht
- Starke elektromagnetische Felder
- Nicht ordnungsgemäß angelegtes Gerät (loses Armband, nicht am Handgelenk)
- Tattoos am Handgelenk im Bereich des optischen Sensors
- Übermäßiges Bewegen des Arms, des Handgelenks oder der Finger
- Schlechte Durchblutung aufgrund einer Umgebungstemperatur unterhalb des empfohlenen Bereichs oder durch bestimmte Erkrankungen wie das Raynaud-Syndrom
- Signifikante Mengen an dysfunktionellem Hämoglobin (Carboxyhämoglobin, Methämoglobin)

v2.0 | March 2023

- Venöses Pulsieren
- Intravaskuläre Farbstoffe wie Kardiogrün oder Methylblau
- Durchblutungseinschränkungen durch arterielle Katheter, Blutdruckmanschetten oder Infusionsleitungen
- Hypotonie, schwere Gefäßverengung, schwere Anämie oder Hypothermie
- Herzstillstand oder Schock

#### Wichtiger Hinweis

- Der SpO2-Wert im Bereich von 70-100 % wurde bei gesunden erwachsenen Probanden im Ruhezustand gegen ein Labor-Pulsoximeter klinisch validiert.
- ScanWatch ist für Erwachsene (18 Jahre in Europa und 21 Jahre in den USA) und ohne Gewichtsbeschränkungen konzipiert. Das Oximeter wird vor dem Verkauf werkseitig kalibriert.
- SpO2 wird über ein 30-Sekunden-Fenster berechnet (der Wert wird jede Sekunde aktualisiert).
- Möglicherweise kommt es zu Problemen, eine schlüssige SpO2-Messung zu erhalten, wenn Sie ein Metall- oder Lederarmband tragen. Für die besten Ergebnisse empfehlen wir, das mit ScanWatch gelieferte Fluorelastomer-Armband zu verwenden.

## Häufig gestellte Fragen zu Atmungsstörungen

#### Was sind Atmungsstörungen?

Atmungsstörungen beziehen sich auf Unterbrechungen Ihres Schlafmusters. Diese Störungen, die die regenerative Qualität des Schlafs beeinträchtigen, können auch mit Erkrankungen wie Schlafapnoe in Verbindung stehen.

#### Welches Ziel hat diese Funktion?

ScanWatch erkennt Atmungsstörungen und bietet Einblicke in potenzielle Anzeichen für eine Schlafapnoe. Mit der Integration dieser neuen Funktion bietet ScanWatch Zugriff auf neue, präventive Gesundheitsdaten. Und mit den Inhalten zur Selbsteinschätzung, den Artikeln zu Atmungsstörungen und umsetzbaren Lifestyle-Tipps motiviert Withings Nutzer, die an Atmungsstörungen leiden, diese zu reduzieren bzw. informiert über die daraus resultierenden gesundheitlichen Beeinträchtigungen.

#### Wie erkennt ScanWatch Atmungsstörungen?

ScanWatch ist in der Lage, mit Hilfe eines Bewegungssensors, eines SpO2- Sensors, eines HR-Sensors, der eine Lichtwelle emittiert und absorbiert, die durch Blutgefäße hindurchgeht, das Vorhandensein von Atmungsstörungen zu erkennen, die die Gesundheit beeinträchtigen. Mit der Atmungsscan-Funktion kann die Uhr die Sauerstoffsättigung die ganze Nacht messen, um festzustellen, wann die Werte aufgrund von Atmungsstörungen wie Schlafapnoe unzureichend sind.
### Abgesehen von der Erkennung von Schlafapnoe, wofür ist SpO2 vorgesehen?

Sauerstoffsättigung (SpO2) ist ein Maß dafür, wie viel Sauerstoff Ihr Blut enthält, als Prozentsatz des Maximums, das es enthalten könnte. Für einen gesunden Menschen sollte die normale SpO2 zwischen 90 und 100 % liegen.

Normalerweise besteht bei einer Person mit einem SpO2-Wert unter 90 das Risiko, an Hypoxämie zu erkranken. Symptome können Atemnot sein, vor allem während kurzem Sporttreiben oder sogar im Ruhezustand.

Das Oximeter ist nicht-invasiv, schmerzfrei und wird oft von Ärzten empfohlen, da es ein Indikator für bestimmte Krankheiten wie COPD (chronisch obstruktive Lungenerkrankung), Asthma, Lungenentzündung, Lungenkrebs, Herzinfarkt oder Herzinsuffizienz sein kann.

#### Worin besteht der Unterschied zwischen der Überwachung von Schlafapnoe durch SpO2 und der Technologie, die in Withings Sleep bei Atmungsstörungen eingesetzt wird? Welche Technologie ist genauer?

Diese beiden Produkte verwenden zwei verschiedene Techniken:

- Withings Sleep verwendet Atem- und Herzrhythmus: Es bietet Schlafanalysen, die den von Polysomnographie nahe kommen, dem medizinischen Goldstandard für Schlafüberwachung.
- ScanWatch verwendet einen SpO2-Sensor: Dieser Sensor ist eine nichtinvasive Methode zur Messung der Sauerstoffsättigung im Blut, zusammen mit fortgeschrittenem maschinellem Lernen, um Atmungsstörungen zu erkennen.

# Fitnessniveau (VO2 max)

VO2max ist ein wichtiger Schlüsselindikator für die Fitness. VO2max wird definiert als die maximale Menge an Sauerstoff, die ein Individuum bei intensiver körperlicher Anstrengung im Laufe einer Minute verbraucht. Je mehr Sauerstoff verbraucht wird, desto intensiver können Muskeln arbeiten und desto höher ist folglich der VO2max-Wert. Ein höherer VO2max-Wert lässt auf eine sportlichere Person schließen.

Aus medizinischer Sicht kann der VO2max im Rahmen der Spiroergometrie ermittelt werden, bei der die sich sportlich betätigende Person eine Maske trägt, mit der die maximale Sauerstoffaufnahmekapazität (VO2max) gemessen wird. Die Maske wird vor dem Mund oder dem Gesicht getragen, wenn auf einem Laufband oder Ergometer gelaufen bzw. radgefahren wird.

Je höher der VO2max-Wert ist, desto mehr Sauerstoff kann in den Muskeln in Arbeit und Energie umgewandelt werden und desto höher ist die sich ergebende Ausdauerleistungsfähigkeit.

ScanWatch berechnet bei einem mit GPS verbundenem Lauftraining ausgehend von Daten wie der Herzfrequenz, dem Alter, dem Geschlecht, dem Gewicht und dem Tempo einen VO2max-Schätzwert.

### Was hat es mit der Punktzahl zum Fitness-Level auf sich?

Unsere Beurteilung zum Fitness-Level wird ausgehend von mehreren Faktoren berechnet. Zu den wichtigsten gehören Herzfrequenz, Alter, Geschlecht und Gewicht. Sie werden zusammen mit den GPS-Daten, die von Ihrer ScanWatch während Ihrer Lauftrainings erfasst werden, verarbeitet. Eine Punktzahl zum geschätzten Fitness-Level wird dann erstellt, indem Ihre Herzfrequenz und Ihr Lauftempo verglichen werden.

Je höher Ihr Fitness-Level ist, desto sportlicher sind Sie. Menschen mit einem höheren VO2max-Wert haben in der Regel einen niedrigeren Puls beim Laufen. Menschen, die erst vor Kurzem mit dem Lauftraining begonnen haben, haben beim gleichen Lauftempo einen höheren Puls und folglich einen niedrigeren VO2max-Wert.

Um einen verlässlichen Schätzwert zu sehen, müssen Sie mindestens zehn Minuten lang laufen. Außerdem ist es empfehlenswert, auf flachem Gelände zu laufen, denn bergauf oder bergab zu laufen erfordert gegebenenfalls zu viel bzw. zu wenig Anstrengung, um mit dem programmierten Algorithmus zum Schätzwert arbeiten zu können.

Dabei zählt: Kontinuität steht im Fokus. Tragen Sie Ihre ScanWatch mit aktivierter GPS-Funktion jedes Mal, wenn Sie laufen gehen. Dadurch erhalten Sie nicht nur möglichst genaue Messungen, sondern zeichnen auch den Verlauf Ihrer Cardiofitness auf.

Hinweis: Sprechen Sie stets mit Ihrem Arzt oder dem professionellen Gesundheitsberater Ihres Vertrauens, bevor Sie eine neue Fitnessroutine beginnen.

#### $\overline{\left\langle \right\rangle }$ **FITNESS LEVEL** Yesterday, 11:52 Vectorday 11:52 Improvement .<br>You could improve your score by up to 10% by<br>exercising more on a period of 2 to 3 months. 38.5  $42.4$  $35.2$  $38.5$ Your Fitness Level is an indication of how well your heart<br>and lungs power your body through exercise. **Notes** Tap to attach your comments  $\left(\begin{array}{c}\text{Learn more}\end{array}\right)$ Improvement You could improve your score by up to 10% by<br>exercising more on a period of 2 to 3 months. 52

Wie wird das Fitness-Level eingestuft?

Wir verwenden einen Skala von 17 bis 60. Öffnen Sie nach einem Lauftraining die Health Mate-App, um sich Ihr Fitnessniveau auf dem Startbildschirm anzusehen.

Dabei nutzen wir Einstufungen wie "hervorragend", "gut", "ausreichend" oder "mangelhaft". Um Ihre Punktzahl noch eindrücklicher darzustellen, greifen wir außerdem auf Farbkodierungen zurück. Wir stellen auch weitere Informationen dazu bereit, wie das Fitness-Level berechnet wird und wie Sie Ihre Punktzahl verbessern können.

### Wie kann ich mein Fitness-Level verbessern?

Sie können die Punktzahl Ihres Fitness-Levels auf mehrere Arten verbessern, doch machen Sie sich bewusst, dass diese positiven Veränderungen unter Umständen nicht sofort zu sehen sind.

Ihr Fitness-Level durch mehr Sporttreiben verbessern: Am besten lässt sich Ihre Sportlichkeit durch regelmäßige Intervalltrainings verbessern. High-Intensity-Intervalltrainings regen Ihre Herzfrequenz an und können sich positiv auf Ihren allgemeinen Gesundheitszustand auswirken.

Eine Reduzierung Ihres Körperfettanteils kann Ihr Fitness-Level auch begünstigen. Nutzen Sie das Trainingsprogramm in der Health Mate-App, um sich weiter inspirieren zu lassen.

Und wie immer gilt: Bitte sprechen Sie erst mit Ihrem Arzt, bevor Sie eine neue Trainingsroutine oder Diät beginnen.

# Den Workout-Modus aktivieren

Um die kontinuierliche Herzfrequenzüberwachung zu aktivieren, müssen Sie mit dem Training beginnen. Rufen Sie dazu Workout auf Ihrer ScanWatch auf. Navigieren Sie durch die verschiedenen Aktivitäten und wählen Sie die Aktivität Ihrer Wahl, indem Sie dann den seitlichen Knopf der Uhr scrollen. Ihr Training beginnt.

Auf dem digitalen Bildschirm sehen Sie nun einen Timer, der die Dauer Ihres Trainings, Ihre Geschwindigkeit, die zurückgelegte Strecke und Ihre Herzfrequenz in Echtzeit misst. Zum Anhalten oder Pausieren des Trainingsmodus drücken Sie den seitlichen Knopf der Uhr und halten Sie ihn gedrückt, bis sie vibriert.

Beim Laufen muss der Workout-Modus nicht manuell aktiviert werden. ScanWatch erkennt automatisch die Aktivität und löst eine kontinuierliche Herzfrequenzmessung aus.

Alle Herzfrequenzdaten werden automatisch mit der Health Mate-App synchronisiert. In der App wird für jedes Workout ein Element angezeigt, in dem Sie Details zu Ihrer Sitzung einsehen können, einschließlich einer Herzfrequenzkurve, der maximalen Herzfrequenz und der in jeder Herzfrequenzzone verbrachten Zeit.

Ein kleiner Tipp für präzise Herzfrequenzdaten beim Training: Sollte die Armbanduhr beim Sport rutschen, stellen Sie das Uhrenarmband einfach etwas enger, damit es fester sitzt.

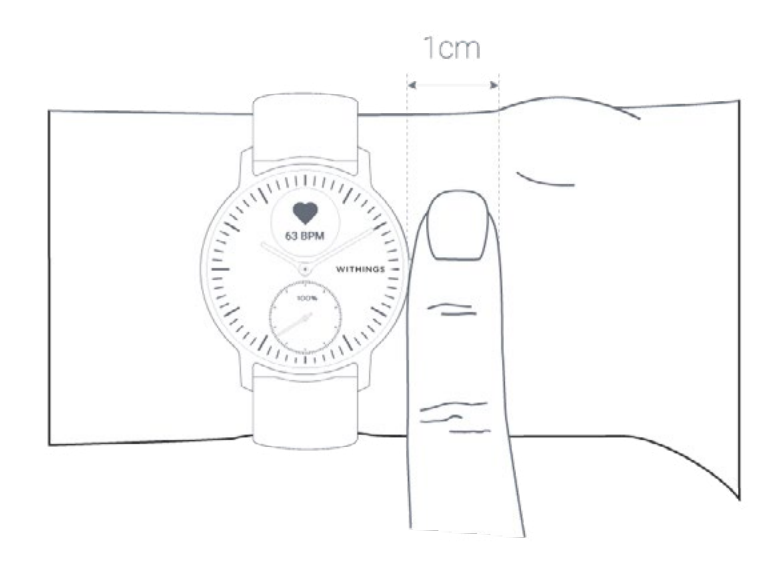

### Häufig gestellte Fragen zum Workout-Modus

### Wie funktioniert der Workout-Modus?

Von Yoga und Volleyball über Rudern und Boxen bis hin zu Skifahren und Eishockey – ScanWatch erkennt bis zu 30 verschiedene Aktivitäten. Sie können Ihr Training direkt auf der Armbanduhr auswählen, indem Sie zum Bildschirm Workout wechseln. Scrollen Sie den seitlichen Knopf, um durch die Aktivitäten zu navigieren. Wenn Sie die gewünschte Aktivität gefunden haben, drücken Sie den Knopf, um mit dem Training beginnen.

Wichtig: Es ist auch möglich, Ihr Workout während einer Sitzung anzuhalten. Halten Sie dazu den seitlichen Knopf lange gedrückt, bis der "Pausenmodus" angezeigt wird.

Wenn Sie Ihr Workout beenden, steht Ihnen auf Ihrer ScanWatch eine kurze Zusammenfassung zur Verfügung:

- Dauer, wenn GPS-Tracking nicht aktiviert ist,
- Dauer, Entfernung und Tempo, wenn GPS-Tracking aktiviert ist.

Für die auf dem Display angezeigten Workouts steht in der Health Mate-App eine lange Liste an Sportarten und Aktivitäten zur Auswahl. Um dies zu tun, führen Sie bitte die folgenden Schritte aus:

- 1. Öffnen Sie die Health Mate App.
- 1. Gehen Sie zu Geräte > ScanWatch.
- 2. Tippen Sie auf Weitere Einstellungen > Anpassung des Aktivitätenbildschirms.

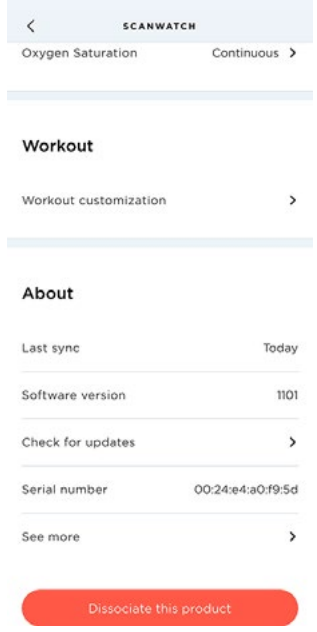

 $S<sub>canWatch</sub>$  **Definition in the UVITHINGS** 

3. Sie können bis zu 5 Aktivitäten für den Schnellzugriff auswählen und anordnen, um diese Workouts an der Uhr zu starten.

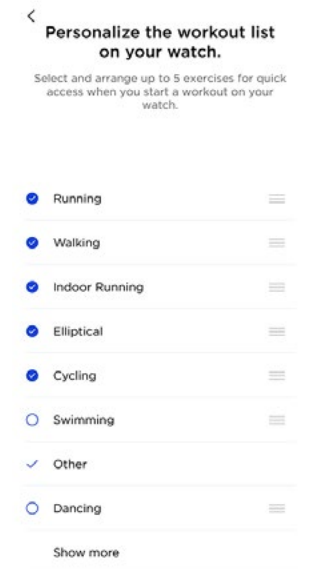

Im Workout-Modus zeichnet ScanWatch ununterbrochen Ihre Herzfrequenz sowie die Trainingsdauer auf. Nach Ihrer Trainingseinheit sehen Sie in der Health Mate-App eine Übersicht über Ihr Training. Angezeigt werden Intensität, verbrannte Kalorien und eine Aufschlüsselung der in den jeweiligen Herzfrequenzzonen verbrachten Zeit.

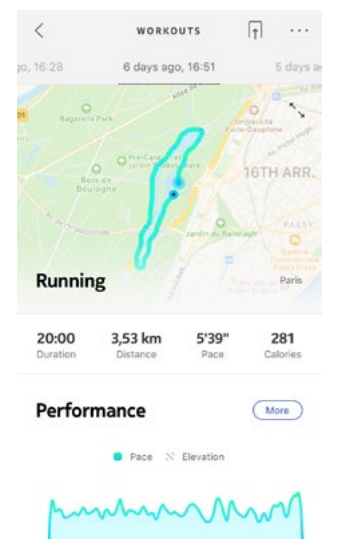

### Erkennt die Armbanduhr dennoch automatisch, wenn mit einer sportlichen Aktivität begonnen wird?

ScanWatch zeichnet die Aktivitäten Spazierengehen, Laufen und Schwimmen automatisch auf. Um weitere Details wie das Tempo und die zurückgelegte Strecke zu erfahren, können Sie den Aktivitätenmodus manuell starten.

Sobald Sie eine Sportart mehrere Male ausgewählt haben, kann ScanWatch deren Bewegungen besser zuordnen und sie so künftig besser erkennen.

v2.0 | March 2023

 $S_{\text{canWatch}}$  **Definition in the CONTRINGS** 

Wenn Sie vergessen haben, den Workout-Modus vor einem Training zu aktivieren, erkennt ScanWatch anhand Ihrer Bewegungen automatisch, dass Sie Sport treiben, und fügt eine unbekannte Aktivität in der Health Mate-App hinzu. Sie können diese Aktivität anschließend manuell in der App abändern.

# ScanWatch **WITHINGS** DE - 79

Um GPS-Tracking zu aktivieren, müssen Sie eine Aktivität starten, bei der Sie im Freien eine Strecke zurücklegen. Befolgen Sie hierfür bitte die nachstehenden Schritte:

- 1. Rufen Sie **Workout** in Ihrer ScanWatch auf.
- 2. Navigieren Sie durch die verschiedenen Aktivitäten und wählen Sie die Aktivität Ihrer Wahl, indem Sie den seitlichen Knopf der Uhr scollen. Ihr Training beginnt.
- 3. Drücken Sie den seitlichen Knopf, bis die Uhr vibriert, um Ihre Trainingseinheit zu unterbrechen oder zu stoppen.

ScanWatch bietet GPS-Tracking für alle auf Distanz basierenden Aktivitäten im Freien, darunter Spazierengehen, Laufen, Radfahren und Kanufahren.

### Hinweise:

- ScanWatch muss via Bluetooth verbunden sein. Um GPS-Tracking nutzen zu können, müssen die Standorteinstellungen auf Ihrem Smartphone eingeschaltet sein.
- GPS-Tracking ist nur möglich, wenn Sie den Energiespar-Modus auf Ihrem Smartphone deaktiviert haben.

### Wie funktioniert GPS-Tracking?

GPS-Tracking bedeutet, dass Sie Ihre zurückgelegte Laufroute auf einer Landkarte in der Health Mate-App aufzeichnen bzw. nachverfolgen können, wenn Sie Ihr Smartphone beim Laufen bei sich tragen. Außerdem werden während Ihres Trainings zusätzliche Trainingsmetriken wie Dauer, zurückgelegte Distanz, Herzfrequenz und Tempo auf dem Uhrendisplay sowie auf Ihrem Smartphone in Echtzeit angezeigt.

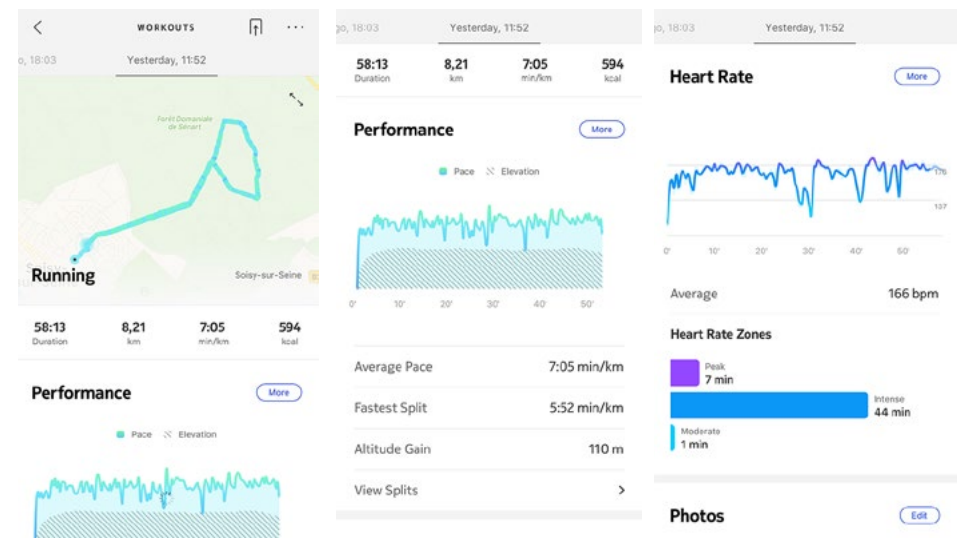

 $S_{\text{canWatch}}$  **Definition in the CONN CONNOTERTY CONNOTER CONNOTER EXP** 

## Häufig gestellte Fragen zum GPS-Tracking

### Muss ich GPS-Tracking aktivieren, um Entfernungen mit ScanWatch zu messen?

GPS-Daten machen die Entfernungs-, Geschwindigkeits- und Durchschnittsgeschwindigkeitsmessungen präziser, sind aber nicht notwendig.

### Warum muss die Standorteinstellung stets eingeschaltet sein?

Wir bitten Sie, die Standorteinstellungen einzuschalten, damit wir Ihnen detaillierte Daten zu Aktivitäten bieten können, wie beispielsweise zurückgelegte Route oder Tempo für automatisch erkannte Aktivitäten wie Laufen – selbst wenn die Withings Health Mate-App nicht geöffnet ist.

ScanWatchmove ECG und die Health Mate-App greifen lediglich auf Ihren Standort zu, wenn eine Aktivität aufgezeichnet wird, bei der Sie im Freien eine bestimmte Strecke zurücklegen. GPS-Tracking wirkt sich nicht auf die Batterielaufzeit Ihres Smartphones aus.

Hinweis: Die Benachrichtigung "Standort zulassen" wird dauerhaft in der Health Mate-App angezeigt, wenn Sie Health Mate nicht autorisieren, auf Ihren Standort zuzugreifen.

### Für welche Aktivitäten ist Connected GPS verfügbar?

ScanWatch bietet GPS-Tracking für alle auf Distanz basierenden Aktivitäten im Freien, darunter Spazierengehen, Laufen, Radfahren und Kanufahren.

Dank der automatischen Synchronisierung im Hintergrund müssen Sie normalerweise nichts tun, um Ihre Daten zu synchronisieren, solange Sie die Bluetooth-Funktion aktiviert haben. Die Hintergrundsynchronisierung wird automatisch aktiviert, wenn:

- Sie seit der letzten Synchronisierung mehr als 1.000 Schritte zurückgelegt haben.
- Sie Ihr tägliches Schrittziel erreicht haben.
- Die letzte Synchronisierung mehr als sechs Stunden zurückliegt.
- Sie in eine andere Zeitzone gereist sind oder von Winter- auf Sommerzeit oder umgekehrt umgestellt wird.

Sie können Ihre Daten aber auch manuell synchronisieren. Öffnen Sie dafür einfach die Health Mate-App. Auf diese Weise werden die von Ihrer ScanWatch aufgezeichneten Daten automatisch mit der App synchronisiert. Achten Sie darauf, dass sich Ihre ScanWatch in unmittelbarer Nähe Ihres Mobilgeräts befindet und dass die Bluetooth-Funktion Ihres Geräts aktiviert ist – sonst funktioniert die Synchronisierung nicht.

### Ihre ScanWatch verfügt über eine begrenzte Speicherkapazität. Achten Sie darauf, die App regelmäßig zu öffnen, um Datenverlust zu vermeiden.

# Das Gerät auf die Werkseinstellungen zurücksetzen

Wenn Sie Ihre ScanWatch auf die Werkseinstellungen zurücksetzen, können Sie alle auf dem Gerät gespeicherten Daten löschen.

### Wichtiger Hinweis:

- Durch das Zurücksetzen Ihrer ScanWatch auf die Werkseinstellungen werden Ihre mit der Health Mate-App synchronisierten Daten nicht gelöscht.
- Alle Daten, die vor der Zurücksetzung Ihrer ScanWatch nicht synchronisiert wurden, gehen dauerhaft verloren.

Um Ihre ScanWatch zu trennen, führen Sie die folgenden Schritte aus:

1. Öffnen Sie die Health Mate-App und wählen Sie Geräte (das kleine Uhrensymbol in der unteren rechten Ecke der App). Wählen Sie ScanWatch aus der Geräteliste, scrollen Sie nach unten und wählen Sie Dieses Produkt trennen.

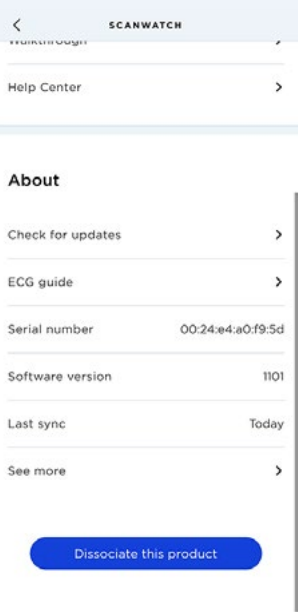

2. Gehen Sie auf Ihrem Mobilgerät zu Einstellungen, wählen Sie Bluetooth aus und suchen Sie in der angezeigten Geräteliste nach ScanWatch XX. Wählen Sie das kleine Symbol rechts aus, und wählen Sie anschließend die Option Gerät vergessen.

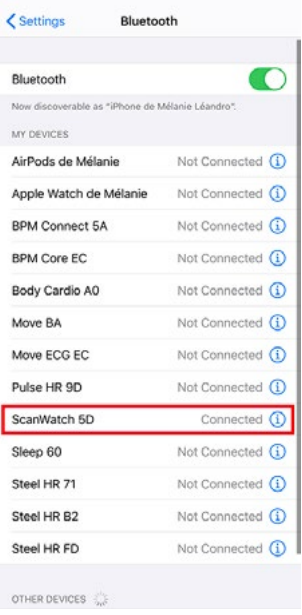

- 3. Halten Sie den Knopf an der Seite der Uhr 5 Sekunden lang gedrückt. Je nachdem, wie Ihre Uhr konfiguriert wurde, startet der EKG-, SpO2- oder Workout-Modus, wenn Sie den Knopf eine Sekunde lang drücken. Halten Sie den Knopf weiterhin gedrückt, bis ein Menü auf dem Bildschirm der Uhr erscheint.
- 4. Wenn Sie sich in diesem Menü befinden, halten Sie den Knopf gedrückt, bis auf dem Bildschirm Auf Werkseinstellungen zurücksetzen angezeigt wird.
- 5. Während die Uhr Auf Werkseinstellungen zurücksetzen anzeigt, halten Sie den Knopf für eine Sekunde gedrückt und Sie erhalten die Meldung Zurücksetzen in 5 Klicks.
- 6. Drücken Sie den Knopf fünfmal und die Uhr wird auf Werkseinstellungen zurückgesetzt. Während dieses Vorgangs wird das Wort Zurücksetzen angezeigt.
- 7. Die Uhr startet nun neu und auf dem Bildschirm erscheint Hallo!. Wird Hallo! nicht angezeigt, bedeutet dies, dass das Zurücksetzen auf die Werkseinstellungen nicht erfolgreich war und erneut durchgeführt werden muss.
- 8. Die Uhr kann jetzt neu konfiguriert werden. Siehe ["Meine Armbanduhr](#page-7-0)  [einrichten" auf Seite 8](#page-7-0), wenn Sie Ihre ScanWatch erneut installieren möchten.

# Meine Armbanduhr reinigen

- 1. Reinigen Sie das Glas und Gehäuse Ihrer ScanWatch mit einem fusselfreien, mit Wasser angefeuchtetem Tuch.
- 2. Das Fluorelastomer-Armband können Sie unter laufendem warmem Wasser reinigen und mit einer hypoallergenen Seife waschen.
- 3. Trocknen Sie das Fluorelastomer-Armband mit einem weichen Tuch ab.

### Hinweise:

- Falls der seitliche Knopf Ihrer ScanWatch klemmt, empfehlen wir Ihnen, das Gehäuse des Geräts mit klarem, warmem Wasser zu reinigen und mit einem staubfreien Tuch zu trocknen.
- Wenn die Öffnung des Höhenmessers der ScanWatch verschmutzt oder mit Ablagerungen und Schweiß verstopft ist, kann dies verhindern, dass die Uhr die Höhe genau misst. In diesem Fall reinigen Sie das Gehäuse der ScanWatch bitte mit warmem Seifenwasser und lassen Sie es anschließend trocknen. Die Uhr sollte auch nach jedem Training gereinigt werden.

## Mein Armband reinigen

### Lederarmbänder

- Wischen Sie das Band mit einem fusselfreien Tuch ab. Sie können das Tuch leicht mit Wasser anfeuchten.
- Lederarmbänder sind nicht wasserfest.
- Lederarmbänder sollten nicht beim Training getragen werden.
- Helle Lederarmbänder: Vermeiden Sie direkten Kontakt mit dunkler Kleidung, da es zu Farbübertragungen kommen kann.
- Sonnenlicht, Feuchtigkeit, kosmetische Produkte und aggressive Chemikalien (wie Reinigungsmittel oder Insektenschutzmittel) können Ihr Armband beschädigen. .

### Silikonarmbänder

- Spülen Sie das Band mit warmem Wasser ab und reiben Sie es mit einer milden Seife ein.
- Wischen Sie das Band mit einem fusselfreien Tuch ab, bevor Sie es wieder anlegen.
- Helles Silikonarmband: Vermeiden Sie direkten Kontakt mit dunkler Kleidung, da es zu Farbübertragungen kommen kann.

### Netz- und Metallarmbänder

• Wischen Sie das Band mit einem fusselfreien Tuch ab. Sie können das Tuch leicht mit Wasser anfeuchten.

v2.0 | March 2023

- Netz- und Metallarmbänder sind nicht wasserbeständig: Das Einweichen kann Schäden verursachen.
- Netz- und Metallarmbänder sollten nicht beim Training getragen werden.
- Feuchtigkeit, kosmetische Produkte und aggressive Chemikalien (wie Reinigungsmittel oder Insektenschutzmittel) können Ihr Armband beschädigen.

### Gewebte Armbänder:

- Wischen Sie das Band mit einem fusselfreien Tuch ab. Sie können das Tuch leicht mit Wasser anfeuchten.
- Gewebte Armbänder sind nicht wasserfest.
- Gewebte Armbänder sollten nicht beim Training getragen werden.
- Helle, gewebte Armbänder: Vermeiden Sie direkten Kontakt mit dunkler Kleidung, da es zu Farbübertragungen kommen kann.
- Sonnenlicht, Feuchtigkeit, kosmetische Produkte und aggressive Chemikalien (wie Reinigungsmittel oder Insektenschutzmittel) können Ihr Armband beschädigen.

### Wichtige Hinweise:

- Die Farbe des Armbands verblasst mit der Zeit.
- Ihr Armband sollte regelmäßig gereinigt werden.
- Rückstände von Cremes, Seife und Schweiß können zu Hautreizungen führen.
- Bei Hautreizungen sprechen Sie bitte mit einem Dermatologen, bevor Sie Ihre ScanWatch erneut tragen.

# Batterie aufladen

Ihre ScanWatch kommt bis zu 30 Tage ohne Aufladen aus, je nachdem, wie häufig Sie den Herzfrequenz-Modus nutzen. Um Ihre ScanWatch aufzuladen, führen Sie bitte die folgenden Schritte aus:

- 1. Schließen Sie das USB-Ende des Ladekabels an eine Stromquelle an.
- 2. Positionieren Sie das andere Kabelende auf der Rückseite Ihrer ScanWatch; die Magnete müssen dabei aneinander ausgerichtet werden.

Sie können den Batteriestand auf dem Uhrendisplay ablesen, während die Batterie lädt.

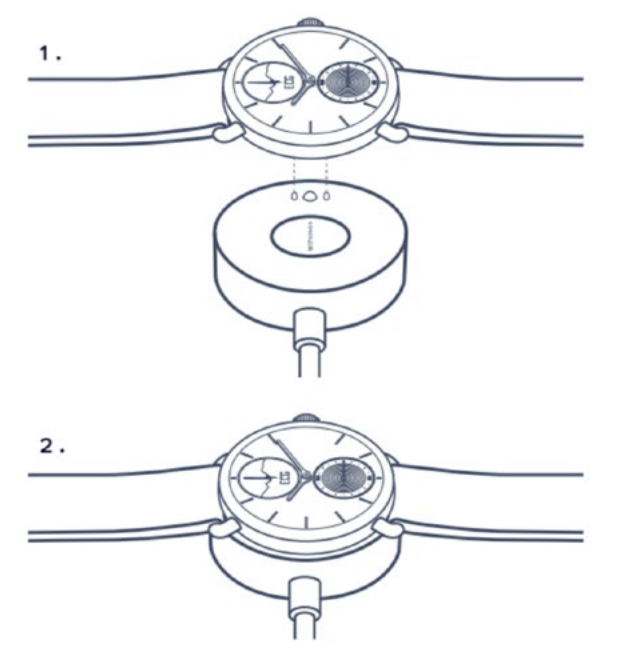

### Hinweis:

- ScanWatch die 38 mm und 42 mm Modelle haben das gleiche ScanWatch-Ladekabel.
- Das Steel HR-Ladegerät kann nicht für ScanWatch verwendet werden.
- Die Ladezeit beträgt ca. 3 Stunden.

### Das Armband auswechseln

Dank der Befestigung mit Federstegen mit Schnellentriegelung können Sie das Armband Ihrer ScanWatch ganz einfach vom Gehäuse entfernen. Beim 36-mm-Modell sind Armbänder mit einer Breite von 18 mm erforderlich, während Sie beim 42-mm-Modell Armbänder mit einer Breite von 20 mm verwenden sollten.

### Hinweise:

- Das 38-mm-Modell für Handgelenke mit 146 mm bis 211 mm Umfang.
- Das 42-mm-Modell für Handgelenke mit 163 mm bis 239 mm Umfang.

Um das Armband auszuwechseln, führen Sie bitte die folgenden Schritte aus:

- 1. Drehen Sie Ihre ScanWatch um.
- 2. Finden Sie jeweils den Hebel an den beiden Federstegen.

3. Bewegen Sie den Hebel des ersten Federstegs nach links und entfernen Sie das Armband.

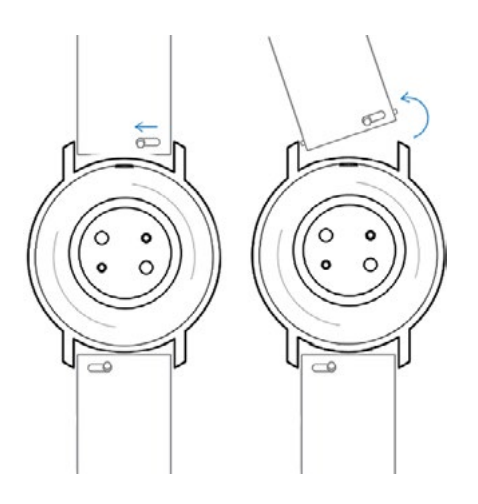

- 4. Setzen Sie ein Ende des Federstegs des neuen Armbands ein.
- 5. Positionieren Sie das Armband und ziehen Sie den Hebel währenddessen nach links.

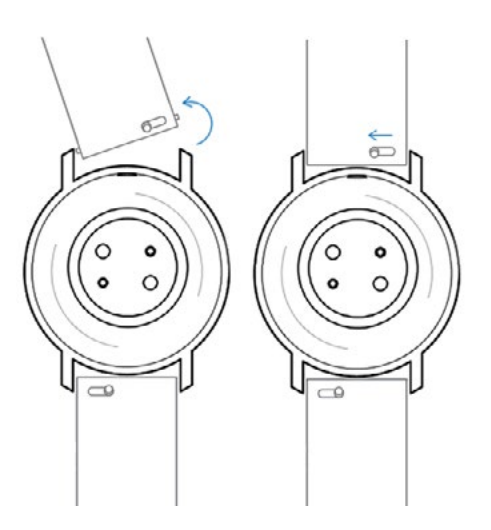

6. Lassen Sie den Hebel los.

Das Armband ist jetzt fest an Ihrer ScanWatch angebracht.

7. Führen Sie die oben genannten Schritte auch auf der anderen Seite durch.

### Die Uhrzeiger kalibrieren

Wenn Sie das Gefühl haben, dass die Zeit auf Ihrer ScanWatch nicht korrekt angezeigt wird, müssen Sie gegebenenfalls die Zeiger neu kalibrieren. Befolgen Sie hierfür bitte die nachstehenden Schritte:

- 1. Öffnen Sie die Health Mate-App.
- 2. Gehen Sie zu Geräte > ScanWatch.
- 3. Tippen Sie auf Uhrzeit einstellen.

Stellen Sie sicher, dass Ihre ScanWatch in unmittelbarer Nähe Ihres Mobilgeräts platziert ist.

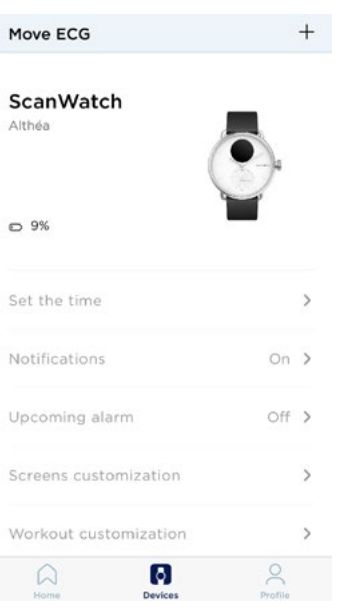

4. Es erfolgt eine automatische Initialisierung der Uhrzeiger.

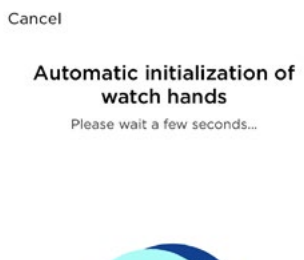

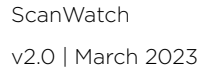

# ScanWatch **WITHINGS** DE - 89

5. Tippen Sie auf Ja, wenn die Zeiger korrekt eingestellt sind.

Are the hands well initialized? Minute and hour hands should be positioned at<br>noon and the motion hand should be positioned<br>to 0%

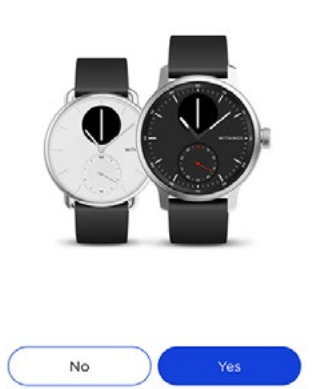

Ihre Uhr zeigt jetzt die richtige Zeit an.

6. Tippen Sie auf Nein, wenn die Zeiger nicht richtig eingestellt sind.

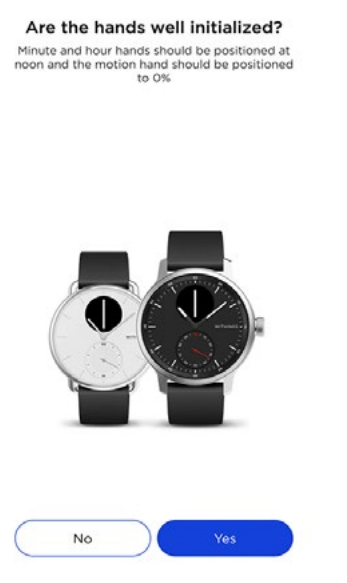

7. Tippen Sie auf Weiter.

#### Set the time on your watch.

On the following few screens, move the dial<br>to control the hands on your watch.

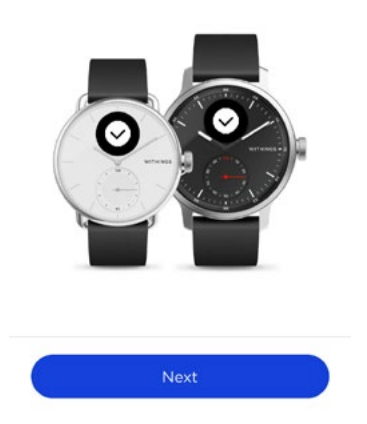

8. Stellen Sie den Minutenzeiger mithilfe des Drehreglers auf Zwölf und wählen Sie Weiter.

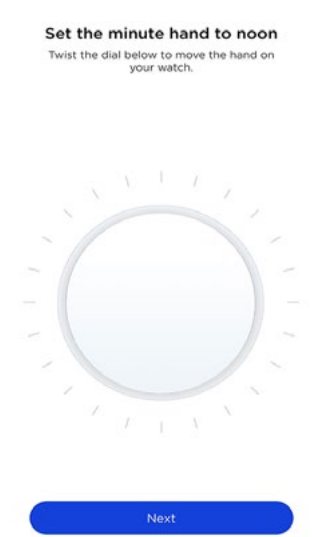

# ScanWatch **WITHINGS**

9. Stellen Sie den Stundenzeiger mithilfe des Drehreglers auf Zwölf und wählen Sie Weiter.

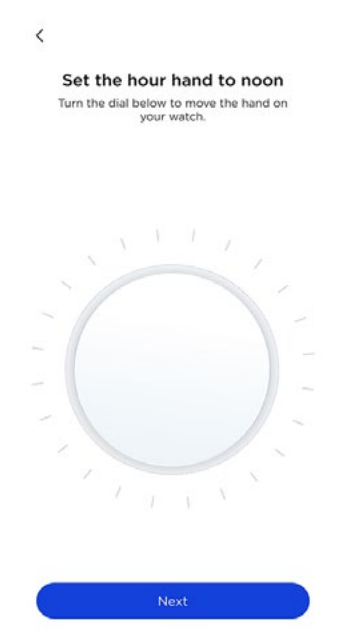

10. Stellen Sie den Bewegungszeiger mithilfe des Drehreglers auf 0 % und wählen Sie Fertig.

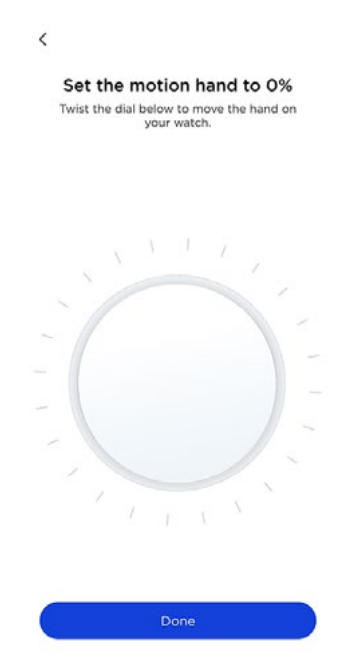

ScanWatch **WITHINGS** DE - 92

11. Tippen Sie auf Fertig.

Your watch now displays the right time.

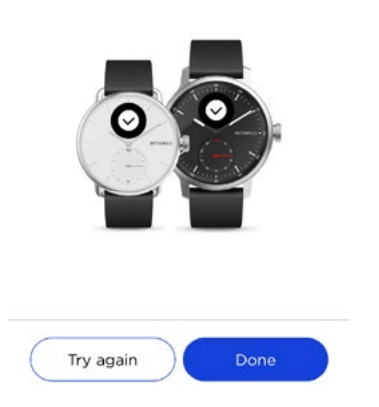

### 12. Tippen Sie auf Fertig.

Ihre ScanWatch ist jetzt richtig kalibriert. Die Zeiger haben sich bewegt und zeigen die korrekte Zeit an.

ScanWatch **WITHINGS** 

## Die Firmware-Version aktualisieren

Wir aktualisieren regelmäßig die Firmware-Versionen, damit Sie von den neuesten Funktionen unserer Produkte profitieren können. Sobald eine neue Firmware-Version zur Verfügung steht, fordert die Health Mate-App Sie in der Regel auf, diese über Ihren Startbildschirm zu installieren.

#### Bitte synchronisieren Sie Ihre ScanWatch, bevor Sie die Firmware-Version aktualisieren. Andernfalls gehen Ihre Daten verloren.

Sie können jedoch auch manuell überprüfen, ob neue Updates zur Verfügung stehen, und diese installieren, wann Sie wollen. Befolgen Sie hierfür bitte die nachstehenden Schritte:

- 1. Gehen Sie Health Mate in der App zu Geräte > ScanWatch.
- 2. Tippen Sie auf Alle Einstellungen.

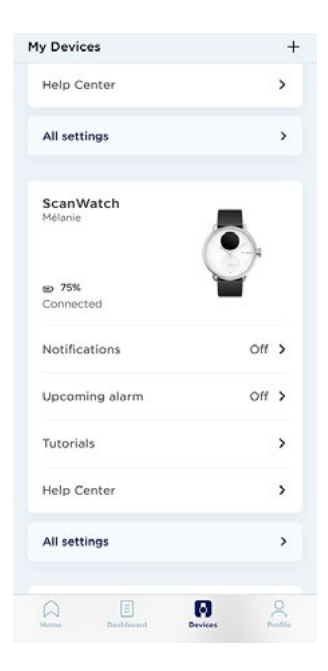

3. Tippen Sie auf Nach Updates suchen.

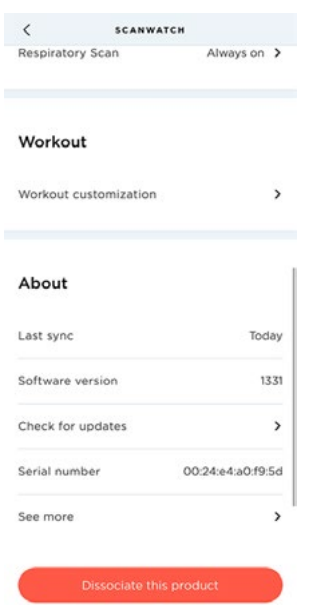

- 4. Platzieren Sie Ihre ScanWatch in unmittelbarer Nähe Ihres Mobilgeräts. Wenn Ihre Armbanduhr nicht auf dem aktuellsten Stand ist, fordert die Health Mate-App Sie dazu auf, eine neue Firmware-Version zu installieren.
- 5. Warten Sie, bis das Update fertiggestellt wurde.
- 6. Tippen Sie auf Fertig.

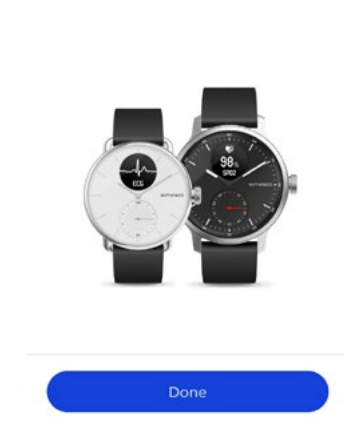

Your ScanWatch is now upto-date

Hinweis: Sie können die aktuelle Firmware-Version Ihrer ScanWatch in Geräte> ScanWatch > Alle Einstellungen überprüfen.

# Urheberrecht dieser Bedienungsanleitung

Diese Bedienungsanleitung unterliegt dem Urheberrechtsschutz. Vervielfältigungen, Veränderungen, Darstellungen und/oder Veröffentlichungen ohne Withings vorherige Erlaubnis sind strengstens untersagt. Sie können die Bedienungsanleitung nur zum privaten Gebrauch ausdrucken.

Bei Fragen wenden Sie sich bitte an Withings auf https://support.withings.com/ hc/de/requests/new.

# Impressum

Infolge der Nutzung Ihrer ScanWatch stimmen Sie unseren WithingsAllgemeinen Geschäftsbedingungen, die Sie auf unserer [Website](https://www.withings.com/us/en/legal/services-terms-and-conditions) einsehen können, ausdrücklich zu.

Dieses Produkt ist kein Medizingerät und sollte nicht zur Diagnose oder Behandlung von Krankheiten verwendet werden.

### Personenbezogene Daten

- Bitte lesen Sie sich unsere Datenschutzrichtlinie auf unserer [Website](https://www.withings.com/fr/en/legal/services-terms-and-conditions#/fr/en/legal/privacy-policy) durch.
- Wählen Sie für Ihr Withings-Konto ein sicheres Passwort aus, um es vor widerrechtlichem Zugriff zu schützen. Empfohlen wird ein Passwort mit mindestens acht Zeichen, das außerdem Groß- und Kleinschreibung, alphanumerische Zeichen und Sonderzeichen beinhaltet.
- Wir empfehlen Ihnen, den Zugang auf die Health Mate-App mit einem zusätzlichen Passwort und/oder mit Touch zu sichern. Gehen Sie dazu in der App auf Einstellungen und aktivieren Sie die Funktion Touch ID und Passwort (nur für Nutzer von iOS).
- Wir empfehlen Ihnen, Ihre Daten regelmäßig auf Ihren Privatcomputer zu exportieren und vor Ort zu speichern. Klicken Sie dazu in der Health Mate [Webschnittstelle](http://healthmate.withings.com) auf Ihr Profilbild > Einstellungen > Benutzereinstellungen > Meine Daten herunterladen.

# Verwendung und Speicherung

- Ihre ScanWatch funktioniert bei Umgebungstemperaturen zwischen 5 °C und 40 °C und einer relativen Luftfeuchtigkeit von 20 % bis 90 %.
- Ihre ScanWatch sollte an einem sauberen, trockenen Ort bei Temperaturen zwischen -25 °C und 70 °C aufbewahrt werden.
- ScanWatch nicht verwenden, wenn sie beschädigt ist. Die Verwendung eines beschädigten Geräts kann zu Verletzungen oder Geräteausfällen führen.
- Nehmen Sie keine Messungen während eines medizinischen Eingriffs vor (z. B. Kernspintomographie, Diathermie, Lithotripsie, Kaustik und externe Defibrillation).
- Verwenden Sie ScanWatch nicht, um Herzprobleme zu diagnostizieren.
- Verwenden Sie ScanWatch nicht mit Herzschrittmachern, IZDs oder anderen implantierten elektronischen Geräten.
- Nehmen Sie keine Messungen mit ScanWatch während körperlicher Aktivitäten vor.
- Vermeiden Sie extreme Temperaturschwankungen (z. B. in Saunas oder Dampfbädern).
- Vermeiden Sie jede Art von Schock, egal ob physisch, thermisch oder anderer Natur. Ein Schock könnte die internen und externen Komponenten Ihrer Armbanduhr beschädigen.
- Stellen Sie sicher, dass Staub, Sand oder andere Schmutzpartikel nicht mit dem Uhrenknopf in Kontakt kommen, da dies dazu führen kann, dass der Knopf verklebt oder schwer zu drücken oder zu drehen ist. Sollte dies der Fall sein, spülen Sie die Uhr ca. 20 Sekunden lang in warmem Wasser ab und drehen Sie den Knopf vor und zurück. Achten Sie darauf, den Knopf nicht zu drücken, während Sie die Uhr unter Wasser halten. Lassen Sie die Uhr anschließend vollständig trocknen. Verwenden Sie hierfür einen fusselfreien Lappen.
- Sorgen Sie dafür, dass keine Kosmetika, Parfüm, Öl usw. auf die Uhr gelangen. Dadurch könnten Aussehen und Qualität der Uhr beeinträchtigt werden.
- Halten Sie das Gehäuse Ihrer ScanWatch von spitzen und harten Gegenständen fern, um Kratzern vorzubeugen.

# Wasserdichtigkeit

Ihre ScanWatch hält einem Wasserdruck stand, der etwa einer Tiefe von 50 m entspricht. Sie können das Gerät also beim Geschirrspülen, Baden oder Schwimmen tragen. Zum Tauchen oder Schnorcheln ist es allerdings nicht geeignet.

Lesen Sie bitte die nachfolgenden Informationen aufmerksam durch, bevor Sie Ihre ScanWatch tragen.

v2.0 | March 2023

ScanWatch **WITHINGS** 

- Drücken oder drehen Sie den Knopf an der Seite Ihrer Armbanduhr nicht unter Wasser (zum Beispiel während Wasseraktivitäten). Der seitliche Knopf ist nicht zum Drehen unter Wasser vorgesehen.
- Vermeiden Sie eine längere Verwendung in Meerwasser. Achten Sie darauf, Ihre Uhr nach dem Schwimmen im Meer mit klarem Wasser abzuspülen.
- Vermeiden Sie Kontakt mit Chemikalien, wie beispielsweise Lösungsmittel, Reinigungsmittel, Parfüms und Kosmetika. Diese können unter Umständen das Uhrenarmband oder -gehäuse beschädigen.
- Vermeiden Sie extremes Klima (wie beispielsweise in Saunas und Dampfbädern).
- Die Wasserdichtigkeit Ihrer Move ECG kann außerdem durch zunehmendes Alter der Materialen beeinträchtigt werden. Wir können die Wasserdichtigkeit daher nicht auf unbegrenzte Zeit garantieren.

### Reparatur und Wartung

- Versuchen Sie nicht, Ihre ScanWatch selbst zu reparieren oder zu modifizieren. Reparatur- und Wartungsarbeiten, die nicht in dieser Bedienungsanleitung beschrieben sind, sollten im Fachhandel durchgeführt werden.
- Extrem hohe oder niedrige Temperaturen können die Lebenszeit der Batterie verkürzen.

## **ScanWatch**

- Gehäuse: Medizinischer Edelstahl
- Mitgeliefertes Armband: Fluorelastomer
- Armbandverschluss: Edelstahl
- Glas: Saphirglas
- Farben und Größen: 38 und 42 mm Schwarz und weiß
- Armbandgröße: 38-mm-Modelle (18 mm breite Bänder, 20 cm Umfang) 42-mm-Modelle (20 mm breite Bänder, 23 cm Umfang)
- Mindestumfang: 14 cm
- Durchmesser: 38,4 mm (38-mm-Modell)-42 mm (42-mm-Modell)
- Digitale Anzeige: 13,8 mm (38-mm- und 42-mm-Modelle)
- Dicke: 13,2 mm (38-mm-Modell)-13,7 mm (42-mm-Modell)
- Gewicht: 58 g (38-mm-Modell)-83 g (42-mm-Modell)
- Wasserdicht bis zu 50 m (5 ATM)

## Messungen und Funktionen

- Proaktive Erkennung von Vorhofflimmern
- Abrufbereites Elektrokardiogramm (EKG)
- Medizinisches Oximeter
- Aufzeichnung der Herzfrequenz
- Erkennung von Atmungsstörungen
- Schlafaufzeichnung
- Wecker und Smart Wake-up
- Aktivitäts-Tracking rund um die Uhr
- Workout-Modus
- GPS-Tracker
- Fitnessniveau
- Intelligente Benachrichtigungen
- Stoppuhr und Timer
- Höhenmesser

Beachten Sie, dass die Liste der Metriken und Funktionen je nach Standort variieren kann.

## Leistung

- Integrierte wiederaufladbare Batterie
- Bis zu 30 Tage im normalen Modus
- Bis zu 5 Tage im Workout-Modus

### Sensoren

• Hochpräziser MEMS Drei-Achsen-Beschleunigungssensor

v2.0 | March 2023

ScanWatch **WITHINGS** 

# Zertifizierungen

- Medizinische CE-Kennzeichnung
- FDA geprüft

### Anschlussmöglichkeiten

• Bluetooth Low Energy (bereit für Bluetooth Smart) Für die Nutzung der GPS-Tracking-Funktion muss die Bluetooth-Verbindung mit Standortbestimmung aktiviert sein

### Kompatible Geräte

- iPhone 5s und neuer
- iPod Touch 6. Generation und neuer
- iPod Touch 5. Generation und neuer
- iPad Mini (5. Generation und neuer)
- Android-Geräte mit BLE (Bluetooth Low Energy) Kompatibilität

Die ScanWatch kann nicht auf einem PC eingerichtet werden.

## Kompatible Betriebssysteme

- iOS 12 und neuer
- Android 8 und neuer

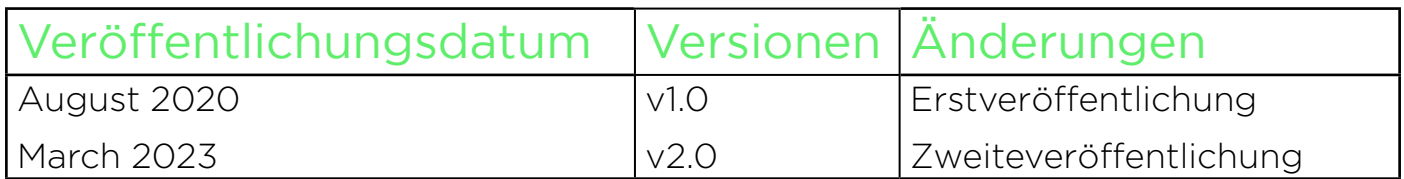

Die Screenshots in diesem Handbuch dienen lediglich zur Veranschaulichung. Das Design auf Ihrem Bildschirm kann von den Abbildungen in diesem Handbuch abweichen.

# ScanWatch **WITHINGS**

### Withings auf zwei (2) Jahre begrenzte Garantie – ScanWatch

Withings (France) SA, 2 rue Maurice Hartmann, 92130 Issy-les-Moulineaux (nachfolgend "Withings" genannt) gewährt eine Garantie auf das Gerät der Marke Withings (nachfolgend "ScanWatch" genannt) im Falle von Materialund Verarbeitungsfehlern, die bei zweckmäßigem Gebrauch gemäß der von Withings veröffentlichten Bedienungsanleitung innerhalb ZWEI (2) JAHRE ab dem Datum des ursprünglichen Kaufbelegs des Erstnutzers (nachfolgend "Gewährleistungsfrist" genannt) auftreten. Die von Withings veröffentlichte Bedienungsanleitung enthält u. a. technische Spezifikationen, Sicherheitshinweise sowie eine Schnellstart-Anleitung. Withings übernimmt keine Haftung für einen ununterbrochenen oder störungsfreien Betrieb der ScanWatch. Withings übernimmt keine Haftung für Schäden, die sich aus der Missachtung der Bedienungsanleitung der ScanWatch ergeben.

### Die Garantie erstreckt sich nicht auf:

- Normalen Verschleiß und Abnutzung, wie zum Beispiel Veränderungen von Farbe oder Beschaffenheit des Armbands, Gebrauchsspuren am Uhrenglas oder das Abblättern der Gehäusebeschichtung.
- Jegliche Beschädigung der Uhr und ihrer Bestandteile, die auf eine falsche oder missbräuchliche Verwendung, Vernachlässigung oder mangelnde Pflege sowie auf unbeabsichtigte Schäden (wie Dellen) zurückzuführen ist.
- indirekte Schäden jeglicher Art.

#### Information für Benutzer in Kanada

Dieses Gerät erfüllt die Bestimmungen von Abschnitt 15 der FCC-Bestimmungen und entspricht den lizenzfreien RSS-Standards von Industry Canada.

Der Betrieb unterliegt folgenden beiden Bedingungen: (1) Dieses Gerät darf keine schädlichen Interferenzen verursachen. (2) Dieses Gerät muss eingehende Interferenzen aufnehmen können, auch Interferenzen, die eventuell einen unerwünschten Betrieb verursachen. Durch Änderungen oder Modifikationen an diesem Gerät ohne ausdrückliche Genehmigung von Withings wird das Nutzungsrecht für dieses Gerät nach den FCC-Bestimmungen gegebenenfalls ungültig.

Informationen mit Bezug auf Hochfrequenz-Strahlenbelastung:

Die ausgestrahlten Funksignale liegen weit unter den FCC-Grenzwerten für Hochfrequenzwellen. Nichtsdestotrotz sollte während des normalen Gebrauchs möglichst wenig Kontakt mit dem menschlichen Körper bestehen.

#### Materialien:

Liste der Materialien, die die Haut während des Gebrauchs möglicherweise berühren: Fluorelastomer, Silikon, Leder, Saphirglas und Edelstahl.

v2.0 | March 2023

 $S_{\text{canWatch}}$  **Definition in the UVITHINGS** 

FCC-Identifikationsnummer: XNAHWA09

Elektrokardiogrammaufzeichnung (EKG), Erkennung von Vorhofflimmern (AFib) und SpO2-Messung.

### WARNHINWEISE

Ein funktionelles Testgerät kann nicht mit der Genauigkeit von Pulsoximetern genutzt werden.

Fehlanwendungen der ScanWatch mit übermäßigem Druck und über einen längeren Zeitraum können zu Druckschäden führen.

Vermeiden Sie die Anwendung der ScanWatch an einem Handgelenk mit schlechter Hautintegrität

NICHT durch Bestrahlung, Dampf oder Ethylenoxid sterilisieren. Siehe Reinigungsund Desinfektionsanweisungen.

Die Verwendung anderer als der angegebenen Reinigungsmittel kann das Gerät beschädigen.

Die ScanWatch NICHT verwenden, wenn sie beschädigt ist. Die Verwendung eines beschädigten Geräts kann zu Verletzungen oder Geräteausfällen führen.

Führen Sie KEINE Messungen durch, wenn sich die ScanWatch in unmittelbarer Nähe von starken Magnetfeldern befindet (elektromagnetische Sicherheitssysteme, Metalldetektoren usw.).

Nehmen Sie KEINE Messungen während eines medizinischen Eingriffs vor (z. B. Kernspintomographie, Diathermie, Lithotripsie, Kaustik, und externe Defibrillation).

Nehmen Sie KEINE Messungen vor, wenn sich die ScanWatch außerhalb der Betriebstemperatur (5° - 40°C)

und eines Feuchtigkeitsbereichs von 20% bis 90% relativer Feuchtigkeit befindet.

Verwenden Sie das Gerät NICHT, um Herzprobleme zu diagnostizieren.

Verwenden Sie das Gerät NICHT mit Herzschrittmachern, IZDs oder anderen implantierten elektronischen Geräten.

Nehmen Sie KEINE Messungen während physischer Aktivitäten vor.

Es ist nicht gestattet, Änderungen jeglicher Art am Gerät vorzunehmen.

Ändern Sie dieses Gerät NICHT ohne Genehmigung des Herstellers.

### HINWEISE

Der SpO2-Wert im Bereich von 70-100 % wurde bei gesunden erwachsenen Probanden im Ruhezustand gegen ein Labor-Pulsoximeter klinisch validiert.

Das Gerät entspricht den IP22-Anforderungen.

Dieses Gerät verfügt über kein Alarmsystem bei geringer Sättigung.

v2.0 | March 2023

 $S$ CanWatch **Defective ScanWatch Defective ScanWatch Defective Security Property** 

Scan Monitor ist für Erwachsene (ab 18 Jahren) und ohne Gewichtsbeschränkungen konzipiert.

Das Oximeter wird vor dem Verkauf werkseitig kalibriert. Es muss während seiner Lebensdauer nicht erneut kalibriert werden.

SpO2 wird über ein 30-Sekunden-Fenster berechnet (der Wert wird jede Sekunde aktualisiert).

Auf dem Bildschirm der Uhr wird der Prozentsatz der Aufladung angezeigt, wenn sie angeschlossen ist.

Verwenden Sie ein Netzkabel, das der zugelassenen Spannung der Steckdose und dem Sicherheitsstandard Ihres Landes entspricht.

Das Netzkabel des Ladegeräts kann aufgrund übermäßiger Länge Strangulationseffekte verursachen. Halten Sie es von Kindern und Haustieren fern.

Wenn das Gerät modifiziert wird, müssen angemessene Inspektionen und Prüfungen durchgeführt werden, um die weitere sichere Verwendung zu gewährleisten.

Wenn Sie Hilfe bei der Verwendung, Wartung oder Meldung eines unerwarteten Ereignisses benötigen, kontaktieren Sie bitte den Hersteller für weitere Informationen. Auf der Hardware von Scan Monitor sollte außer der in der *Anleitung* aufgeführten Wartung keine Wartung oder Reparatur durchgeführt werden. Überprüfen Sie die Sensoren auf Verzerrung, Oberflächenschäden oder Korrosion und jede andere Form von Beschädigung. Jeder schwerwiegende Vorfall im Zusammenhang mit dem Produkt sollte dem Hersteller und der zuständigen Behörde des Mitgliedstaats, in dem der Benutzer und/oder Patient ansässig ist, gemeldet werden.

Für medizinisches Fachpersonal – zur Funktionsprüfung des Pulsoximeters: Die ScanWatch verwendet einen reflektierenden Oximetersensor an der Unterseite der Uhr. Der Betrieb des ScanWatch-Pulsoximeters kann von einer zuständigen Organisation (Abteilung für Biomedizintechnik usw.) anhand eines AECG100- Testsystems (WhaleTeq, Taipeh City, Taiwan) überprüft werden. Da die klinische Genauigkeit mit einem Simulator nicht verifiziert werden kann, können einige Unterschiede zwischen ScanWatch-Messwerten und Sollwert beobachtet werden.

### ACHTUNG

Withings garantiert nicht, dass Sie keine Herzrhythmusstörungen oder andere gesundheitliche Probleme haben, wenn Scan Monitor ein EKG als Sinusrhythmus deklariert. Sie sollten Ihren Arzt kontaktieren, falls Sie Veränderungen Ihres Gesundheitszustands wahrnehmen.

Weitere Informationen finden Sie auf der *Anleitung* im entsprechenden Feld (für die Region USA).

Eine Kopie der EU-Konformitätserklärung finden Sie online unter [https://www.](https://www.withings.com/fr/en/compliance) [withings.com/fr/en/compliance](https://www.withings.com/fr/en/compliance).

v2.0 | March 2023

ScanWatch **WITHINGS** DE - 104